Вінницький національний технічний університет

Факультет електроенергетики та електромеханіки

Кафедра електротехнічних систем електроспоживання та енергетичного

менеджменту

### **Пояснювальна записка**

до магістерської кваліфікаційної роботи

магістр

(освітньо-кваліфікаційний рівень)

на тему: Аналіз та визначення втрат електричної енергії в розподільчих мережах 10 кВ структурної одиниці «Вінницькі центральні електричні мережі»

Виконав: студент 2 курсу, гр. ЕСЕ-19м

спеціальності 141 – Електротехнічні

системи електроспоживання

Зварич Т.М.

(прізвище та ініціали)

Керівник к. т. н., доц., Шуллє Ю.А.

(прізвище та ініціали)

Рецензент \_\_\_\_\_\_\_\_\_\_\_\_\_\_\_\_\_\_\_\_\_\_\_\_\_\_\_\_

(прізвище та ініціали)

Вінниця – 2020 року

### Вінницький національний технічний університет

Факультет Електроенергетики та електромеханіки

Кафедра\_\_Електротехнічних систем електроспоживання та енергетичного менеджменту

Освітньо-кваліфікаційний рівень\_\_\_\_\_\_\_\_\_\_\_\_\_магістр\_\_\_\_\_\_\_\_\_\_\_\_\_\_\_\_

спеціальності 141 – Електроенергетика, електротехніка та електромеханіка

## **ЗАТВЕРДЖУЮ**

## **Завідувач кафедри ЕСЕЕМ**

проф. М. Й. Бурбело

" и 2020року"

## **З А В Д А Н Н Я**

## **НА МАГІСТЕРСЬКУ КВАЛАФІКАЦІЙНУ РОБОТУ СТУДЕНТУ**

Зварич Таіса Миколаївна

(прізвище, ім'я, по батькові)

1. Тема роботи: Аналіз та визначення втрат електричної енергії в розподільчих мережах 10 кВ структурної одиниці «Вінницькі центральні електричні мережі»

керівник роботи \_Шуллє Юлія Андріївна, к.т.н., доц. (прізвище, ім'я, по батькові, науковий ступінь, вчене звання) затверджені наказом вищого навчального закладу від "\_\_\_\_"\_\_\_\_\_\_\_\_2021року  $N_2$ 

2. Термін подання студентом роботи " и тами 2021 року

3. Вихідні дані до роботи ситуаційний план фідера №60; відомості про особливості технологічних процесів кар'єру , відомості про електричні навантаження фідера та гранітного кар'єру ; відомості про джерела живлення та перспективу розвитку розподільчих мереж 10 кВ.

4. Зміст розрахунково-пояснювальної записки (перелік питань, які потрібно розробити)

1. Характеристика стану проблеми зниження втрат електроенергії. 2. Характеристика методів визначення втрат 3. Розробка системи електропостачання карєру. 4. Адаптація програми «ВТРАТИ-10».5 Охорона праці та безпека в надзвичайних ситуаціях. Висновки. Список використаних джерел. Додатки.

5. Перелік графічного матеріалу (з точним зазначенням обов'язкових креслень):

Ситуаційний план розподільчих мереж 10 кВ. Генплан кар'єру. Однолінійна схема електропостачання кар'єру. Результати розрахунку втрат

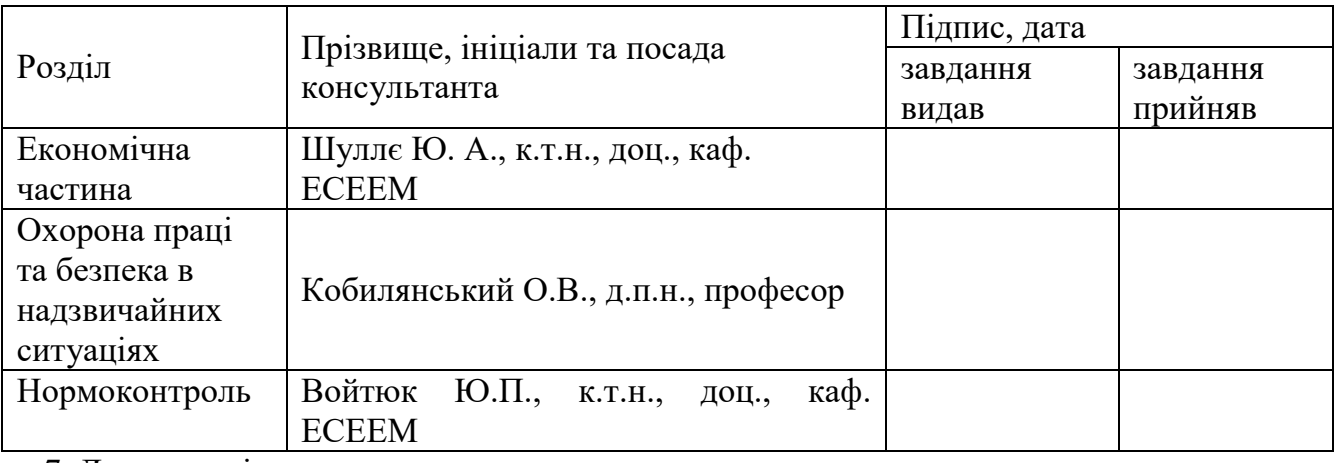

### 6. Консультанти розділів роботи

7. Дата видачі завдання \_\_\_\_\_\_\_\_\_\_\_\_\_\_\_\_\_\_

# КАЛЕНДАРНИЙ ПЛАН

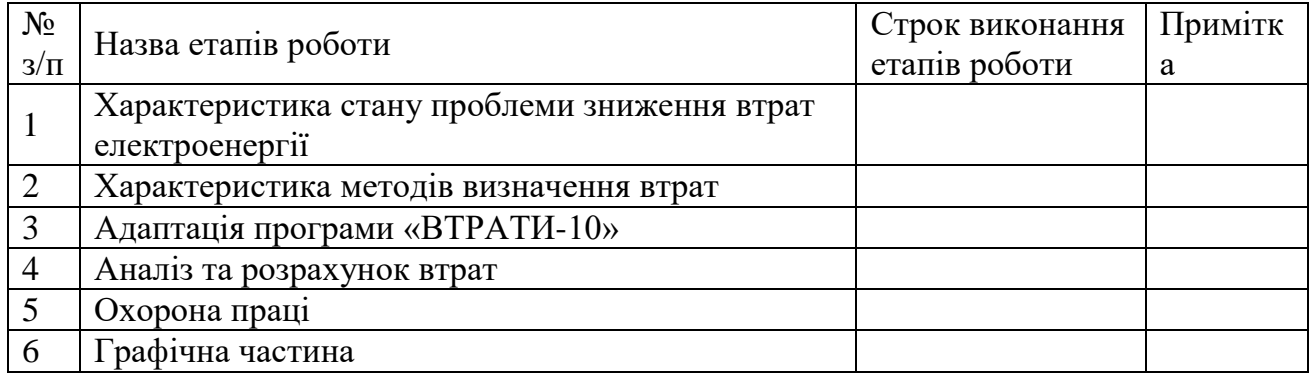

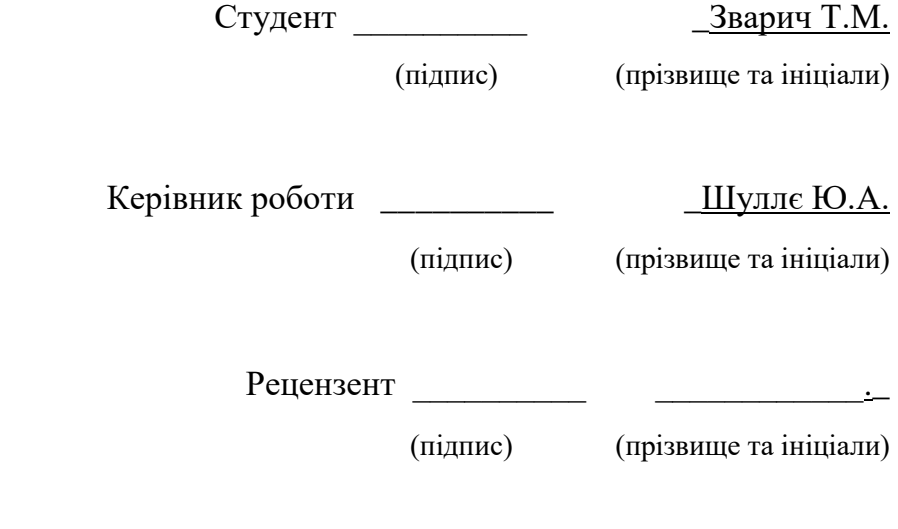

#### АНОТАЦІЯ

Зварич Т.М. Аналіз та визначення втрат електричної енергії в розподільчих мережах 10 кВ структурної одиниці «Вінницькі центральні електричні мережі». МКР. Спеціальність 141 – Електроенергетика, електротехніка та електромеханіка. – Вінниця : ВНТУ, ФЕЕЕМ, кафедра ЕСЕЕМ,  $2021. - 90$  с.

В магістерській кваліфікаційній роботі виконано аналіз втрат електричної енергії з використанням оригінального програмного комплексу «ВТРАТИ 10», розробленого у ВНТУ.

Наведені основні положення з користування комплексом «ВТРАТИ 10», що допоможе обслуговуючому персоналу підвищити ефективність своєї роботи.

Синтезована система електропостачання Стрижавського гранітного кар'єру, який є основним споживачем фідера №60 та досліджено його вплив на величину втрат електроенергії.

Розроблені заходи з охорони праці та безпеки в надзвичайних ситуаціях.

Ключові слова: втрати електричної енергії, розподільчі мережі, система електропостачання, трансформаторна підстанція, автоматизація розрахунків.

Рисунків - 27 Таблиць - 31 Бібліографій – 32

#### ANNOTATION

Zvarich T.M. Analysis and determination of electricity losses in 10 kV distribution networks of the structural unit "Vinnytsia Central Electric Networks". MCR. Specialty 141 - Power engineering, electrical engineering and electromechanics. - Vinnytsia: VNTU, FEEEM, ESEEM department, 2021. - 90 p.

In the master's qualification work the analysis of losses of electric energy with performance of the original software complex "LOSS 10", developed in VNTU is executed.

The main provisions for the use of the "LOSS 10" complex are given, which will help the service personnel to increase the efficiency of their work.

The power supply system of the Stryzhavsky granite quarry, which is the main consumer of the N\veeder, was synthesized and its influence on the amount of electricity losses was investigated.

Measures for labor protection and safety in emergency situations have been developed.

Key words: electricity losses, distribution networks, power supply system, transformer substation, calculation automation.

Illustration - 27 Tables – 31 Bibliographies - 32

# ЗМІСТ

5

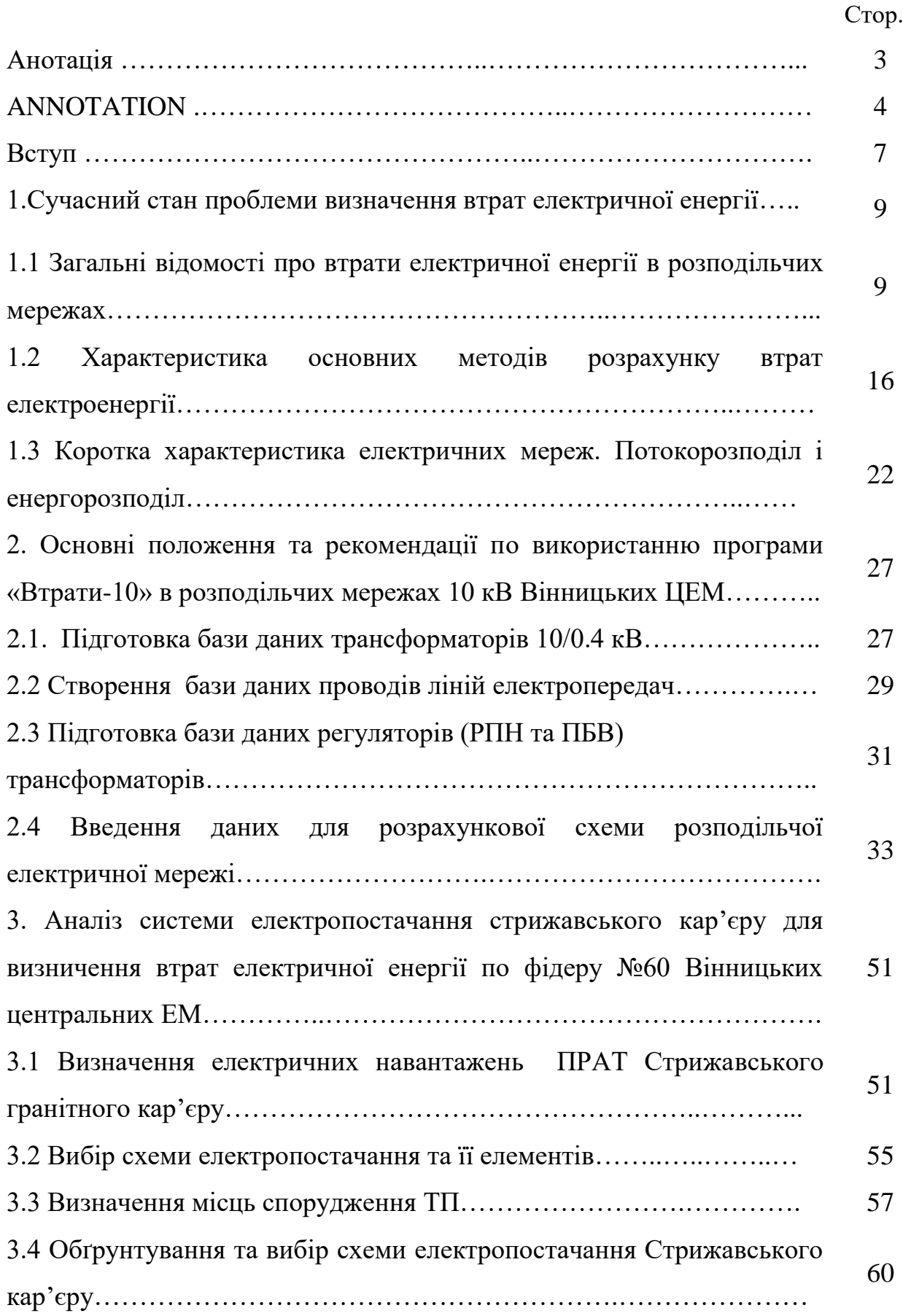

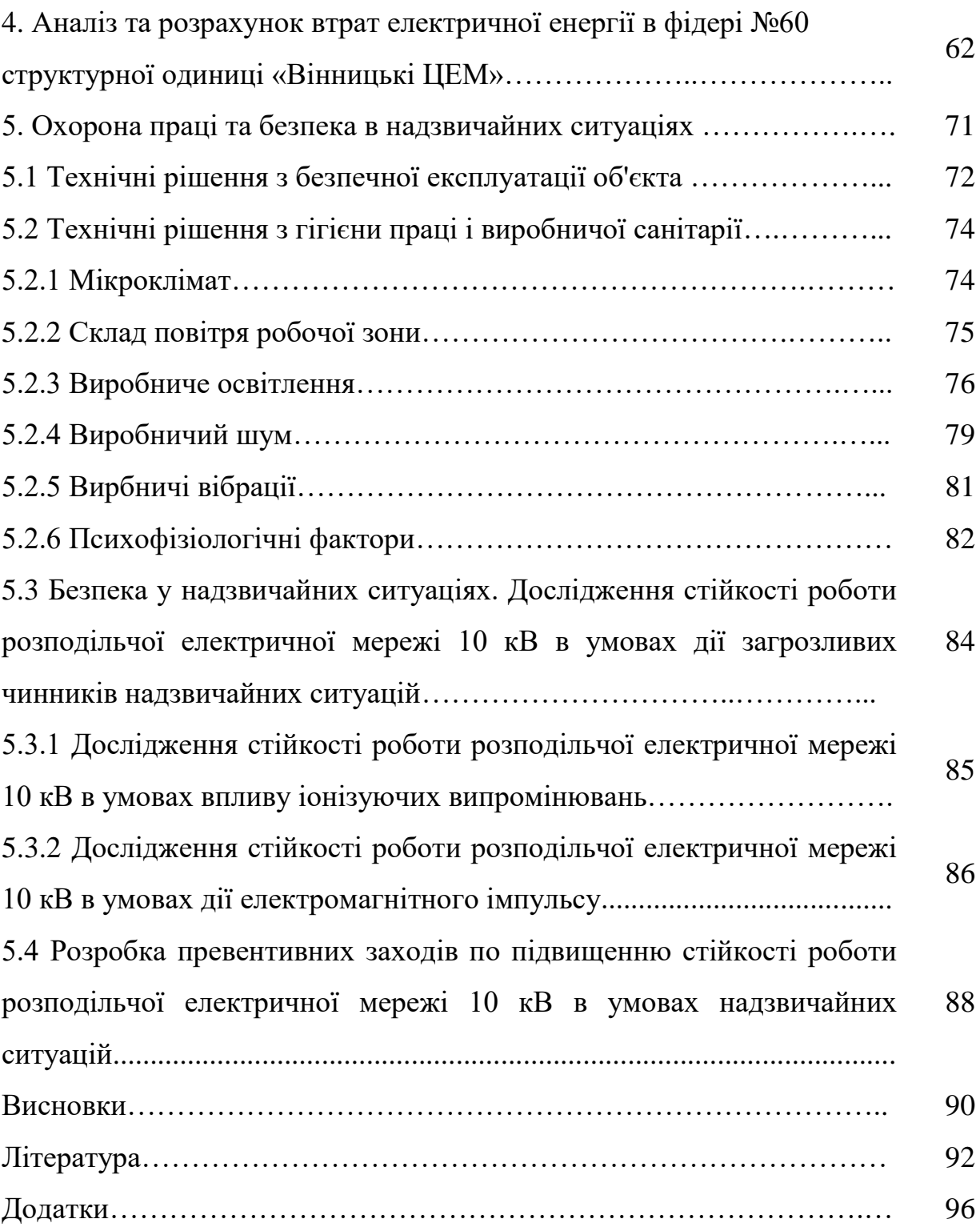

#### Вступ

**Актуальність теми.** Одним із актуальних питань експлуатації розподільчих електричних мереж є визначення, контроль та подальше зменшення втрат електричної енергії, які можуть бути обумовлені технологічними, комерційними та іншими чинниками. Деяким з цих питань і присвячена магістерська кваліфікаційна робота, яка розглядає питання аналізу та контролю технологічних втрат електроенергії і дає загальні рекомендації по їх зменшенню.

**Мета і задачі дослідження**. Метою магістерської кваліфікаційної роботи є проведення аналізу розподільчих мереж структурної одиниці «Вінницькі центральні електричні мережі» та системи електропостачання потужного споживача, який приєднаний до них, з метою виявлення впливу останньої на втрати електричної енергії .

#### **Задачі магістерської кваліфікаційної роботи**:

адаптація та використання програмного комплексу «Втрати 10», розробленого у ВНТУ, для аналізу втрат електричної енергії в розподільчих мережах 10 кВ;

- синтезувати систему електропостачання Стрижавського гранітного кар'єру та проаналізувати його вплив на втрати електричної енергії по фідеру №60 структурної одиниці «Вінницькі центральні електричні мережі»;

- провести чисельні експерименти та оцінити вплив системи електропостачання кар'єру на величину втрат електроенергії.

**Об'єкт дослідження** – розподільчі електричні мережі 10 кВ структурної одиниці «Вінницькі центральні електричні мережі».

**Предмет дослідження** – аналіз та визначення втрат електричної енергії в розподільчих електричних мережах 10 кВ структурної одиниці «Вінницькі центральні електричні мережі» з приєднаною заводською системою електропостачання.

**Методи досліджень**. У магістерській роботі використано закони електротехніки, основні принципи впровадження програмних комплексів визначення втрат електричної енергії, спрощені методи синтезу сучасних систем електропостачання.

**Наукова новизна**. Запропонований алгоритм аналізу впливів потужних споживачів електроенергії, що приєднанні до розподільчих мереж 10 кВ на рівень втрат електричної енергії.

**Практична цінність.** Використання програмного комплексу «ВТРАТИ 10» з одночасним аналізом системи електропостачання потужних підприємств, що приєднанні до розподільчих електричних мереж 10 кВ, дозволить підвищити адекватність визначення втрат електроенергії, що суттєво вплине на ефективність роботи структурної одиниці «Вінницькі центральні електричні мережі».

## 1.СУЧАСНИЙ СТАН ПРОБЛЕМИ ВИЗНАЧЕННЯ ВТРАТ ЕЛЕКТРИЧНОЇ ЕНЕРГІЇ

## 1.1 Загальні відомості про втрати електричної енергії в розподільчих мережах.

Електроенергетика не випадково вважається основною галуззю сучасної економіки, так як вона безпосередньо впливає на всі системи життєзабезпечення людства, на соціальний клімат і економічний розвиток. Без технологічно сучасної, інвестиційно-привабливої електроенергетичної галузі неможливо досягти стійкого зростання ВВП і підвищення конкурентоспроможності виробників продукції.

На державному рівні було прийнято рішення про необхідність сформувати чітку регуляторну систему, що сприяє підвищенню ефективності роботи електромереж. Нова структура була покликана стати стратегічним центром управління галуззю. Більш того, покладалися надії, що вона повинна майже на третину підвищити ефективність управління, забезпечити відкритість і прозорість, скоротити втрати електроенергії і стабілізувати тарифи.

Цілями підвищення надійності електропостачання служить єдина технічна політика в електромережевому комплексі.

У числі показників ефективності першого року функціонування електротромережевого комплексу під управлінням НЕК «Укренерго» була відзначена економія на закупівельній діяльності, створення єдиної системи управління в рамках групи компаній, а також активний розвиток активноадаптивної електроенергетичної системи (Smart Grid). Втрати електроенергії від відпуску з мережі знижені в розподільчому мережевому комплексі - на 7,78%, в магістральному - на 4,28%.

В електричних мережах ведеться цілеспрямована боротьба з втратами електроенергії, в зв'язку з цим Міненерго випустило ряд документів, що регламентують розрахунок і норму (норматив) втрат в електричних мережах.

Розрахунки втрат електроенергії в мережах проводяться відповідно до «Методичних рекомендацій визначення технологічних витрат електроенергії в трансформаторах і лініях електропередавання», затверджених наказом Міненерговугілля України від 21.06.2013 №399, де встановлюються такої і їх нормативи.

Боротьба з втратами в електричних мережах є одним з головних напрямків діяльності енергокомпаній в роботі з підвищення енергоефективності мережевого комплексу в цілому. Для досягнення цього в енергокомпаніях створюються комісії по зниженню втрат електроенергії.

З метою скорочення технологічних витрат (втрат) електроенергії в мережах Вінницьких ЦЕМ реалізуються наступні заходи [1-9]:

• заходи щодо оптимізації схемних і режимних параметрів в умовах експлуатації та оперативного управління електричних мереж;

• заходи, спрямовані на зниження витрат електроенергії на власні потреби підстанцій;

• заходи з будівництва, реконструкції та розвитку електричних мереж, а так само по введенню в роботу енергозберігаючого обладнання.

З вище сказаного випливає, що постачальні енергокомпанії ведуть активну боротьбу за зменшення втрат електроенергії, в зв'язку з чим виникають питання: що ж таке втрати електроенергії, за рахунок чого і чому енергія втрачається? Розглянемо втрати електроенергії як фізичне явище і їх структуру.

При передачі електричної енергії від місць вироблення до місць споживання витрачається частина енергії, що передається. Це свого роду витрати на доставку, інакше їх називають втратами електричної енергії [10- 12].

Змінне електромагнітне поле всередині і навколо обладнання електричних мереж обумовлює часткове перетворення електричної енергії в металах і діелектриках в інші види енергії. Відрізняють втрати від навантаження провідника електричним струмом (джоулеві втрати), втрати на перемагнічування, корону, втрати в діелектриках та ін. Втрати залежать від струмів по провідниках і напруги, а також від властивостей і стану металів і діелектриків [4-11]. Крім того, можуть виникати додаткові втрати від наявності інших гармонійних складових, що мають інші частоти, відмінні від основної частоти, і незбалансованості навантаження трифазної системи передачі електричної енергії. Всі перераховані втрати називають технічними втратами електричної енергії.

Якщо розглядати структуру втрат електроенергії, то технічні втрати відносяться до більшої групи втрат електроенергії – технологічних втрат. Також до технологічних втрат відносять витрати електроенергії на власні потреби підстанцій. У підсумку, втрати електроенергії складаються з технологічних і комерційних втрат. Комерційні втрати обумовлені розкраданнями електроенергії, невідповідністю показань лічильників, оплати електроенергії побутовими споживачами та іншими причинами в сфері організації контролю над споживанням енергії. Комерційні втрати не мають самостійного математичного опису і, отже, не можуть бути розраховані автономно. Їх значення визначають як різницю між фактичними втратами і технологічними втратами [2,15-18].

Комерційні втрати являють собою вплив «людського фактору» і включають в себе всі прояви такого впливу: свідомі розкрадання електроенергії деякими абонентами за допомогою зміни показників лічильників, споживання енергії окрім лічильників, визначення надходження та відпуску електроенергії за деякими точкам обліку розрахунковим шляхом (при розбіжності кордонів балансової належності мереж і місць установки приладів обліку) і т.д.

У нормативних документах фіксується максимальна величина втрат електричної енергії, причому вона різниться для кожного виду мереж. Це пов'язано з різною номінальною напругою мережі, переданої потужністі, пропускною здатністю, обладнанням, встановленим на підстанціях і розподільчих пристроїв. За допомогою величини втрат можна відстежити правильність роботи всіх організацій, що беруть участь в процесі вироблення, передачі і розподілі електричної енергії, виявити, наскільки ефективно і економічно працює електрообладнання.

Величину втрат за інтервал часу T можна отримати з балансу електричної енергії в електричній мережі шляхом вимірювання сукупностей прийому в мережу і відпуску з мережі електричної енергії. Різниця кількості прийнятої та відпущеної електричної енергії є технічні втрати, витрата на власні потреби підстанцій та не враховане споживання електричної енергії. З цих трьох складових вирахувати можна лише витрати на власні потреби підстанцій. Оцінити величину не врахованого споживання електричної енергії можна тільки знаючи технічні втрати в обладнанні електричних мереж. У загальному випадку ці втрати можна отримати тільки розрахунковим шляхом [5-8].

Іноді, в окремому випадку, технічні втрати отримують непрямими вимірами, що власне теж є розрахунком.

Значення втрат електроенергії в системі є важливим показником ефективності її роботи, тому коректне визначення значення втрат є актуальним завданням. Для вирішення цього завдання існує велика кількість методів розрахунку втрат електроенергії. Всі вони відрізняються між собою різними факторами: переліком і необхідним обсягом вихідних даних, методиками і алгоритмами розрахунків втрат, прийнятими припущеннями, а також кінцевими результатами. Разом з тим, всі існуючі на сьогоднішній день методи розрахунку втрат електроенергії мають істотний недолік, а саме - високу похибку розрахунку втрат, яка визначається в порівнянні з даними фактичних вимірювань за допомогою автоматизованої системи комерційного обліку електроенергії (АСКОЕ) [13-16].

Для зниження похибки визначення втрат електроенергії необхідно збільшувати частку розрахунків, які виконуються в темпі процесу на основі оперативних вимірювань лічильників електричної енергії. Енергопостачальними компаніями постійно проводиться процес модернізації та вдосконалення систем обліку електричної енергії, що вимагає значних фінансових витрат. Темпи проведеної модернізації в даний час є ще досить низькими.

На даному етапі модернізації, на більшості ліній середньої і високої напруги встановлені лічильники електричної енергії, з іншого боку лічильники електричної енергії, на лініях низької напруги розподільних мереж, встановлені в незначних обсягах.

У зв'язку з усім вищесказаним виникає необхідність розробки методів розрахунку втрат електроенергії, для яких було б достатньо існуючих систем обліку електроенергії та які мали б прийнятні значення похибок розрахунку. Одним з таких методів, що закладений у програму «Втрати» [3] використовується в мережах структурної одиниці «Вінницькі центральні мережі» .

Зниження комерційних і технічних втрат дозволяє вкладати більше коштів в ремонт і технічне переозброєння енергооб'єктів. Реалізація програми по скороченню втрат особливо актуальна для енергодефіцитних регіонів, оскільки це можливість збільшити корисний відпуск, якість і надійність енергопостачання, видавати додаткові і нові потужності для приєднання споживачів.

На думку енергетиків, самий проблемний і складний напрямок, який приносить найбільші збитки - енергоспоживання, яке не має договорів і обліку.

Високі втрати електроенергії в мережах, як правило, кажуть або про якісь проблеми мереж електропередачі, які накопичуються, або про неефективну роботу обладнання (наприклад, вичерпний свій ресурс). По суті, будь-які втрати електроенергії в мережах, що виходять за рамки якоїсь мінімальної планки - це сигнал для фахівця, що означає, що потрібно реконструювати або ж технічно переоснащувати наявний комплекс обліку електроенергії, або виявляти невраховане споживання [4-7].

Якщо рівень втрат електроенергії занадто високий, це говорить про очевидні проблеми, пов'язаних з такими питаннями [3]:

· неефективний розвиток електромережі;

· застаріле технічне обладнання;

· недосконалість методів управління мережею;

· недосконалість методів обліку електроенергії;

· неефективність оплати за електроенергію.

При розподілі електроенергії від джерел до кінцевих споживачів втрати при нормальному рівні роботи обладнання і задовільному стані всіх елементів зазвичай складають 3-5%. При втратах електроенергії в мережах до 10%, як правило, термінових спеціальних заходів не вживається: такий рівень вважається максимально допустимим з точки зору техніко-економічної доцільності передачі електричної енергії. Зрозуміло, завжди існують непоправні технічні втрати (через фізичні процеси передачі електроенергії, її трансформації і розподілу), що визначаються розрахунковими методами.

Розрахунки втрат електричної енергії дозволяють виявити так звані «осередки втрат» і розробити заходи щодо підвищення енергоефективної роботи підприємства електричних мереж. Наприклад, до таких заходів належать [3,5]:

· оптимізація режимів роботи;

· удосконалення норми експлуатації мереж;

· проведення робіт з модернізації мережі;

· встановлення пристроїв компенсації реактивної потужності;

· удосконалення обліку енергії;

· розрахунок нормативних втрат і перегляд схеми розподілу енергії;

· проведення точного обліку споживачів;

· підвищення ефективності роботи персоналу.

Розрахунки втрат електричної енергії вимагають досить великий обсяг вихідної інформації через те, що змінюється в часі параметри режиму електричної мережі. Великий обсяг інформації, який потрібний для визначення втрат значно обмежує можливість розрахунку останніх і, іноді, ставить питання про доцільність виконання громіздких розрахунків втрат електричної енергії.

З іншого боку, існують випадки, що потребують безумовно оцінки величини втрат електричної енергії [5-7].

1. Облік електричної енергії. Виконання вимірювань кількості відпущеної і переданої електричної енергії завжди пов'язано з точністю вимірювань і виявленням не врахованих витрат електричної енергії при її передачі по електричним мережам. Це можливо зробити тільки при чисельній оцінці технічно обґрунтованих втрат. Крім того, існують спеціальні методи розрахунку втрат при розбіжності точок обліку і точок вимірювання електричної енергії.

2. Оптимізація режимів роботи електричних мереж. Крім оптимізації миттєвих режимів електричних мереж і систем виконуються розрахунки оптимального струморозподілу, в яких оптимізуються в часі обсяги переданої енергії. Прикладом тому є різні способи вирівнювання графіків електричного навантаження з урахуванням, в тому числі, і мережевих накопичувачів електричної енергії.

3. Розробка заходів щодо зниження втрат електричної енергії. Виконати техніко-економічне обґрунтування модернізації, реконструкції і нового будівництва енергооб'єктів неможливо без визначення ефекту від зниження втрат. З розробкою заходів по зниження втрат тісно пов'язане нормування втрат електричної енергії, тобто приведення втрат до технічно і економічно обґрунтованого рівня.

Рішення перерахованих завдань неможливо без розрахунку та оцінки втрат електричної енергії, що обумовлює створення досить великого кола методів і алгоритмів визначення втрат електричної енергії в будь-який період часу [9-15].

1.2 Характеристика основних методів розрахунку втрат електроенергії

Методам визначення втрат електроенергії в електричних мережах присвячена велика кількість досліджень [1-18], які в різних формах використовуються в практичні роботі енергопередавальних компаній, що забезпечують транспортування електричної енергії. Більшість з цих методів базуються на складанні та вирішенні рівнянь сталого режиму (СР) роботи електричної мережі.

Виміряти технічні втрати в загальному випадку неможливо. Їх розраховують на основі аналізу фізичних процесів, що відбуваються при передачі електричної енергії по лінії електропередач (ЛЕП), перетворенні електроенергії в трансформаторах, протіканні струмів по провідниках обладнання підстанцій і наявності електромагнітного поля навколо і всередині елементів обладнання електричних мереж.

Розрахувати втрати електричної енергії в трифазній лінії електропередачі за інтервал часу T при незмінній переданій потужності і при відсутності спотворень синусоїдальної форми струму і незбалансованості струмів фаз просто. Для цього достатньо знати середній час T активного опору фази лінії R і струм по лінії I [3].

$$
\Delta W = 3I^2RT. \tag{1.1}
$$

Опір лінії залежить від температури провідника, тому слід врахувати вплив температури зовнішнього середовища і нагрів провідника електричним струмом.

При змінах переданої потужності протягом розрахункового інтервалу часу T необхідно розбити цей інтервал на безліч дрібних відрізків часу, всередині яких передану потужність можна вважати постійною, і вести розрахунок для кожного з них по формулі (1.1), а потім знайти суму всіх розрахованих втрат [3]:

$$
\Delta W = 3 \sum_{i} I_i^2 R_i \Delta t_i , \qquad (1.2)
$$

17

де I<sub>i</sub> і R<sub>i</sub> - струм і середній активний опір на відрізку часу  $\Delta t_i$ .

Такий підхід вимагає вимірювань всіх величин в реальному часі кожні декілька або десятків хвилин і використовується на практиці при наявності можливості вимірювань. У більшості випадків через дуже велике число окремих передавальних елементів електричної мережі подібні вимірювання недоцільні і для розрахунків втрат електричної енергії застосовують спеціальні розрахункові методи, що розрізняються, в основному, безліччю необхідних в розрахунку даних. При цьому, як правило, параметри електричної мережі та її комутаційні стани за час T вважаються відомими. Крім того, розроблені спеціальні методи розрахунку додаткових втрат в електричній мережі через наявність спотворюючих споживачів і обладнання електричних мереж, а також корони на повітряних лініях електропередачі.

У загальному випадку, втрати електричної енергії в елементі мережі з опором R визначаються за формулою [5-6]:

$$
\Delta W = 3R \int_{0}^{T} I^{2}(t)dt, \qquad (1.3)
$$

в якій можна виділити величину, яка називається середньоквадратичним струмом [5-6]:

$$
I_{cp.kB} = 3R \sqrt{\frac{1}{T} \int_{0}^{T} I^{2}(t)dt}.
$$
 (1.4)

Формула для розрахунку втрат електричної енергії через середньоквадратичний струм записується в вигляді:

$$
\Delta W = 3I_{\rm cp, KB}^2 RT \tag{1.5}
$$

Всі методи розрахунку втрат електричної енергії зводяться до різноманітних способів отримання середньоквадратичного струму.

При наявності вимірювань I<sub>ср.кв</sub> отримують по дискретним значенням струмів - ступінчатому графіку струму: I<sub>i</sub> (i = 1, 2, ..., N), де N - кількість ступенів графіка струму. Величина квадрату середньоквадратичного струму визначається за формулою [6-8]:

$$
I_{cp.kB}^2 = \frac{1}{N} \sum_{i=1}^N I_i^2.
$$
 (1.6)

Припускаючи І<sup>2</sup><sub>ср.кв</sub> математичним сподіванням квадрату випадкової величини І, отримаємо [6-8]:

$$
\mathbf{I}_{\rm cp,ks}^2 = \mathbf{I}_{\rm cp}^2 + \sigma_{\rm I}^2. \tag{1.7}
$$

де І<sub>ср</sub> і  $\sigma_{\text{I}}^2$  - відповідно, математичне сподівання (середнє значення) і дисперсія випадкової величини І.

В результаті для втрат електричної енергії отримуємо:

$$
\Delta W = 3I_{cp,ks}^2 RT = 3(I_{cp}^2 + \sigma_1^2)RT
$$
\n(1.8)

З цієї формули отримують два основних методи розрахунку втрат електричної енергії в електричних мережах. Перший з них – метод середніх навантажень. В формулі  $(1.8)$  винесемо  $I_{cp}$  за дужки, отримаємо:

$$
\Delta W = 3I_{cp}^{2} \left( 1 + \frac{\sigma_{I}^{2}}{I_{cp}^{2}} \right) RT = 3I_{cp}^{2} k_{\phi}^{2} RT = \Delta P_{cp} k_{\phi}^{2} T
$$
\n(1.9)

де 2  $I^2$  $2-1$   $\cup$   $\overline{C_1}$   $\overline{C_2}$   $\overline{C_1}$  $\phi$  – 1  $\frac{1}{I^2}$  –  $\frac{1}{I^2}$  $\mathbf{c}_{\mathrm{p}}$   $\mathbf{L}_{\mathrm{cp}}$  $k_{\phi}^2 = 1 + \frac{\sigma_1^2}{r^2} = \frac{I}{I}$  $I_{\rm cn}^2$   $I_{\rm cn}^2$ - квадрат коефіцієнту форми графіку струму на інтервалі часу Т; *Рср* - втрати потужності, вирахувані при середньому струмі (середніх навантаженнях мережі).

Другий метод виходить з формули (1.8) множенням і діленням виразу з правої частини на квадрат максимального на інтервалі часу Т струму  $I_{\text{\tiny max}}^2$  $(I_{\text{max}} = \text{max}(I_i), i=1,2,...,N).$ 

$$
\Delta W = 3I_{cp, \kappa B}^2 RT \frac{I_{max}^2}{I_{max}^2} = 3I_{max}^2 \left( \frac{I_{cp}^2 + \sigma_1^2}{I_{max}} \right) RT = 3I_{max}^2 \tau_0 RT = \Delta P_{max} \tau_0 T
$$
\n(1.10)

де  $2 \times 2 \times 1^2$ ср $\mathrm{^{+O}I}$   $\_$   $\mathrm{^{I}$ ср.кв 0 2 2  $_{\text{max}}$   $_{\text{max}}$  $I_{\rm cn}^2 + \sigma_I^2$   $I_{\rm cn,k}^2$  $\tau_0 = \frac{r_{cp} + r_{l}}{r^2} = \frac{r_{l}}{r}$  $\overline{I_{\text{max}}^2}$   $\overline{I}$ - відносний час найбільших втрат;

 $\Delta P_{\scriptscriptstyle\rm max}$  - найбільші на інтервалі часу Т втрати потужності.

Цей метод отримав назву методу часу найбільших втрат [3, 6-10].

Описані методи є методами розрахунку втрат, які обумовлені протіканням струму навантаження по елементах електричної мережі. Методи зведені в таблицю 1.1

Таблиця 1.1 – Основні методи розрахунку навантажених втрат електричної енергії

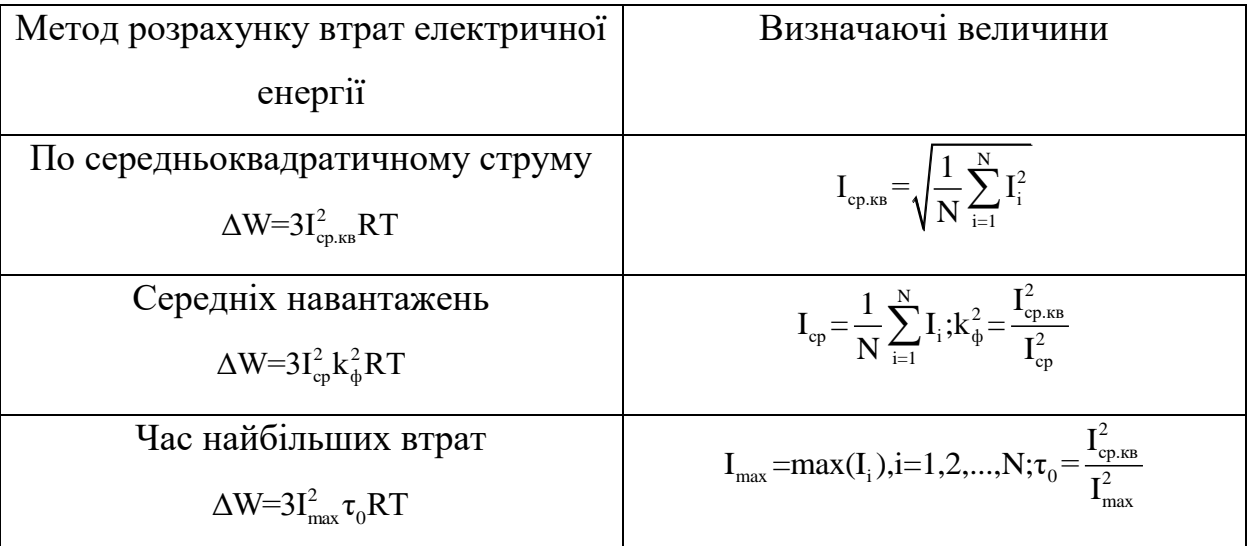

При наявності графіка електричних навантажень на інтервалі часу T розрахунок виконують по середньоквадратичному струму, розрахунки за двома іншими методами, в цьому випадку, дають такий самий результат. Застосування двох останніх методів рекомендується за відсутністі повної інформації про навантаження елементів мережі на всьому інтервалі часу T. Коефіцієнти  $k_{\phi}^2$  і  $\tau_0$  мають назву інтегруючих показників і використовуються в методах в умові неповноти інформації, необхідної для розрахунку втрат електричної енергії по середньоквадратичному струму. Інтегруючі коефіцієнти можуть бути наближено отримані за іншими графіками, наприклад, активної і реактивної потужності, або приймаються на основі практичного досвіду для ряду характерних випадків.

Точність розрахунку втрат за різними реалізаціями формули (1.3) залежить від точності обліку зміни навантаження. Відомо, що при розрахунку за методом найбільших втрат, втрати завищуються, а за методом середніх навантажень занижуються. Метод розрахунку втрат електроенергії по середнім навантаженням дає більш точніші результати, ніж метод числа годин найбільших втрат потужності. Це можна пояснити тим, що інформаційні похибки даних про середні навантаження, що визначаються за показаннями лічильників, набагато менші, ніж похибки максимальних навантажень, що визначаються при контрольних вимірах, які виконуються епізодично і не завжди потрапляють в дійсний максимум.

Одним з недоліків методів, які застосовуються для розрахунку втрат електроенергії - є неможливість обліку індивідуальних графіків навантаження елементів мережі (віток). Виконується розрахунок режиму електричної мережі (як правило, середніх або максимальних навантажень) і отримані для нього сумарні втрати множаться на інтегральний коефіцієнт. Зазвичай використовується один інтегральний коефіцієнт, отриманий для головного елемента (фідера) схеми електричної мережі. Однак для кожного елемента мережі цей коефіцієнт має своє значення.

Потужності навантажень в вузлах та потоки потужності у вітках електричної мережі змінюються в часі і визначення навантажувальних втрат пов'язано з інтегральною функцією потужності від часу. Це призводить до різних способів і прийомів у чисельних розрахунках, що дозволяє наближено виконувати розрахунки навантажувальних втрат [1-9].

Особливо сильно протягом часу змінюються передані потужності в замкнутих мережах, де по окремим вітках мережі можливі реверсивні потоки потужності, що робить неможливим використання так званих інтегральних коефіцієнтів, що лежать в основі більшості сучасних методів розрахунку навантажувальних втрат.

Інша проблема - неможливість використання традиційних методів розрахунку втрат електроенергії в електричних мережах з розподіленою генерацією, де є кілька джерел (центрів живлення) з великою дисперсією потужності генерації.

Одним із способів визначення втрат електричної енергії є розрахунок потокорозподілу на основі його імовірнісного характеру, який враховує можливі варіації та кореляцію потужностей навантажень вузлів електричної мережі.

Враховуючи з вищесказане, структурної одиниці «Вінницькі центральні електричні мережі» для визначення втрат електричної енергії використовують адаптовану методику, яка була запропонована Вінницьким національним технічним університетом і покладена в основу програмного комплексу «Втрати» [3]. Характеристика та алгоритм користування цим комплексом буде розглянуто в магістерській кваліфікаційній роботі при виконані конкретних чисельних розрахунків для мереж, які обслуговують структурну одиницю «Вінницькі центральні мережі».

1.3 Коротка характеристика електричних мереж. Потокорозподіл і енергорозподіл.

Вітчизняна енергетика розвивалася за принципом об'єднання всіх її об'єктів в єдину енергетичну систему (ЄЕС). Перед енергетикою завжди стояв ряд актуальних і важливих завдань, від ефективності вирішення яких залежить ступінь оптимальності функціонування економіки в цілому. Основним завданням ЄЕС є забезпечення безперебійного постачання споживачів електричною енергією з мінімальними витратами на їх виробництво, передачу та розподіл [1-2] .

ЄЕС є об'єктом унікальним по своїй протяжності і складності, що пред'являє відповідні вимоги до системи управління цим об'єктом, до застосовуваних методик, адекватно моделює процеси, що відбуваються.

Управління нормальними режимами роботи ЄЕС, що входить в склад об'єднаної енергетичної системи (ОЕС), а також районними електроенергетичними системами базується на розрахунках і аналізу усталеного режиму (УР) електроенергетичної системи, що дозволяє вирішувати основне завдання ЄЕС.

Проблема розрахунку УР має глибоке теоретичне напрацювання у вітчизняній і зарубіжній практиці і є базовим для побудови і використання автоматизованих систем диспетчерського керування (АСДК) електроенергетичною системою (ЕЕС). На її основі вирішуються багато більш складних завдань диспетчерського управління і планування режимів в практиці експлуатації та проектування ЕЕС. Досить глибоко розроблені принципи управління ЄЕС, в яких використовуються елементи АСУ із застосуванням методів оптимізації режимів [3, 22].

Звичайні статистичні методи ефективні тоді, коли проводиться ряд незалежних спостережень одного і того ж стану об'єкта. Для електроенергетичної системи такий підхід часто не придатний в силу того, що стан об'єкта в кожен момент часу інший і тому спостереження в послідовні моменти часу далеко не завжди дозволяють виявити і мінімізувати випадкові помилки, але вимірювання окремих параметрів режиму ЕЕС в один і той же момент часу залежні, так як вимірювані величини пов'язані між собою фізичними співвідношеннями типу законів Ома і Кірхгофа. При статичній оптимізації режиму роботи використовується інформація про ці взаємозв'язки (математичним описом ЕЕС), що мінімізує похибки вимірювань та підвищує надійність вихідної інформації [1-3].

Метою рішення даної задачі є отримання на основі вихідних даних (схеми мережі і відповідні параметри схеми заміщення) всіх значень параметрів режиму. В якості рівнянь стану зазвичай виступають рівняння вузлових напруг в формі балансу потужностей або балансу струмів.

При розгляді послідовних моментів часу з'являються додаткові можливості для збільшення вірогідності одержуваної інформації, що призводить до так званого динамічного оцінювання стану.

Використання фізичних співвідношень для отримання даних про параметри режиму має тісний зв'язок з розрахунком усталеного режиму (потокорозподілу).

Між задачею статичного оцінювання стану і задачею потокорозподілу проглядається зв'язок. У задачі потокорозподілу зазвичай вважаються відомими потужності навантажень і напруги вузлів з регульованою реактивною потужністю. Розрахунку підлягають напруги в вузлах і реактивні потужності джерел, а також потужність балансуючого вузла. Така постановка більш відповідає розрахунку планованого режиму, а не оперативного, коли в якості вихідних даних про поточний режим виступають вимірювання його параметрів [3].

Подальший розвиток теорія ОС отримала в постановці та вирішенні задачі енергорозподілу. Основою для розробки методу енергорозподілу стали дослідження, що показують, що використання традиційних законів електротехніки (закон Ома, закон Джоуля - Ленца, другий закон Кірхгофа) для моделювання енергетичних режимів на тривалих інтервалах часу призводить до виникнення методичних похибок, в тому числі внаслідок не врахування режимних вимірів і топології мережі. У задачі енергорозподілу використовуються рівняння балансів потужностей (енергій) в кожній окремо взятій вітці і в кожному вузлі, які незалежно від розглянутого часового інтервалу зберігають адекватність. В той же час, методичні підходи завдання ЕР вимагають великого числа вимірювань в вітках і вузлах електричних мереж, і як наслідок, ведуть до значних капітальних вкладень власників енергооб'єктів. У задачі енергорозподілу, як і в задачі ОС, не вирішено питання визначення похибок кожної розрахункової величини електричного режиму, що накладає обмеження на область застосування завдання ЕР.

Завдання ЕР можна розглядати як задачу усередненого за часом потокорозподілу. При цьому розглядаються рівняння балансу середніх потужностей, які внаслідок нелінійності рівнянь УР не можуть бути точно записані з використанням тільки середніх величин, так як це призводить до анулювання методичним похибок. Однак тут слід розділити постановку задачі енергорозподілу відповідно з двома різними концепціями.

Перша концепція заснована на розрахунках в реальному часі, коли визначення потоків і втрат електроенергії виконується за відносно невеликі інтервали часу - від кількох хвилин до кількох годин. Дані для таких розрахунків повинні бути надані автоматизованими інформаційновимірювальними системами. Усереднення потужності на малих інтервалах і розрахунок втрат потужності і енергії на основі середніх значень вносять невеликі похибки в результати розрахунку. Крім того, існують способи зниження цих похибок. Енергорозподіл на великих інтервалах часу визначається як сума потоків переданої енергії з урахуванням напрямку і втрат енергії. Сам розрахунок енергорозподілу на малих інтервалах, по суті, є розрахунком потокорозподілу потужностей при усереднених навантаженнях із залученням методів оцінки стану.

Друга концепція використовує підхід імовірнісного потокорозподілу, в якому крім усереднення потужностей навантажень - математичних очікувань, вводяться коваріаційні матриці потужностей напруг, які враховують розкид потужностей і напруг і кореляційні зв'язки між ними. Цей підхід дозволяє визначити потоки і втрати енергії відразу для всього інтервалу часу будь-якої тривалості.

У порівнянні з розрахунками в реальному часі друга концепція дозволяє виконувати розрахунки енергорозподілу в електричних мережах без вимірювань в реальному часі і при проектуванні. Крім того, вона може бути використана для уточнення результатів, отриманих на малих інтервалах часу, тобто виключити помилку усереднення.

Недоліком розрахунку енергорозподілу за тривалі проміжки часу, як і будь-якого методу розрахунку втрат електроенергії, є складності обліку зміни топології електричної мережі протягом розрахункового інтервалу.

Таким чином, сучасний етап взаємовідносин суб'єктів оптового і роздрібного ринків, характеризується проблемами при визначенні кількості втрат електроенергії, кількості відпущеної та спожитої електроенергії. Дані проблеми обумовлені технічними і методологічними аспектами. До технічних аспектів відносяться - недостатня кількість комерційних облікових систем, неможливість встановлення засобів обліку з адміністративних причин. Методологічні аспекти - використання для взаєморозрахунків спрощених, і часто недостатньо коректних, методик визначення втрат і кількості поставленої електроенергії, ігноруванням ряду об'єктивних даних про характер електроспоживання.

Відсутність повної інформації про навантаження елементів мережі призводить до використання спрощених методів розрахунку втрат електроенергії, заснованих на застосуванні інтегруючих показників [2-11].

Переваги і недоліки існуючих методів розрахунку втрат електроенергії в електричних мережах, застосовуваних енергопостачальними компаніями, проявляються по-різному, в залежності від прийнятих припущень при розрахунку втрат електроенергії. Найбільш точні розрахунки втрат

електроенергії виходять за даними автоматизованих систем, тобто розрахунки втрат в реальному часі.

Одним із способів визначення втрат електричної енергії є розрахунок енергорозподілу на основі імовірнісного потокорозподілу, який враховує можливі варіації та кореляцію потужностей навантажень вузлів електричної мережі.

# 2. ОСНОВНІ ПОЛОЖЕННЯ ТА РЕКОМЕНДАЦІЇ ПО ВИКОРИСТАННЮ ПРОГРАМИ «ВТРАТИ - 10» В РОЗПОДІЛЬЧИХ МЕРЕЖАХ 10 КВ ВІННИЦЬКИХ ЦЕНТРАЛЬНИХ ЕМ.

Коректна робота програми «Втрати-10» в значній мірі залежить від точності представлення параметрів системи розподільчої мережі, її конфігурації та актуальності параметрів обладнання (трансформаторів, регуляторів РПН та ін.) [3]

2.1. Підготовка бази даних трансформаторів 10/0.4 кВ

База даних трансформаторів 10/0.4 кВ базується на окремо вбудованих каталожних параметрів. В програмі передбачено можливість коригування цих даних, у випадку відсутності певного типу трансформатору серед стандартних значень. В цьому випадку рекомендується перед внесенням даних по схемі мережі переконатися, що база даних трансформаторів відповідає встановленим в схемі і провести відповідне корегування, якщо це потрібно.

Інформація по трансформаторах вводиться у таблицю рис. 2.1, яка з'являється після натискання на кнопку «База» у головному меню.

У відповідні комірки вводяться параметри згідно з паспортом трансформатора.

Редагування, у разі необхідності, проводиться загально прийнятим чином з використанням кнопки Enter. Остаточне введення потрібного параметру відбувається за рахунок повторного натискання клавіші Enter.

| 図<br><b>Редактор бази даних трансформаторів</b> |                    |           |            |            |            |                 |              |                   |  |  |  |
|-------------------------------------------------|--------------------|-----------|------------|------------|------------|-----------------|--------------|-------------------|--|--|--|
| 3• ∌<br>8                                       |                    |           |            |            |            |                 |              |                   |  |  |  |
|                                                 | Тип трансформатора | Sном, кВА | UH(BH), KB | UH(CH), KB | UH(HH), KB | $UK(B-H), \,$ % | $UK(B-C), Z$ | $UK[CH], \otimes$ |  |  |  |
| $\mathbf{1}$                                    | TM-25/10           | 25.0      | 10.0       |            | 0.40       | 4.7             |              |                   |  |  |  |
| $\overline{c}$                                  | TM-40/10           | 40.0      | 10.0       |            | 0.40       | 4.7             |              |                   |  |  |  |
| 3                                               | TM-63/10           | 63.0      | 10.0       |            | 0.40       | 4.7             |              |                   |  |  |  |
| 4                                               | TM-100/10          | 100.0     | 10.0       |            | 0.40       | 4.7             |              |                   |  |  |  |
| 5                                               | TM-160/10          | 160.0     | 10.0       |            | 0.40       | 4.7             |              |                   |  |  |  |
| 6                                               | TM-250/10          | 250.0     | 10.0       |            | 0.40       | 4.7             |              |                   |  |  |  |
| 7                                               | TM-400/10          | 400.0     | 10.0       |            | 0.40       | 4.5             |              |                   |  |  |  |
| 8                                               | TM-630/10          | 630.0     | 10.0       |            | 0.40       | 5.5             |              |                   |  |  |  |
| 9                                               | TM-1000/10         | 1000.0    | 10.0       |            | 0.40       | 5.5             |              |                   |  |  |  |
| 10                                              | TM-1600/10         | 1600.0    | 10.0       |            | 0.40       | 5.5             |              |                   |  |  |  |
| 11                                              | TM-2500/10         | 2500.0    | 10.0       |            | 0.40       | 5.5             |              |                   |  |  |  |
| 12                                              | TC3-160/10         | 160.0     | 10.0       |            | 0.40       | 4.5             |              |                   |  |  |  |
| 13                                              | TC3-250/10         | 250.0     | 10.0       |            | 0.40       | 4.5             |              |                   |  |  |  |
| 14                                              | TC3-400/10         | 400.0     | 10.0       |            | 0.40       | 4.5             |              |                   |  |  |  |
| 15                                              | TC3-630/10         | 630.0     | 10.0       |            | 0.40       | 5.6             |              |                   |  |  |  |
| 16                                              | TC3-1000/10        | 1000.0    | 10.0       |            | 0.40       | 5.5             |              |                   |  |  |  |
| $\blacksquare$                                  |                    |           |            |            |            |                 |              |                   |  |  |  |

Рисунок 2.1 – Вікно бази трансформаторів 10/0.4 кВ

У відповідні комірки таблиці рис. 2.1 вводяться дані про тип трансформатора, його номінальну потужність, номінальну напруги обмоток, напругу короткого замикання, втрати холостого ходу, значення струму холостого ходу, втрати короткого замикання та тип регулятора, встановленого на трансформаторі (вибирається з спливаючого переліку меню при натисканні кнопки Enter рис. 2.2.)

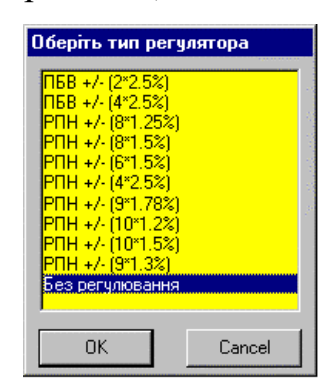

Рис. 2.2 – Дані про тип регулятора трансформатора

Періодично бажано поновлювати базу інформації та зберігати її після перевірки.

Зміна інформації про параметри трансформаторів підтверджується натисканням відповідних кнопок програми до яких підведений курсор.

У разі знищення якоїсь інформації з'являється вікно (рис. 2.3), яке вимагає підтвердження дії.

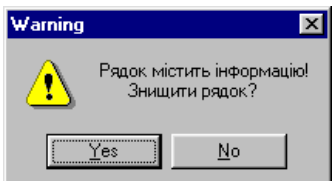

Рис. 2.3 – Вікно для знищення інформації

Натискання на клавішу «Yes» інформація знищується, інакше відбувається переривання дії.

Закінчення редагування інформації про трансформатори коментується окремим вікном (рис. 2.4) з відповідним повідомленням.

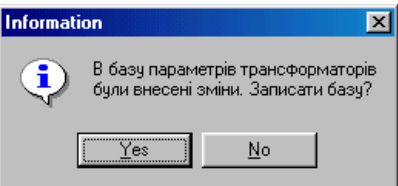

Рисунок 2.4 – Вікно - повідомлення про завершення корегування бази даних. 2.2 Створення бази даних проводів ліній електропередач.

Загально прийнятим є відображення інформації про лінії електропередачі, що живлять споживачі електричної енергії, у вигляді даних про марку, переріз та довжину провідника лінії. При цьому створюється інформаційна база питомих значень параметрів повітряних та (або) кабельних ліній.

Для створення бази даних певної лінії розподільчої мережі потрібно бути впевненим, що вже існує інформаційна база з усіма можливими марками та перерізами провідників та кабелів.

Підготовка даних для ліній електропередач в програмі «Втрати-10» виконується аналогічно базі даних трансформаторів, тобто в головному меню обирається пункт «База», «Параметри ліній електропередачі», потім

з'являється вікно рис. 2.5, в якому у відповідні поля вводяться довідникові дані параметрів проводів.

| ⊠<br>Редактор бази даних ліній електропередачі |           |               |        |        |        |         |                      |  |  |  |  |
|------------------------------------------------|-----------|---------------|--------|--------|--------|---------|----------------------|--|--|--|--|
| $\vert \mathbf{H} \vert$                       | 3∘ ∌<br>E |               |        |        |        |         |                      |  |  |  |  |
|                                                | Марка     | <b>UH, KB</b> | Ro, Om | Xo, Om | Bo, Om | RoN, Om |                      |  |  |  |  |
|                                                | AC-25     | 0.4           | 1.380  |        |        | 1.380   |                      |  |  |  |  |
| $\overline{c}$                                 | AC-35     | 0.4           | 0.910  |        |        | 0.910   |                      |  |  |  |  |
| 3                                              | AC-50     | 0.4           | 0.630  |        |        | 0.630   |                      |  |  |  |  |
| 4                                              | AC-70     | 0.4           | 0.450  |        |        | 0.450   |                      |  |  |  |  |
| 5                                              | AC-95     | 0.4           | 0.330  |        |        | 0.330   |                      |  |  |  |  |
| 6                                              | AC-120    | 0.4           | 0.270  |        |        | 0.270   |                      |  |  |  |  |
| 7                                              | AC-150    | 0.4           | 0.210  |        |        | 0.210   |                      |  |  |  |  |
| 8                                              | AC-25     | 10.0          | 1.380  | 0.391  | 0.000  |         |                      |  |  |  |  |
| 9                                              | AC-35     | 10.0          | 0.910  | 0.385  | 0.000  |         |                      |  |  |  |  |
| 10                                             | AC-50     | 10.0          | 0.630  | 0.374  | 0.000  |         |                      |  |  |  |  |
| 11                                             | AC-70     | 10.0          | 0.450  | 0.364  | 0.000  |         |                      |  |  |  |  |
| 12                                             | AC-95     | 10.0          | 0.330  | 0.353  | 0.000  |         |                      |  |  |  |  |
| 13                                             | AC-120    | 10.0          | 0.270  | 0.347  | 0.000  |         |                      |  |  |  |  |
| 14                                             | AC-150    | 10.0          | 0.210  | 0.340  | 0.000  |         | $\blacktriangledown$ |  |  |  |  |

Рисунок 2.5 – Вікно редактора бази даних проводів ЛЕП

Редагування параметрів ліній, при необхідності, виконується за допомогою курсору, що підводиться до комірки, дані якої потрібно змінити та натискається Enter. При повторному натисканні Enter редагування завершується.

Таким же чином вводяться всі інші необхідні параметри ліній ("Uн, кВ", "Rо, Ом", "Xо, Ом", "Во, Ом", "RoN, Ом"), а також марка проводу. Слід мати на увазі, що при введені цієї інформації не допускається використання пропусків, а дробова частина числа від цілого розділяється крапкою.

При не коректному введені інформації програма видає повідомлення про помилку.

Інформація про параметри лінії, що редагувалася, автоматично з'являється у останньому рядку бази даних.

Рекомендація: потрібно постійно зберігати введену інформацію шляхом натискання кнопки «Записати», що забезпечує додатковий захист від можливих помилок.

База редактора параметрів провідників (рис. 2.5) після внесення змін повинна бути закрита, що досягається натисканням кнопки в правому верхньому куті вікна редактора. При цьому відбувається перевірка введеної інформації і за відсутності помилок з'являється вікно (рис. 2.6), і якому потрібно дати певну відповідь на запит.

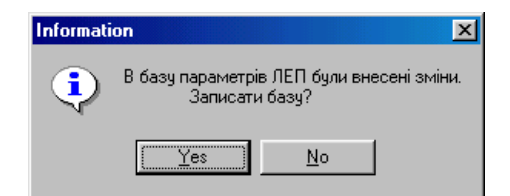

Рисунок 2.6 – Вікно підтвердження змін бази даних провідників.

Вихід з бази провідників після редагування можливий тільки у разі відсутності помилок.

2.3 Підготовка бази даних регуляторів (РПН та ПБВ) трансформаторів

В програму «Втрати-10» вбудовані каталожні параметри регуляторів та передбачено можливість їх корегування у разі, якщо деякі з них відсутні.

Таким чином для остаточної побудови схеми електричної мережі потрібно переконатися, що в базі даних присутня інформація про всі регулятори.

Підготовка бази даних регуляторів виконується за допомогою головного меню програми, де потрібно вибрати «База» - «Параметри регуляторів РПН та ПБВ». На екрані з'явиться вікно (рис. 2.7)

Параметри регуляторів за довідниковою або паспортною інформацією вводяться у відповідні поля (рис. 2.7).

Корегування даних виконується описаним раніше способом за допомогою клавіш курсору синього кольору та натисканням клавіші Enter. Закінчення введення даних відбувається шляхом повторного натискання клавіші Enter.

|                          | Редактор бази даних регуляторів трансформаторів (РПН та ПБВ) |         |         |       |         |         |         |         |         |          |         |         | ⊠                 |
|--------------------------|--------------------------------------------------------------|---------|---------|-------|---------|---------|---------|---------|---------|----------|---------|---------|-------------------|
| $\vert \mathbf{H} \vert$ | Be ∋⊱                                                        |         |         |       |         |         |         |         |         |          |         |         |                   |
|                          | Тип регулятора                                               | $B1,$ % | $B2,$ % | B3, % | $B4,$ % | B5, %   | B6,%    | B7, %   | B8.%    | B9, %    | B10, %  |         | $B11, \times B12$ |
| $\mathbf{1}$             | TIBB +/- (2*2.5%)                                            | 5.00    | 2.50    | 0.00  | $-2.50$ | $-5.00$ |         |         |         |          |         |         |                   |
| $\overline{c}$           | TI6B +/- (4*2.5%)                                            | 10.00   | 7.50    | 5.00  | 2.50    | 0.00    | $-2.50$ | $-5.00$ | $-7.50$ | $-10.00$ |         |         |                   |
| 3                        | PTH +/- (8*1.25%)                                            | 10.00   | 8.75    | 7.50  | 6.25    | 5.00    | 3.75    | 2.50    | 1.25    | 0.00     | $-1.25$ | $-2.50$ | $-3.75$           |
| $\overline{4}$           | PNH +/- (8*1.5%)                                             | 12.00   | 10.50   | 9.00  | 7.50    | 6.00    | 4.50    | 3.00    | 1.50    | 0.00     | $-1.50$ | $-3.00$ | $-4.50$           |
| $\sqrt{5}$               | PNH +/- (6*1.5%)                                             | 9.00    | 7.50    | 6.00  | 4.50    | 3.00    | 1.50    | 0.00    | $-1.50$ | $-3.00$  | $-4.50$ | $-6.00$ | $-7.50$           |
| 6                        | PTH +/- (4*2.5%)                                             | 10.00   | 7.50    | 5.00  | 2.50    | 0.00    | $-2.50$ | $-5.00$ | $-7.50$ | $-10.00$ |         |         |                   |
| $\overline{7}$           | PNH +/- (9*1.78%)                                            | 16.02   | 14.24   | 12.46 | 10.68   | 8.90    | 7.12    | 5.34    | 3.56    | 1.78     | 0.00    | $-1.78$ | $-3.56$           |
| 8                        | PNH +/- (10*1.2%)                                            | 12.00   | 10.80   | 9.60  | 8.40    | 7.20    | 6.00    | 4.80    | 3.60    | 2.40     | 1.20    | 0.00    | $-1.20$           |
| 9                        | PNH +/- (10*1.5%)                                            | 15.00   | 13.50   | 12.00 | 10.50   | 9.00    | 7.50    | 6.00    | 4.50    | 3.00     | 1.50    | 0.00    | $-1.50$           |
| 10                       | PNH +/- (9*1.3%)                                             | 11.70   | 10.40   | 9.10  | 7.80    | 6.50    | 5.20    | 3.90    | 2.60    | 1.30     | 0.00    | $-1.30$ | $-2.60$           |
| 11                       |                                                              |         |         |       |         |         |         |         |         |          |         |         |                   |
| 12                       |                                                              |         |         |       |         |         |         |         |         |          |         |         |                   |
| 13                       |                                                              |         |         |       |         |         |         |         |         |          |         |         |                   |
| 14                       |                                                              |         |         |       |         |         |         |         |         |          |         |         |                   |
| 15                       |                                                              |         |         |       |         |         |         |         |         |          |         |         |                   |
| 16                       |                                                              |         |         |       |         |         |         |         |         |          |         |         |                   |
| $\left  \cdot \right $   |                                                              |         |         |       |         |         |         |         |         |          |         |         |                   |

Рисунок 2.7 – Вікно редактора бази регуляторів

Інформація про встановленні в мережі регулятори вноситься у відповідні поля редактору (рис. 2.7). Поля "В1, %" – "В21, %" призначенні для введення відносних коефіцієнтів, що відповідають відпайкам регуляторів. Чисельна характеристика відпайок має бути створена з дійсних чисел, дробова частина яких розділяється крапкою. Не допускається використання пропусків, текстових позначень та ін.

Для збереження введеної у базу інформації бажано періодично її зберігати. Це виконується за допомогою кнопки «Записати». Одночасно здійснюється перевірка на відсутність помилок та видається відповідне повідомлення.

Закінчення редагування бази даних регуляторів виконується таким же чином, як і для ліній електропередач (рис. 2.8).

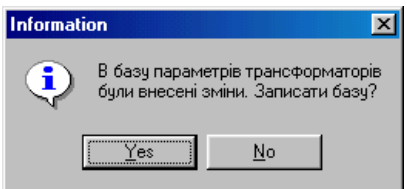

Рисунок 2.8 – Вікно підтвердження змін бази даних регуляторів.

2.4 Введення даних для розрахункової схеми розподільчої електричної мережі.

В програми «Втрати-10» використовується реальна схема розподільчої мережі РЕМ, яка поділена на підстанції 110(35)/10(6) кВ з виділенням фідерів, що живляться від шин 10(6) кВ.

На кожній підстанції задаються параметри шин, де повинні бути вказані номер шини підстанції (у відповідності зі схемою мережі), назва підстанції, значення напруги 6 або 10 кВ, значення Cos φ, тривалість звітного періоду за який визначаються втрати, кількість відпущеної електроенергії з даної підстанції.

Ця інформація надається користувачем програми. У разі відсутності інформації, наприклад, про Cos φ, його значення задається рівним 0,9. Потрібно мати на увазі, що відсутність достовірної інформації може погіршити результати розрахунків.

Якщо не задати тривалість звітного періоду, яка потрібна для визначення відпущеної електроенергії та її втрат, програма розрахує тільки втрати потужності, а у вікні втрат електроенергії відобразяться нульові значення.

Програма виконує аналіз небалансу електроенергії по підстанціях 110(35)/10(6) кВ, а тому у разі відсутності інформації про кількість відпущеної електроенергії з її шин за звітний період, вона розрахує контрольні заміри струмів або електроенергії по окремим фідерах 10(6) кВ. В цьому випадку у вікні результатів розрахунку з'явиться повідомлення "*Не задано кількість електроенергії, що одержана на вводах 10(6) кВ підстанції …*", що буде свідчити про відсутність оцінки небалансу.

Кожний фідер 10(6) кВ повинен задаватися назвою та значеннями контрольних замірів струмів (максимального, мінімального або середнього) в його головній ділянці за звітний період або значенням відпущеної електроенергії.

Кількість електроенергії, що відпущена з певного фідера за звітний період вказується тільки у випадку, коли на фідері встановлено лічильник активної електроенергії. Це значення подається замість середнього струму і є більш інформативним.

Зауваження. Значення замірів струмів не можуть бути довільно обраними тому, що на них базується визначення коефіцієнтів завантаження трансформаторів підстанцій 10/0.4 кВ, розподіл його між фідерами, а також визначення коефіцієнта збільшення втрат електричної енергії за рахунок нерівномірності графіка навантаження.

В процесі експлуатації програми при зміні характеру навантаження (бажано 1 раз на місяць) виконувати коригування цих струмів та спожитої електроенергії.

Інформація про фідера розподільчої мережі 10(6) кВ подається у вигляді інформації про вузли та вітки. Вузол це шина 10 кВ підстанції 10/0.4 кВ або її відгалуження. Вузли нумеруються унікальними номерами. У випадку нумерації декількох вузлів одним номером, ці вузли розглядаються як один. Якщо у вузлі схеми розташована трансформаторна підстанція, то номер вузла повинен співпадати з номером встановленого трансформатора (дивись базу даних трансформатора).

Підвищення точності розрахунків досягається тим, що для вузла підстанції 10/0.4 кВ задаються додаткові параметри:

- коефіцієнт завантаження трансформатора (якщо він відомий);
- активна та реактивна потужності у випадку, якщо вузлом є шини  $10 \text{ }\mathrm{kB}$ електричної станції (генерація) або у вузлі навантаження встановленні пристрої компенсації реактивної потужності;

- для врахування втрат потужності та електричної енергії у мережах 0,4 кВ, що живляться від підстанція 10/0.4 кВ та максимального спаду напруги в них надається значення еквівалентного опору низьковольтної мережі. Для цього використовується спеціальне діалогове вікно, що дозволяє ввести характеристики мережі та визначити еквівалентний опір.

Вітками схеми вступають відгалуження ліній 10 кВ та комутаційні апарати. Кожна вітка нумерується номером вузла до якого вона приєднана і повинна мати номер початку та кінця довільно.

Для кожної вітки вводиться інформація про марку проводу лінії та його довжину. В програмі потрібно описувати лише ті комутаційні апарати, які використовуються для комутації.

Інформація про трансформаторні підстанції 110(35)/10(6) кВ вводиться у головному меню програми у секції "Інформація про підстанції" (рис. 2.9). Для цього використовується маніпулятор «Миша» або клавіші управління курсором. На рис.2.9 подана інформація про відображення фідерів підстанції.

| Інформація про підстанції         |               |       |        |             |  |  |  |  |  |
|-----------------------------------|---------------|-------|--------|-------------|--|--|--|--|--|
| Змінити інформацію про підстанції |               |       |        |             |  |  |  |  |  |
| ШИН                               | Назва         | U, KB | Т, год | Wв, кВт год |  |  |  |  |  |
| 10000                             | Сигнал        | 10.50 | 124.0  | 154568      |  |  |  |  |  |
| 120000                            | Глчхівці      | 10.50 | 24.0   | 65214       |  |  |  |  |  |
| 130000                            | Комсомольське | 10.50 | 24.0   | 42513       |  |  |  |  |  |
| 140000                            | Тягова        | 10.50 | 24.0   | 12352       |  |  |  |  |  |
| 150000                            | Самгородок    | 10.50 | 24.0   | 54221       |  |  |  |  |  |

Рисунок 2.9 – Фрагмент вікна з даними підстанцій 110(35)/10(6) кВ

Для переходу в режим редагування параметрів трансформаторних підстанцій використовується кнопка "Змінити інформацію про підстанції", яка розташована і головному вікні. Дані заносяться у відповідні поля, використовуючи при цьому курсор та клавішу Enter. Для закінчення редагування клавіша Enter натискається повторно.

Поле "N шин" – номер вузла, якому відповідає підстанція на схемі (ціле, оригінальне число).
Поле «Назва» надається назва підстанції. Всі інші поля "Uн, кВ", "cosφ", "Т, год", Wв, кВт.год, заповнюється відповідною актуальною інформацією. Чисельні значення в цих полях повинні бути дійсними числами з крапкою при наявності дробової частини. Не допускається використання літер, пробілів та ін.

Комірки "N шин", "Назва", "Uн, кВ" мають бути обов'язково заповненні, інакше видається повідомлення про помилку. Комірки "Т" та "Wв" – не обов'язкові для введення (можуть бути пустими), але вони в любому випадку перевіряються на наявність помилок.

Якщо є складності у визначенні значення часового проміжку для втрат електроенергії, програма буде розраховувати тільки втрати потужності.

Вихід з режиму коригування параметрів ТП відбувається за рахунок натискання кнопки «Закінчити зміну інформації про підстанції», одночасно з цим виконується контроль правильності введення даних з повідомленням на екран у випадку наявності помилок.

Зауваження. Завершення режиму корегування відбувається тільки після помилок. Бажано зберігати цей файл даних.

Наступною інформацією, яка необхідна для коректної роботи програми «Втрати-10» є дані про фідера, що відходять від підстанцій 110/10 кВ.

Корегування цієї інформації проводиться використовуючи кнопку «Змінити інформацію про фідери», що знаходиться в головному вікні програми. При цьому спочатку обирається необхідна підстанція. Редагування необхідних параметрів відбувається загально прийнятим способом (курсор підводиться до відповідної комірки та натискається клавіша Enter). Повторне натискання Enter приводить до завершення процесу зміни параметрів.

Перерахуємо інформацію про фідера, яка потребує корегування. Поле «Назва» відведено під назву фідера. У поля «Imax, А», «Imin, А», «Iср, А» потрібно ввести відповідно максимальне, мінімальне та середнє значення контрольного заміру струмів на початку фідера. В полі «Wв, кВт год»

фіксується значення відпущеної електроенергії споживачам, підєднаним до цього фідера.

Як і раніше значення, що корегуються, мають бути дійсними числами, дробова частина яких, розділяється крапками. Не допускається використовувати літери, пропуски та інші символи.

|   | Фідери п/ст Сигнал            |         |        |         |             |  |  |  |  |  |  |  |  |  |
|---|-------------------------------|---------|--------|---------|-------------|--|--|--|--|--|--|--|--|--|
|   | Змінити інформацію про фідери |         |        |         |             |  |  |  |  |  |  |  |  |  |
| Ν | Назва                         | lmax, A | lep, A | Imin, A | Wв, кВт год |  |  |  |  |  |  |  |  |  |
|   | $\Leftrightarrow$ -2          | 15.00   |        | 4.00    | 3138.0      |  |  |  |  |  |  |  |  |  |
| 2 | $\Phi - 4$                    | 45.00   |        | 20.00   | 14125.0     |  |  |  |  |  |  |  |  |  |
| 3 | $\Phi - 6$                    | 50.00   |        | 15.00   | 14909.0     |  |  |  |  |  |  |  |  |  |
| 4 | $\Phi - 8$                    | 55.00   | 39.00  | 20.00   |             |  |  |  |  |  |  |  |  |  |
| 5 | $\Phi$ -10                    | 40.00   | 32.00  | 10.00   |             |  |  |  |  |  |  |  |  |  |
| 6 | $4 - 12$                      | 70.00   |        | 40.00   | 20402.0     |  |  |  |  |  |  |  |  |  |
| 7 | $+20$                         | 15.00   | 12.00  | 5.00    |             |  |  |  |  |  |  |  |  |  |
| 8 | $+\cdot 22$                   | 100.00  |        | 44.00   | 29427.0     |  |  |  |  |  |  |  |  |  |
| 9 | $+26$                         | 110.00  |        | 40.00   | 31389.0     |  |  |  |  |  |  |  |  |  |

Рисунок 2.10 – Фрагмент вікна програми з переліком фідерів.

Закінчення зміни параметрів фідерів відбувається так саме, як в попередніх випадках.

Важливим елементом роботи програми є корегування схеми фідера, що потребує уточнення інформації про вітки та вузли останнього. Для цього використовується кнопка «Редактор схеми фідера» рис. 2.11.

Введення інформації про вузли потребує корегування стовпчика «N вузла», де вказується номер вузла (ціле число), а полі «Тип тр-ра» вказується тип трансформатора 10/0.4 підключеного до відповідного вузла. Вибір типу трансформатора досягається натисканням клавіші Enter у вибраному полі, де з'являється інформація з переліком типі трансформаторів 10/0.4 за допомогою курсору вибираємо необхідний тип трансформатора. Якщо комірка з типом трансформатора пуста, то означає, що в даному вузлі трансформатор відсутній.

|                 |       | Редактор схеми фідера - Підстанція: Сигнал Фідер: Ф-2 |      |         |        |                         |                      |                |                      |                             |                |                                                              |                  | 区                |
|-----------------|-------|-------------------------------------------------------|------|---------|--------|-------------------------|----------------------|----------------|----------------------|-----------------------------|----------------|--------------------------------------------------------------|------------------|------------------|
|                 |       | < Закінчити редагчвання                               | 品 ➡  |         |        | Редактор схеми 0,4 кВ > |                      |                |                      |                             |                | Е Автоматично додавати номери вузлів до інформації про вузли |                  |                  |
|                 |       | Інформація про вчэли                                  |      |         |        |                         |                      |                | Інформація про вітки |                             |                |                                                              |                  |                  |
|                 |       | N вчэла Tип тр-ра                                     | Ктр. | IK зав. | Pr.KBT | Qr, KBAp Re, OM         | $\blacktriangle$     |                | Мпочат.              | <b><i><u>Nкінця</u></i></b> | Тип            | Марка/Назва                                                  | <b>L.км/Стан</b> | $\blacktriangle$ |
|                 | 10000 |                                                       |      |         |        |                         |                      |                | 10000                | 10201                       | $\overline{2}$ | $B \Phi 2$                                                   | 1                |                  |
| $\overline{2}$  | 10201 |                                                       |      |         |        |                         |                      | $\overline{2}$ | 10201                | 10202                       | $\mathbf{1}$   | $A-70$                                                       | 2.80             |                  |
| 3               | 10202 |                                                       |      |         |        |                         |                      | 3              | 10202                | 60                          | 1              | $A-50$                                                       | 3.22             |                  |
| $\overline{4}$  | 60    | TM-100/10                                             |      |         |        |                         |                      | 4              | 60                   | 357                         | $\mathbf{1}$   | $A-50$                                                       | 1.47             |                  |
| 5               | 357   | TM-63/10                                              |      |         |        |                         |                      | 5              | 357                  | 525                         | $\mathbf{1}$   | $A-50$                                                       | 0.84             |                  |
| $6\phantom{.}6$ | 525   | TM-160/10                                             |      |         |        |                         |                      | 6              | 525                  | 10203                       | $\mathbf{1}$   | $A-50$                                                       | 0.49             |                  |
| $\overline{7}$  | 10203 |                                                       |      |         |        |                         |                      | 7              | 10203                | 10205                       | 1              | A-50                                                         | 1.82             |                  |
| $\overline{8}$  | 10205 |                                                       |      |         |        |                         |                      | 8              | 10203                | 10204                       | $\mathbf{1}$   | AC-35                                                        | 0.07             |                  |
| 9               | 10204 |                                                       |      |         |        |                         |                      | 9              | 10204                | 59                          | $\mathbf{1}$   | AC-35                                                        | 0.14             |                  |
| 10              | 59    | TM-160/10                                             |      |         |        |                         |                      | 10             | 10204                | 412                         | $\mathbf{1}$   | AC-35                                                        | 0.07             |                  |
| 11              | 412   | TM-250/10                                             |      |         |        |                         |                      | 11             | 10205                | 10206                       | $\overline{c}$ | P19                                                          | ۱o.              |                  |
| 12              | 10206 |                                                       |      |         |        |                         |                      | 12             | 10202                | 10207                       | 1              | A-70                                                         | 2.24             |                  |
| 13              | 10207 |                                                       |      |         |        |                         |                      | 13             | 10207                | 393                         | 1              | A-50                                                         | 0.07             |                  |
| 14              | 393   | TM-250/10                                             |      |         |        |                         |                      | 14             | 10207                | 10208                       | $\mathbf{1}$   | A-70                                                         | 2.80             |                  |
| 15              | 10208 |                                                       |      |         |        |                         |                      | 15             | 10208                | 10209                       | 1              | A-50                                                         | 1.19             |                  |
| 16              | 10209 |                                                       |      |         |        |                         |                      | 16             | 10209                | 175                         | 1              | AC-35                                                        | 0.28             |                  |
| 17              | 175   | TM-63/10                                              |      |         |        |                         |                      | 17             | 10209                | 10210                       | 1              | A-50                                                         | 0.35             |                  |
| 18              | 10210 |                                                       |      |         |        |                         |                      | 18             | 10210                | 10211                       | $\mathbf{1}$   | A-50                                                         | 1.40             |                  |
| 19              | 10211 | TM-250/10                                             |      |         |        |                         |                      | 19             | 10211                | 49                          | 1              | Шини                                                         | 0.00             |                  |
| 20              | 49    | TM-250/10                                             |      |         |        |                         |                      | 20             | 10211                | 10212                       | $\overline{2}$ | P-10211                                                      | $\Omega$         |                  |
| 21              | 10212 |                                                       |      |         |        |                         |                      | 21             | 10210                | 10213                       | 1              | AC-35                                                        | 0.35             |                  |
| 22              | 10213 |                                                       |      |         |        |                         |                      | 22             | 10213                | 447                         | $\mathbf{1}$   | AC-35                                                        | 0.01             |                  |
| 23              | 447   | TM-400/10                                             |      |         |        |                         |                      | 23             | 10213                | 10214                       | 1              | AC-35                                                        | 0.42             |                  |
| 24              | 10214 |                                                       |      |         |        |                         |                      | 24             | 10214                | 413                         | 1              | AC-35                                                        | 0.01             |                  |
| 25              | 1413. | <b>TM.R3/10</b>                                       |      |         |        |                         | $\blacktriangledown$ | 25             | krenr l              | 10215                       | 11             | AC.35                                                        | n n7             | $\blacksquare$   |

Рисунок 2.11 – Вікно редагування схеми фідера

Коефіцієнт завантаження трансформатора 10/0.4 задається у стовпчику «Кзав» дійсним числом з крапкою в якості роздільника дробової частини. Відсутність цього значення у комірці говорить про відсутність інформації про трансформатор. Також ця комірка може утримувати інформацію про спожиту електроенергію за звітний період споживачами даного вузла. В інших полях рис. 2.12 задаються відповідно активна та реактивна потужності, що генеруються у вузлі. Вимоги до чисельних значень аналогічні до попередніх. Відсутність цих значень свідчить про нульовий рівень потужності у вузлах.

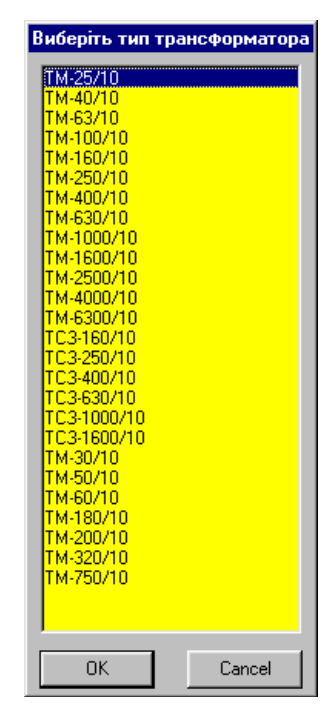

Рисунок 2.12 – Перелік марок трансформаторів 10/0.4 кВ

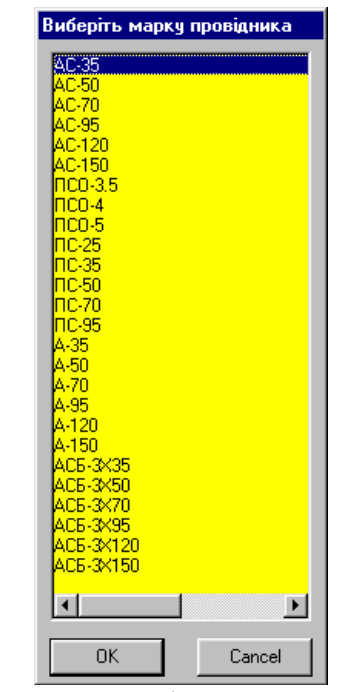

Рисунок 2.13 – Перелік марок проводів ЛЕП

Поле "Rе04, Ом" відведено під еквівалентний опір низьковольтної розподільчої мережі. Ця комірка може бути не заповнена, що відповідає відсутності даних про цю мережу. Введення значень в комірку відбувається загально прийнятим способом (натискання клавіші Enter), що приводить до появи діалогового вікна рис. 2.14

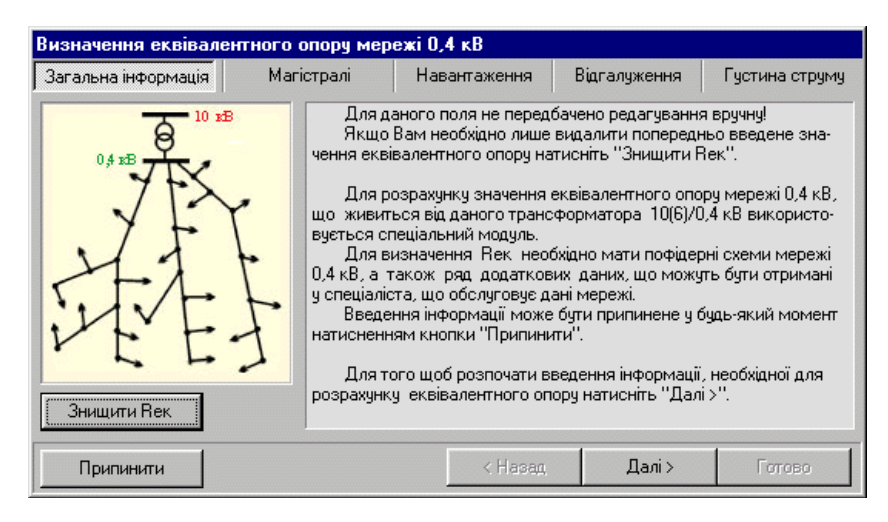

Рисунок 2.14 – Вікно визначення "Rе04, Ом"

Використовуючи вікно рис. 2.14 в базу даних програми вводиться значення еквівалентного опору низьковольтної розподільчої мережі, що живиться від відповідної трансформаторної підстанції. Для цього використовується методика, яка була описана вище. Видалення існуючого значення «Rек» відбувається за рахунок натискання ярлика «Видалити Rек», що дає команду на відкриття наступної опції «Магістралі» (рис. 2.15) в якій корегуються параметри магістральної електричної мережі 0,4 кВ.

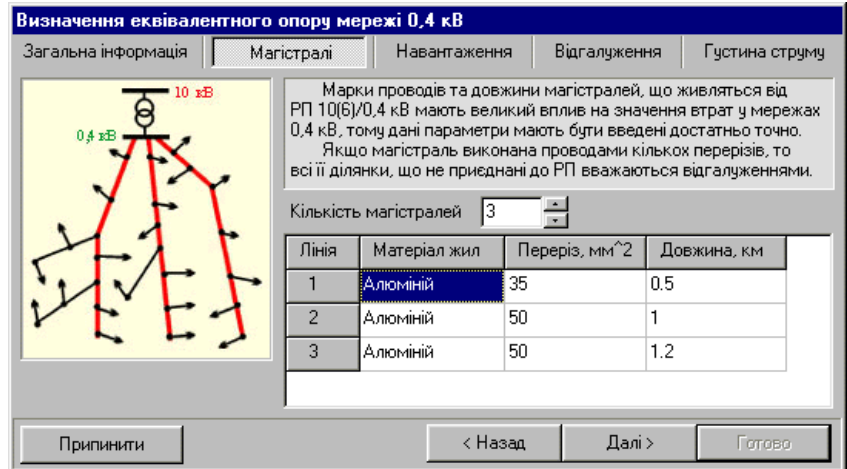

Рисунок 2.15 – Опція програми «Магістралі», що утримує в комірках значення Rек.

Червоним кольором на рис. 2.15 показана інформація про проводи та кабелі, що мають значний вплив на втрати у розподільчих мережах і вони повинні бути введені якомога точніше.

Кількість магістралей, що живиться від РП 10/0,4 кВ фіксується відповідною кнопкою меню. Це приводить до зміни кількості рядків таблиці вхідних даних. Тут вводяться наступні параметри магістральних мереж: «Матеріал жил», який вибирається з відповідного списку, що з'являється при натисканні кнопки «Матеріал жил»; переріз жил (поле "Переріз, мм2") вибирається також зі списку, що з'являється при натисканні будь-якої клавіші при умові знаходження курсору на полі "Переріз, мм2"; довжина магістралі вводиться у кілометрах, використовуючи відповідне поле.

Для процесу визначення Rек натискається кнопка «Далі», де виконується перевірка коректності введеної інформації. Після чого відкривається наступне вікно "Визначення еквівалентного опору 0.4 кВ" (рис. 2.16).

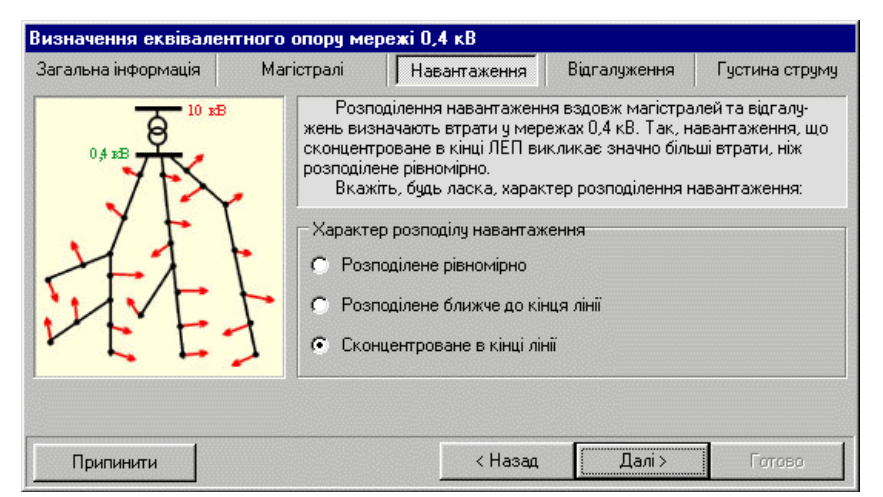

Рисунок 2.16 – Вікно визначення еквівалентного опору 0.4 кВ.

Навантаження магістральних ліній та відгалужень розподільчої мережі 0,4 кВ істотно впливає на втрати електроенергії в мережі в цілому. За допомогою опції «Навантаження» вибирається якісна характеристика мережі за рахунок встановлення «флажку», що відповідає актуальному розподілу навантаження.

При натисканні кнопки «Далі» відкривається вкладка "Відгалуження" рис. 2.17.

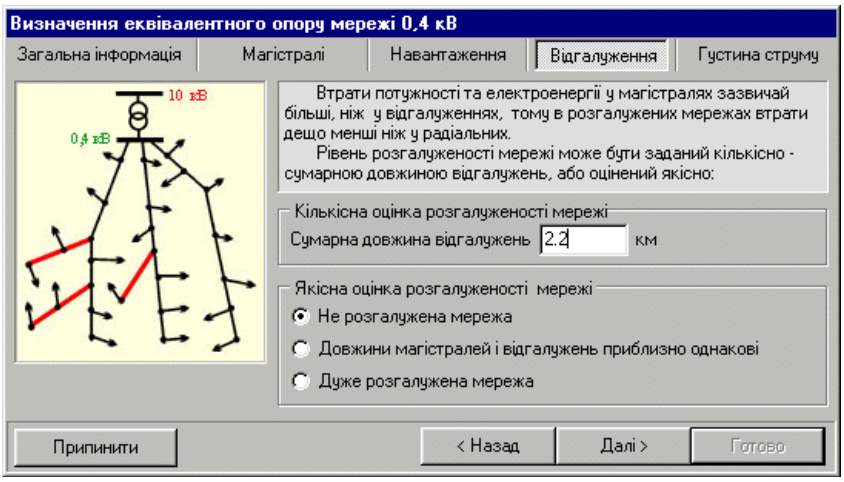

Рисунок 2.17 – Вкладка "Відгалуження"

Міра розгалуженості низьковольтної мережі задається сумарною довжиною відгалужень або шляхом вибору характеристики розгалуженості з представленого переліку (використовується відповідні поля рис. 2.17).

Якщо міра розгалуженості відображена одночасно довжиною та відповідною характеристикою, то програма перевагу відає чисельному значенню.

Після завершення, для продовження роботи програми, натискається кнопка «Далі», що відкриває нову вкладку «Густина струму» рис. 2.18

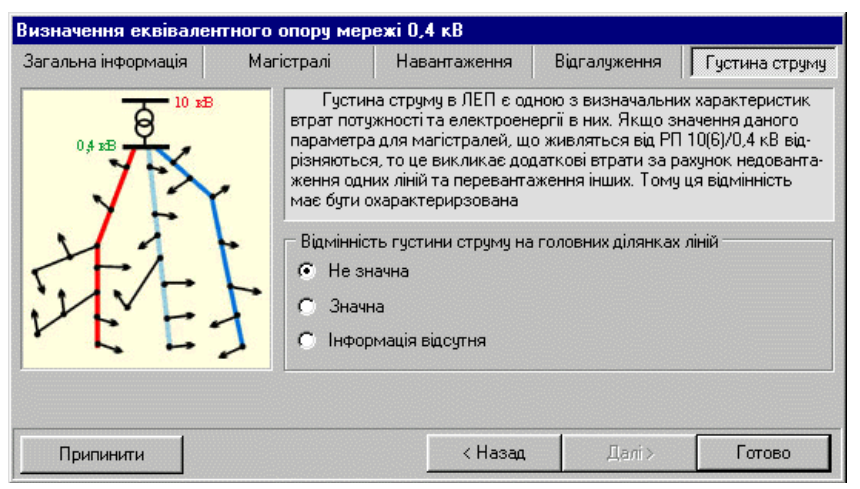

Рисунок 2.18 – Вкладка "Густина струму"

Густина струму на головних ділянках розподільчої мережі 0,4 кВ необхідна для врахування завантаженості магістральних мереж. Цей параметр може бути описаний за рахунок контрольних замірів струмів на окремих ділянках ліній. Введення параметру відбувається за рахунок його вибору із наведеного переліку відповідних характеристик.

Після виконання всіх описаних вище дій для визначення еквівалентного опору потрібно натиснути кнопку «Готово», що приводить до остаточної перевірки всіх ведених даних. При коректності даних вікна закриваються, а у полі "Rе04, Ом" з'являється розраховане значення еквівалентного опору.

Зауваження. Програма зберігає в пам'яті тільки значення Rек, оскільки це значення однозначно характеризує розподільчу мережу. Всі інші характеристики, що вводяться, зберігаються тільки протягом одного сеансу роботи програми.

Важливою складовою інформації в програмі є введення та коригування даних про вітки схеми електричної мережі. Вітки нумеруються відповідно вузлів шляхом надавання номеру початку та кінця вітки ("Nпочат", "Nкінця").

Поле «Тип» призначено для характеристики типу вітки (лінія – 1, комутаційний апарат – 2).

В підпункті меню "Марка/Назва" вибирається або марка проводу, якщо вітка має тип 1, або назва комутаційного апарату, якщо вітка характеризується типом – 2. Вибір марки проводу здійснюється натисканням клавіші Enter у відповідному полі, що приводить до появи окремого вікна з переліком існуючих марок проводів (рис. 2.13). Курсором вибирається необхідна марка і натискається кнопка Enter, після чого у вікні "Марка/Назва" відображається марка проводу. Введення назви комутаційного апарату відбувається так саме, але сама назва заноситься вручну.

Довжина лінії електропередачі розподільчої мережі або стан комутаційного апарату задається у полі "L, км / Стан". Довжина лінії має бути дійсним числом (у разі існування дробової частини, вона виділяється крапкою.

Стан комутаційного апарату може займати два положення або ввімкнений – 1, або вимкнений – 0.

В програмі існує можливість введення номерів вузлів електричної мережі без втручання оператора. Для цього використовується перемикач "Автоматично додавати номери вузлів у інформацію про вузли", який розташовується у вікні редактора рис. 2.11.

Закінчення коригування інформації про схему фідера відбувається натисканням кнопки "Закінчити редагування схеми фідера". Слід мати на увазі, що вихід з цього режиму відбувається лише після виправлення помилок. Для уникнення втрати інформації рекомендується зберегти цей файл даних на жорсткому диску.

Наступний етап редагування вхідної інформації передбачає введення інформації про графіки електричних навантажень підстанцій 110/10 кВ.

Графік електричних навантажень є основою для розрахунків втрат електричної енергії. При введенні даних про графік навантажень повині виконуватися наступні вимоги:

- інтервал побудови графіка повинен бути постійним і дорівнювати 0,5 годин;
- інформація задається про місячний графік навантаження (31 день);
- віссю ординат графіка повинна бути значення спожитої активної потужності на 0,5 годинному інтервалі. Щоб досягти більшої точності розрахунків бажано також врахувати значення спожитої реактивної потужності та графік комутаційних перемикань апаратів;
- графіки електричних навантажень всіх підстанцій повинні бути ідентичні.

Інформацію про графіки електричних навантажень можна водити вручну, або імпортувати з заздалегідь підготовлених файлів.

Графік електричних навантажень підстанцій 110(35)/10(6) кВ задається у головному меню програми «Втрати 10», де вибирається відповідна підстанція з її графіком навантаження рис. 2.19

|      | <b>2008</b> Графік навантажень - Підстанція: Станіславчик 110/10 |        |                                |                  | $\vert x \vert$  |
|------|------------------------------------------------------------------|--------|--------------------------------|------------------|------------------|
|      | 릨<br>Кількість діб 27                                            |        | $\frac{1}{\sqrt{2}}$ Заповнити | В Імпорт графіка |                  |
| Доба | Час                                                              | P. KBT | Q, kBAp                        | Комутації        | $\blacktriangle$ |
| 14   | $15:30 - 16:00$                                                  | 96.10  | 28.80                          |                  |                  |
| 14   | $16:00 - 16:30$                                                  | 103.10 | 30.80                          |                  |                  |
| 14   | $16:30 - 17:00$                                                  | 107.20 | 31.20                          |                  |                  |
| 14   | $17:00 - 17:30$                                                  | 108.60 | 31.30                          |                  |                  |
| 14   | $17:30 - 18:00$                                                  | 117.00 | 29.60                          |                  |                  |
| 14   | $18:00 - 18:30$                                                  | 129.80 | 29.00                          |                  |                  |
| 14   | $18:30 - 19:00$                                                  | 129.90 | 28.00                          |                  |                  |
| 14   | $19:00 - 19:30$                                                  | 127.70 | 27.40                          |                  |                  |
| 14   | $19:30 - 20:00$                                                  | 126.20 | 27.30                          |                  |                  |
| 14   | $20:00 - 20:30$                                                  | 120.70 | 27.90                          |                  |                  |
| 14   | $20:30 - 21:00$                                                  | 116.30 | 28.80                          |                  |                  |
| 14   | $21:00 - 21:30$                                                  | 117.30 | 28.80                          |                  |                  |
| 14   | $21:30 - 22:00$                                                  | 113.40 | 29.00                          |                  |                  |
| 14   | $22:00 - 22:30$                                                  | 104.70 | 27.30                          |                  |                  |
| 14   | $22:30 - 23:00$                                                  | 100.50 | 25.90                          |                  |                  |
| 14   | $23:00 - 23:30$                                                  | 93.80  | 24.00                          |                  |                  |
| 14   | $23:30 - 0:00$                                                   | 89.90  | 24.20                          |                  |                  |
| 15   | $0:00 - 0:30$                                                    | 90.70  | 25.00                          |                  |                  |
| 15   | $0:30 - 1:00$                                                    | 89.40  | 25.70                          |                  |                  |
| 15   | $1:00 - 1:30$                                                    | 87.50  | 25.70                          |                  |                  |
| 15   | $1:30 - 2:00$                                                    | 86.40  | 25.70                          |                  |                  |
| 15   | $2:00 - 2:30$                                                    | 86.80  | 26.10                          |                  |                  |
| 15   | $2:30 - 3:00$                                                    | 85.20  | 26.10                          |                  |                  |
| 15   | $3:00 - 3:30$                                                    | 87.10  | 25.90                          |                  |                  |
| 15   | $3:30 - 4:00$                                                    | 86.10  | 25.40                          |                  |                  |
| 15   | $4:00 - 4:30$                                                    | 86.80  | 25.40                          |                  |                  |

Рисунок 2.19 – Графік електричних навантажень підстанції

Перед ручним введенням графіка електричних навантажень необхідно визначити та задати кількість діб, що відображається у відповідному вікні програми (у разі відсутності інформації про графік електричних навантажень підстанції у вікні замість кількості діб проставляються нуль).

Введення даних про реактивне та активне навантаження відбувається загально прийнятим способом та натисканням клавіші Enter. Тут також зберігається вимога, що значення навантажень повинні бути дійсними числами, а дробова частина відділена крапкою.

У випадку коли інформація про спожиту реактивну потужність відсутня, поле "Q, кВАр" може бути пустим.

Для ручного заповнення графіку комутацій електроапаратів використовується поле «Комутації», яке спеціально призначено для цього. Інформація в це поле вводиться так, як це було описано раніше.

Закінчення редагування графіку відбувається натисканням загально прийнятої кнопки у верхньому правому куті, при цьому одночасно виконується перевірка даних і перехід в головне меню програми у разі відсутності помилок.

При необхідності графіки електричних навантажень може імпортуватися з заздалегідь створеного файлу. В такому випадку задається лише кількість діб і натискається кнопка у вікні "Графік навантажень". У в спливаючому вікні потрібно натиснути кнопку "Открыть", вибрати необхідний файл і завантажити його (рис. 2.20).

| Параметри імпорту файла з графіком навантажень<br>$\vert x \vert$                     |                |  |                       |                      |                                      |                                                     |                                            |  |  |  |  |  |  |
|---------------------------------------------------------------------------------------|----------------|--|-----------------------|----------------------|--------------------------------------|-----------------------------------------------------|--------------------------------------------|--|--|--|--|--|--|
| Номер рядка, з якого починати імпорті                                                 |                |  | 155                   |                      |                                      |                                                     | Кількість рядків між добовими графіками 10 |  |  |  |  |  |  |
| :Активна потчжність (P) <del>.</del>                                                  |                |  |                       |                      | Рективна потчжність (Q) <del>.</del> |                                                     |                                            |  |  |  |  |  |  |
| З колонки 46 по колонку 54<br>З колонки 26 по колонку 34<br><b>ВКЛЮЧНО</b><br>ВКЛЮЧНО |                |  |                       |                      |                                      |                                                     |                                            |  |  |  |  |  |  |
|                                                                                       |                |  |                       |                      |                                      |                                                     |                                            |  |  |  |  |  |  |
|                                                                                       |                |  |                       |                      |                                      |                                                     |                                            |  |  |  |  |  |  |
| Коефіцієнт перерахунку активної та реактивної потужності [2]                          |                |  |                       |                      |                                      |                                                     |                                            |  |  |  |  |  |  |
|                                                                                       |                |  |                       |                      |                                      |                                                     |                                            |  |  |  |  |  |  |
|                                                                                       |                |  |                       |                      |                                      |                                                     |                                            |  |  |  |  |  |  |
|                                                                                       |                |  |                       |                      |                                      | ------+---------+---------+-------+                 |                                            |  |  |  |  |  |  |
| Время                                                                                 |                |  |                       |                      |                                      | $ $ Tapи $\phi$   P+, W   P-, W   Q+, VAR   Q-, VAR |                                            |  |  |  |  |  |  |
|                                                                                       |                |  | ---------+---------+- |                      |                                      |                                                     |                                            |  |  |  |  |  |  |
|                                                                                       |                |  |                       |                      |                                      |                                                     |                                            |  |  |  |  |  |  |
| $00:0000:30$   1   0,0   0,0   0,0   0,0                                              |                |  |                       |                      |                                      |                                                     |                                            |  |  |  |  |  |  |
| 00:3001:00   1   0,0   0,0   0,0   0,0  <br>$01:0001:30$   1   0,0                    |                |  |                       |                      |                                      | $0,0$   $0,0$   $0,0$                               |                                            |  |  |  |  |  |  |
| $01:3002:00$   1   0,0                                                                |                |  |                       |                      |                                      | $0.0$ $1$ $0.0$ $1$ $0.0$ $1$                       |                                            |  |  |  |  |  |  |
| $02:0002:30$   1                                                                      |                |  | $0,0+$                |                      | $0,0$   $0,0$                        | $0,0$                                               |                                            |  |  |  |  |  |  |
| 02:3003:00   1                                                                        |                |  | $0,0+$                | $0,0$ 1              |                                      | $0,0$   $0,0$                                       |                                            |  |  |  |  |  |  |
| $03:0003:30$   1                                                                      |                |  | 0.01                  |                      |                                      | $0,0$   $0,0$   $0,0$                               |                                            |  |  |  |  |  |  |
| $03:3004:00$   1                                                                      |                |  | $0.0$                 |                      |                                      | $0.0$ $1$ $0.0$ $1$ $0.0$ $1$                       |                                            |  |  |  |  |  |  |
| $ 04:0004:30 $ 1 1                                                                    |                |  | $0,0$                 |                      |                                      | $0,0$   $0,0$   $0,0$                               |                                            |  |  |  |  |  |  |
| $04:3005:00$ 1                                                                        | $1 \quad \Box$ |  | $0, 0$                | $0, 0$               | $0, 0$ 1                             | $0,0$                                               |                                            |  |  |  |  |  |  |
|                                                                                       |                |  | $\sim$ $\sim$ $\sim$  | $\sim$ $\sim$ $\sim$ | $\sim$ $\sim$ $\sim$                 | ---                                                 |                                            |  |  |  |  |  |  |
| -Позиція курсора-                                                                     |                |  |                       |                      |                                      |                                                     |                                            |  |  |  |  |  |  |

Рисунок 2.20 – Вікно з імпортованим файлом

Присутність в електричній мережі комутаційних апаратів передбачає формування графіка комутацій з урахуванням різноманітних перемикань електричних апаратів, що відбуваються протягом часу, для якого побудовані графіки навантаження. Ця інформація паралельно з графіком відображається у полі «Комутації». Інформація про комутації електричних апаратів необхідна в тому випадку, коли на періоді часу побудови графіку навантажень відбувається перемикання апаратів або знеструмлення частини

схеми електричної мережі. Для цього передбачено спеціальне вікно «Список перемикань комутаційних апаратів» (рис. 2.21), яке викликається подвійним натисканням лівої клавіші миші у полі «Комутації»

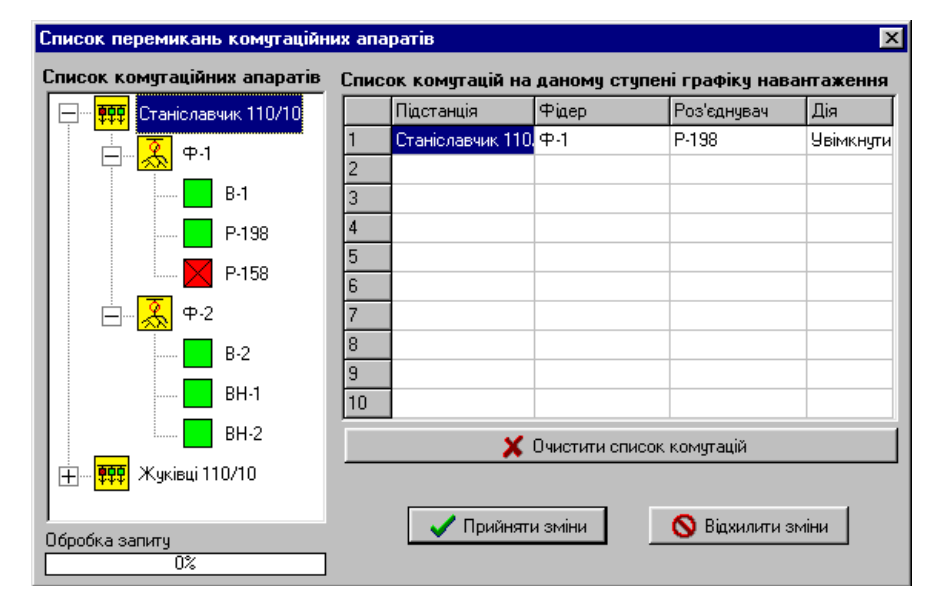

Рисунок 2.21 – Вікно перемикань комутаційних апаратів

Ліва частина вікна містить інформацію про підстанції та фідера з переліком всіх комутаційних апаратів встановлених в електричні мережі. Стан електричних апаратів може бути або ввімкненим (порожній квадрат) або вимкненим (закреслений квадрат). Перемикання задається шляхом вибору потрібного апарату та подвійним натисканням лівої клавіші миші. Одночасно з цим в правій частині вікна з'явиться запис про здійснену комутацію з назвою підстанції та фідера, до якого він відноситься і тип перемикання, яке буде виконано у заданий моменту часу. Необхідно зробити зауваження, що для одного моменту часу можна зафіксувати не більше 10 перемикань. У випадку помилкового введення певного перемикання, необхідно комутаційний пристрій повернути у початковий стан, що виконується подвійним натисканням на комірку з його зображенням. Це приведе до анулювання запису про помилкову комутацію. Якщо необхідно видалити всю інформацію про комутації в певний період часу, необхідно натиснути кнопку "Очистити список комутацій". Закриття списку комутацій та актуалізацію перемикань використовується кнопка "Прийняти зміни". Для

оберненої дії служить кнопка "Відхилити зміни". При цьому за умови успішного поповнення списку у полі «Комутації» з'явиться повідомлення типу "Запис № 1".

Наступним етапом корегування інформаційної бази програми «Втрати - 10» є редагування та поповнення (у разі необхідності) даних про низьковольтну розподільчу мережу. Це передбачає у головному вікні програми зберегти файл даних, обрати необхідну підстанцію та фідер з мережею 0,4 кВ. Перед натисканням кнопки «Редактор схеми 0.4 кВ» необхідно знайти у вікні програми інформацію про вітки та вузли фідера, обрати вузол з ТП 10/0,4 кВ до якого приєднана відповідна низьковольтна мережа. На моніторі може з'явитися повідомлення про відсутність файлу з даними про останню, що свідчить про необхідність створення такого файлу вперше.

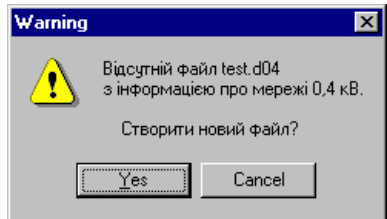

Остання дія відбувається за рахунок натискання кнопки «Yes». Файл з інформацією про розподільчу мережу 0,4 кВ має таке ж ім'я, як і відповідний файл з характеристикою електричної мережі 10 кВ, але розширення його буде .d04. У випадку перенесення інформації в іншу папку або комп'ютер необхідно виконати дію копіювання обох файлів.

У разі існування достовірної інформації про мережу 0,4 кВ (вводилась раніше) необхідно натиснути "Cancel", що приведе до закінчення роботи з програмою. В цьому випадку потрібно переконатися, що інформація про мережу наявна і знаходиться в тій самій папці, що і дані про розподільчу мережу 10 кВ.

Якщо інформація про розподільчу мережу створюється вперше, то на дисплеї випливе вікно рис. 2.22

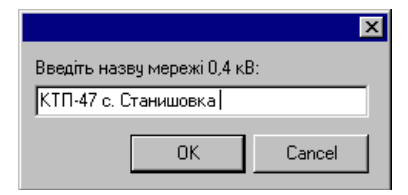

Рисунок 2.22 – Вікно назви мережі 0.4 кВ

Після натискання кнопки "ОК" з'явиться нове вікно, куди потрібно ввести дані про вузли та вітки рис. 2.23

|                |                  |                             | Редактор схеми 0,4 кВ - КТП-47 с. Станишовка |                                                     |                        |                  |                |                             |                             |              |                                                              |                 | $\vert x \vert$          |
|----------------|------------------|-----------------------------|----------------------------------------------|-----------------------------------------------------|------------------------|------------------|----------------|-----------------------------|-----------------------------|--------------|--------------------------------------------------------------|-----------------|--------------------------|
|                |                  |                             |                                              | < Закінчити редагування   日 국 - 공 - 图 3мінити назву | $\boxed{2}$ Розрахунок |                  |                |                             |                             |              | Г Автоматично додавати номери вузлів до інформації про вузли |                 |                          |
|                |                  | Інформація про вузли 0.4 кВ |                                              |                                                     |                        |                  |                | Інформація про вітки 0.4 кВ |                             |              |                                                              |                 |                          |
|                |                  | N вузла Wa, КВт год         | Wb, KBT rog                                  | Wc, KBT год                                         | W Зф, КВт год          | $\blacktriangle$ |                | <b>Nnovar.</b>              | <b><i><u>Nкінця</u></i></b> | Тип          | Марка/Назва                                                  | <b>L,м/Стан</b> | $\overline{\phantom{0}}$ |
| $\mathbf{1}$   |                  |                             |                                              |                                                     |                        |                  |                | 11                          | 2                           | 1            | $A-25$                                                       | 10.00           |                          |
| $\overline{c}$ | $\overline{2}$   |                             |                                              |                                                     | 250.0                  |                  | $\overline{c}$ | 2                           | 21                          | 1            | A-25                                                         | 30.00           |                          |
| 3              | 3                |                             |                                              |                                                     |                        |                  | 3              | 2                           | 3                           | $\mathbf{1}$ | A-25                                                         | 40.00           |                          |
| $\overline{4}$ | 21               |                             |                                              |                                                     | 180.0                  |                  | $\overline{4}$ | 3                           | 31                          | 1            | A-25                                                         | 40.00           |                          |
| 5              | 31               | 80.0                        |                                              |                                                     |                        |                  | 5              | 3                           | 32                          | 1            | $A-25$                                                       | 30.00           |                          |
| 6              | 32               |                             | 60.0                                         | 100.0                                               |                        |                  | 6              | 3                           | 4                           | 1            | A-25                                                         | 32.00           |                          |
| $\overline{7}$ | 4                |                             |                                              |                                                     | 290.0                  |                  | $\overline{7}$ | 4                           | 5                           | $\mathbf{1}$ | A-25                                                         | 42.00           |                          |
| 8              | 5                |                             |                                              |                                                     |                        |                  | 8              | 5                           | 6                           | 1            | $A-25$                                                       | 30.00           |                          |
| 9              | 6                | 100.0                       |                                              |                                                     |                        |                  | 9              | l6                          | 7                           | 1            | $A-25$                                                       | 28.00           |                          |
| 10             |                  |                             | 120.0                                        |                                                     |                        |                  | 10             | 5                           | 9                           | 1            | $A-25$                                                       | 42.00           |                          |
| 11             | 9                |                             |                                              |                                                     |                        |                  | 11             | 9                           | 10                          | 1            | A-25                                                         | 30.00           |                          |
| 12             | 51               |                             |                                              | 100.0                                               |                        |                  | 12             | 10                          | 101                         | 1            | A-25                                                         | 20.00           |                          |
| 13             | 10 <sub>10</sub> |                             |                                              |                                                     |                        |                  | 13             | 101                         | 102                         | 1            | $A-25$                                                       | 30.00           |                          |
| 14             | 101              |                             |                                              |                                                     | 200.0                  |                  | 14             | 10                          | 11                          | 1            | $A-25$                                                       | 40.00           |                          |
| 15             | 102              |                             |                                              |                                                     | 240.0                  |                  | 15             | 11                          | 12                          | 1            | A-25                                                         | 35.00           |                          |
| 16             | 11               |                             |                                              |                                                     | 200.0                  |                  | 16             | 5                           | 51                          | 1            | A-25                                                         | 32.00           |                          |
| 17             | 12               |                             |                                              |                                                     |                        |                  | 17             |                             | 13                          | 1            | $A-25$                                                       | 10.00           |                          |
| 18             | 13               |                             |                                              |                                                     |                        |                  | 18             | 13                          | 14                          | 1            | $A-25$                                                       | 30.00           |                          |
| 19             | 14               |                             |                                              |                                                     | 300.0                  |                  | 19             | 14                          | 15                          | 1            | $A-25$                                                       | 40.00           |                          |
| 20             | 15               |                             |                                              |                                                     | 250.0                  |                  | 20             |                             |                             |              |                                                              |                 |                          |
| 21             |                  |                             |                                              |                                                     |                        |                  | 21             |                             |                             |              |                                                              |                 |                          |
| 22             |                  |                             |                                              |                                                     |                        |                  | 22             |                             |                             |              |                                                              |                 |                          |
| 23             |                  |                             |                                              |                                                     |                        |                  | 23             |                             |                             |              |                                                              |                 |                          |
| 24             |                  |                             |                                              |                                                     |                        |                  | 24             |                             |                             |              |                                                              |                 |                          |
| 25             |                  |                             |                                              |                                                     |                        | ▼                | क्रि           |                             |                             |              |                                                              |                 | ⊻                        |

Рисунок 2.23 – Вікно корегування схеми низьковольтної мережі

Редагування якогось параметру відбувається за рахунок загально прийнятих клавіш з підведенням курсору до необхідної комірки з подальшим натисканням кнопки Enter. Закінчення процесу вводу досягається повторним натисканням Enter.

Інформаційна база схеми електричної низьковольтної мережі також потребує редагування даних про її вузли використовуючи відповідні поля: "N вузла" – номер вузла (ціле число), "Wa, кВт год", "Wb, кВт год", "Wc, кВт год" – інформація про відпущену електричну енергію по відповідних фазах А, В, С (відсутність інформації в комірках свідчить про нульове навантаження у відповідній фазі, "W3ф, кВт год" – значення спожитої електроенергії трифазними споживачами, що підключені до відповідного вузла ( відсутність даних – нульове споживання).

Коригування інформаційної бази про вітки 0,4 кВ відбувається аналогічно діям, що виконувалися для редагування даних про вітки мережі 10 кВ .

## 3. АНАЛІЗ СИСТЕМИ ЕЛЕКТРОПОСТАЧАННЯ СТРИЖАВСЬКОГО КАР'ЄРУ ДЛЯ ВИЗНАЧЕННЯ ВТРАТ ЕЛЕКТРИЧНОЇ ЕНЕРГІЇ ПО ФІДЕРУ № 60 ВІННИЦЬКИХ ЦЕМ

Проводячи аналіз втрат електричної енергії в розподільних мережах 10кВ РЕМ було виявлено суттєвий вплив кількості та потужності споживачів, що приєднані до певного фідеру. Аналіз схеми РЕМ дозволив зробити висновок, що одним із характерних фідерів електричної мережі де присутні споживачі з різною потужністю і характером навантаження є фідер №60. Від цього фідера на напрузі 10 кВ живляться наступні споживачі: Стрижавський гранітний кар'єр, чотири автомобільних заправних станцій (АЗС), міні завод з виробництва асфальту, олієварня, підприємство по обробці граніту та інші споживачі побутового характеру.

З цього переліку об'єктів електропостачання нами для аналізу втрат електроенергії було обрано найпотужніше підприємство (Стрижавський гранітний кар'єр), система електропостачання якого має специфічні споживачі.

Проведення аналізу втрат електричної енергії в живлячій лінії 10 кВ вимагає виконання синтезу системи електропостачання ПРАТ Стрижавського гранітного кар'єру та встановлення її параметрів, що можуть впливати на збільшення втрат.

3.1 Визначення електричних навантажень ПРАТ Стрижавського гранітного кар'єру

Для аналізу втрат електричної енергії по фідеру, що живить кар'єр, виконаємо розрахунок електричних навантажень підприємства. В даному випадку не має потреби проводити детальний розрахунок електричних навантажень, тому для визначення останніх скористаємося загально прийнятою методикою наближеного розрахунку [22].

Ця методика базується на використанні коефіцієнту попиту  $K_{\text{n}}$ , інформацію про який можна отримати з довідникової літератури [22] та характеристик виробничих приміщень, які притаманні гірничо добувній промисловості. Зокрема нам знадобиться інформація про коефіцієнт потужності cosφ.

Продемонструємо використання спрощеної методики для визначення навантаження силового обладнання корпусу №1 (див. генплан підприємства).

$$
P_{\text{mc}} = P_{\text{H}} \times K_{\text{n}} = 600 \times 0, 6 = 360 \text{ (kBr)},
$$

$$
Q_{\text{mc}} = P_{\text{mc}} \times \text{tg}\varphi = 360 \times 1,02 = 367,27 \text{ (kgap)}.
$$

Для більш точного визначення розрахункової потужності необхідно врахувати, що вагому частину навантаження складає електричне освітлення. Для цього приймемо, що джерелами світла в виробничих приміщеннях підприємства є люмінесцентні лампи та лампи ДРЛ, використання яких відповідає вимогам забезпечення рекомендованих норм освітлення для кар'єрів.

Визначимо потужність освітлення враховуючи коефіцієнти втрат в пускорегулюючій апаратурі Кпра та коефіцієнт попиту освітлення Кпо. Питоме значення потужності освітлення приймемо згідно з [23-24]<br>  $P_{\text{mo}} = P_{\text{mro}} \times K_{\text{mo}} \times K_{\text{mca}} \times F = 0.016 \times 0.95 \times 1.1 \times 442 = 7.39 \text{ (kBr)},$ 

$$
P_{\text{mo}} = P_{\text{mro}} \times K_{\text{mo}} \times K_{\text{mpa}} \times F = 0,016 \times 0,95 \times 1,1 \times 442 = 7,39 \text{ (kBr)},
$$
  

$$
Q_{\text{mo}} = P_{\text{mo}} \times t g \varphi = 7,39 \times 0,48 = 3,55 \text{ (kbar)}.
$$

$$
Q_{_{MO}}{=}P_{_{MO}}{\times}tg\phi{=}7{,}39{\times}0{,}48{=}3{,}55(\mathrm{KBap}).
$$

Загальна розрахункова активна та реактивна потужністі корпусу №1 буде дорівнювати сумі відповідних розрахункових потужностей силового та освітлювального навантажень:

$$
P_{M} = P_{MC} + P_{MO} = 360 + 7,39 = 367,39 \text{ (kBr)},
$$
  

$$
Q_{M} = Q_{MC} + Q_{MO} = 367,27 + 3,55 = 370,82 \text{ (kBap)}.
$$

Таким же чином виконуються визначення розрахункових електричних навантажень всіх інших виробничих приміщень кар'єру. Результати розрахунків наведені в таблиці 3.1

В останньому рядку таблиці наведені сумарна максимальна розрахункова активна та реактивна потужності підприємства, які визначаються [19-20]:

- сумарна активна потужність навантаження:

вна потужність навантаження.  
\n
$$
P_{\rm M} = K_{\rm o} P_{\rm mc} + P_{\rm MO} = 0.95 \times 1204,85 + 98,87 = 1243,18 \, (\text{kBr}),
$$

- сумарна реактивне потужність навантаження:<br>
Q<sub>M</sub> =K<sub>o</sub>×Q<sub>Mc</sub> +Q<sub>Mo</sub> =0,95×1273,9+47,31=1257,52(квар).

$$
Q_{\rm M} = K_{\rm A} \times Q_{\rm M} + Q_{\rm M} = 0.95 \times 1273.9 + 47.31 = 1257.52 \text{(kBap)}.
$$

де К<sup>о</sup> = 0,95 – коефіцієнт одночасності максимумів силового навантаження при  $0.5 \le K_B \le 0.8$  на шинах 10 кВ [22].

Повне електричне розрахункове навантаження підприємства:

$$
S_{M} = \sqrt{P_{M}^{2} + Q_{M}^{2}} = 1768,29 \, (\text{kBA}).
$$

| Силове навантаження |                 |                |      |           | Освітлювальне навантаження |                 |         |          |        |      |      | Всього        |                 |       |                  |         |                |
|---------------------|-----------------|----------------|------|-----------|----------------------------|-----------------|---------|----------|--------|------|------|---------------|-----------------|-------|------------------|---------|----------------|
|                     |                 | P <sub>H</sub> |      |           |                            | P <sub>MC</sub> | Qмс,    |          |        |      |      |               | P <sub>MO</sub> | Омо,  | P <sub>M</sub> . | Qм,     | S <sub>M</sub> |
|                     | Споживачі       | кВт            | Кп   | $cos\phi$ | $tg\varphi$                | кВт             | квар    | $F, M^2$ | Рпит.о | Кпра | Кпо  | $tg\varphi_0$ | кВт             | квар  | кВт              | квар    | кBA            |
|                     | Корпус №1       | 600            | 0,6  | 0,7       | 1,02                       | 360             | 367,27  | 442      | 0,016  | 1,1  | 0,95 | 0,48          | 7,39            | 3,55  | 367,39           | 370,82  | 522,00         |
| $\overline{2}$      | Корпус $N2$     | 290            | 0.6  | 0,7       | 1,02                       | 174             | 177,52  | 375      | 0,016  | 1,1  | 0,95 | 0.48          | 6,27            | 3,01  | 180,27           | 180,53  | 255,12         |
| 3                   | Корпус $N23$    | 226            | 0,6  | 0.7       | 1,02                       | 35,6            | 138,34  | 542      | 0,016  | 1,1  | 0,95 | 0,48          | 9,06            | 4,35  | 144,66           | 142,69  | 203,19         |
| 4                   | Корпус $N24/1$  | 330            | 0,6  | 0,6       | ,33                        | 198             | 264,00  | 728      | 0,016  | 1,1  | 0,95 | 0,48          | 12,17           | 5,84  | 210,17           | 269,84  | 342,03         |
|                     | Корпус $N24/2$  | 170            | 0.6  | 0.6       | .33                        | 102             | 136,00  | 1480     | 0,016  | 1,1  | 0,95 | 0,48          | 24,75           | 11,88 | 126,75           | 147,88  | 194,76         |
| 6                   | Механічний цех  | 75             | 0,65 | 0,75      | 0,88                       | 48,75           | 42,99   | 800      | 0,017  | 1,1  | 0.8  | 0,48          | 11,97           | 5,74  | 60,72            | 48,74   | 77,86          |
|                     | Гараж           | 120            | 0,7  | 0,85      | 0,62                       | 84              | 52,06   | 630      | 0,015  | 1,1  | 0,95 | 0,48          | 9,88            | 4,74  | 93,88            | 56,80   | 109,72         |
| 8                   | Котельня        | 55             | 0,7  | 0,7       | 1,02                       | 38,5            | 39,28   | 735      | 0,014  | 1,2  | 0,8  | 0,48          | 9,88            | 4,74  | 48,38            | 44,02   | 65,41          |
| 9                   | Погрузочний цех | 160            | 0.4  | 0,75      | 0,88                       | 64              | 56,44   | 585      | 0,014  | 1,1  | 0.8  | 0,48          | 7,21            | 3,46  | 71,21            | 59,90   | 93,05          |
|                     | Всього          | 2026           |      |           |                            | 1204,85         | 1273,90 | 6317     |        |      |      |               | 98,57           | 47,31 | 1243,18          | 1257,52 | 1768,29        |

Таблиця 3.1 Розрахунок навантажень підприємства

## 3.2 Вибір схеми електропостачання та її елементів.

Одним із важливих моментів, що впливають на втрати електроенергії, є побудова раціональної схеми електропостачання в якій не останнє місце займає вибір та розташування трансформаторів та трансформаторних підстанцій.

Потужність трансформаторів в системі електропостачання кар'єру визначається виходячи з специфічного обладнання, яке використовується в технологічному процесі та загальної потужності споживачів, що була визначена раніше  $(S_M=1768 \text{ KBA})$ . Особливістю технологічного процесу кар'єру є використання потужних двигунів, які живляться від напруги 6 кВ. Тому в системі електропостачання окрім загально прийнятої напруги 0,4 кВ для розподільчих мереж потрібно забезпечити можливість використання напруги 6 кВ та відповідної мережі.

У зв'язку з цим, в системі електропостачання Стрижавського кар'єру передбачено встановлення трансформаторних підстанцій ТП 10/0,4 кВ та ТП 10/6 кВ (див. рис. 3.2) враховуючи другу категорійність за надійністю електропостачання.

Розрахунок потужності цехових трансформаторних підстанцій виконується згідно методики [18-22], що базується на визначенні питомої густини навантаження на 1 м<sup>2</sup> площі цеху  $S<sub>nur</sub>$ .

$$
S_{\text{mrr}} = \frac{S_{\Sigma}}{F_{\Sigma}} = \frac{1863,15}{6317} = 0,30 \ \left(\frac{\text{kBA}}{\text{m}^2}\right).
$$

де  $S_{\Sigma}$  - сумарна розрахункову потужність споживачів 0,4 кВ;

 $F_{\Sigma}$  - загальна площа виробничих приміщень м<sup>2</sup>.

Орієнтуючись на особливості технологічного процесу та рекомендаціями, які стосуються проєктування гірничих підприємств з розгалуженою системою електропостачання, що може змінюватися в процесі експлуатації обладнання передбачаємо використання більш широкого спектру потужності трансформаторів (від 630 до 2500 кВА). Зважаючи, що трансформатори потужністю 1600 кВА та 2500 кВА не є поширеними та вимагають окремого замовлення на заводі виробнику, при визначенні потужності трансформаторів Стрижавського кар'єру зробимо деякі відступи від методики [22].

До аналізу приймемо два варіанти спорудження трансформаторних підстанцій з трансформаторами потужністю S<sub>ном ТР</sub>=630 кВА та S<sub>ном ТР</sub>=1000 кВА: 1)  $S_{\text{ex}} = S_{\text{HOM TP}} = 630 \text{ kBA}$ 

$$
N_{\text{ex}} = \frac{S_{\text{S}}}{2 \times S_{\text{ex}} k_{\text{s}}} = \frac{1863,15}{2 \times 630 \times (0,7\div 8)} = 1,85\div 2,11 \text{ mT.}
$$
[ ]

k<sub>3</sub>=0,7÷0,8 - коефіцієнт завантаження трансформаторів двотрансформаторної підстанції для споживачів 2 і 3-ї категорій.

Приймаємо до спорудження дві ТП.

2)  $S_{\text{ex}} = S_{\text{HOM TP}} = 1000 \text{ kBA}$ 

$$
N_{\text{ex}} = \frac{S_{\text{S}}}{2 \times S_{\text{ex}} k_{\text{s}}} = \frac{1863,15}{2 \times 1000 \times (0,7.8)} = 1,16 \div 1,33 \text{ urr}.
$$

Виходячи з отриманих результатів, цей варіант також передбачає встановлення двох ТП.

Виконаємо розподіл трансформаторних підстанції орієнтуючись на потужність виробничих приміщень кар'єру та зведемо результати в таблицю 3.1.

Таблиця 3.1 – Розподіл трансформаторних підстанцій між цехами

|               |             | Варіант 1       |                                               | Варіант 2  |         | Варіант 3                                                                                                    |         |  |
|---------------|-------------|-----------------|-----------------------------------------------|------------|---------|----------------------------------------------------------------------------------------------------|---------|--|
|               | Sм,         |                 | $S_{\text{HOM}TP} = 2 \times 630 \,\kappa BA$ |            |         | $S_{\text{HOMTP}} = 2 \times 1000 \text{ }\kappa BA \left  S_{\text{HOMTP}} = 2 \times 1600 \text{ }\kappa BA \right $ |         |  |
|               | $\kappa$ BA | $N, \text{IIT}$ | $K_{3}$                                       | $N, \mu T$ | $k_{3}$ | $N$ , $I\text{IIT}$                                                                                                    | $K_{3}$ |  |
| 1, 2, 7, 9    | 979.9       |                 | 0,78                                          |            | 0,49    |                                                                                                    |         |  |
| 3, 4, 5, 6, 8 | 883,28      |                 | 0,70                                          |            | 0.44    |                                                                                                    | 0,55    |  |

Третій варіант з використанням трансформаторів S<sub>ном ТР</sub>=1600 кВА має дуже низький коефіцієнт завантаження, що підтверджує попередні висновки з недоцільності їх використання.

Підсумовуючи, можна зробити висновок, що в системі електропостачання кар'єру потрібно встановити дві ТП з трансформаторами потужністю 630 кВА, що забезпечує оптимальне завантаження трансформаторів. Це один з факторів що може впливати на зниження втрат електроенергії в живлячих розподільчих мережах РЕМ 10 кВ.

3.3 Визначення місць спорудження ТП.

Визначення та вибір місць встановлення трансформаторних підстанцій також може впливати на втрати електроенергії, що обумовлює необхідність комплексного підходу до вирішення цього питання. Зазвичай місце встановлення ТП базується на побудові картограми електричних навантажень та інших інженерних рішень, які обумовленні особливостями технологічного процесу певного підприємствам [22].

Побудова картограми електричних навантажень та визначення їх центру повинна виконуватися за наступним алгоритмом.

1. Картограма будується на кресленику генерального плану в обраному масштабі, при чому електричне навантаження кожного цеху зображається кругом. Площа якого еквівалентна розрахунковій потужності, наприклад, активній:

$$
P_{Mk} = \pi \times r_k^2 \times m_p \tag{3.1}
$$

2. Масштаб побудови обирається наступним чином: задаємося радіусом кругу, наприклад для цеху №1 25 метрів, що дає:

$$
m_{p} = \frac{P_{M1}}{\pi \times r_{1}^{2}} = \frac{367,39}{3,14 \times 25^{2}} = 0,19 \text{ (kBr/m}^{2}\text{)}.
$$

Орієнтуючись на стандартні значення масштабів приймаємо  $\rm\,m_{p}$ =0,2 к $Br/M^2$ .

3. Визначається радіуси кругів кожного цеху при обраному масштабі:

$$
r_{1} = \sqrt{\frac{P_{M1}}{\pi \times m_{P}}} = \sqrt{\frac{367,39}{3,14 \times 0,2}} = 24,18 \text{ (M)}.
$$

4. Навантаження освітлення на картограмі зображається сектором кругу, яке знаходиться за виразом:

$$
\alpha_{23} = \frac{360 \times P_{\text{M0}}}{P_{\text{M}}} = \frac{360 \times 7,39}{367,39} = 7,24^{\circ}.
$$

Подібні розрахунки за наведеним алгоритмом виконуються для всіх виробничих приміщень та зводяться в таблицю 3.2.

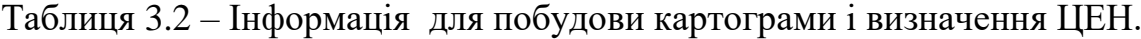

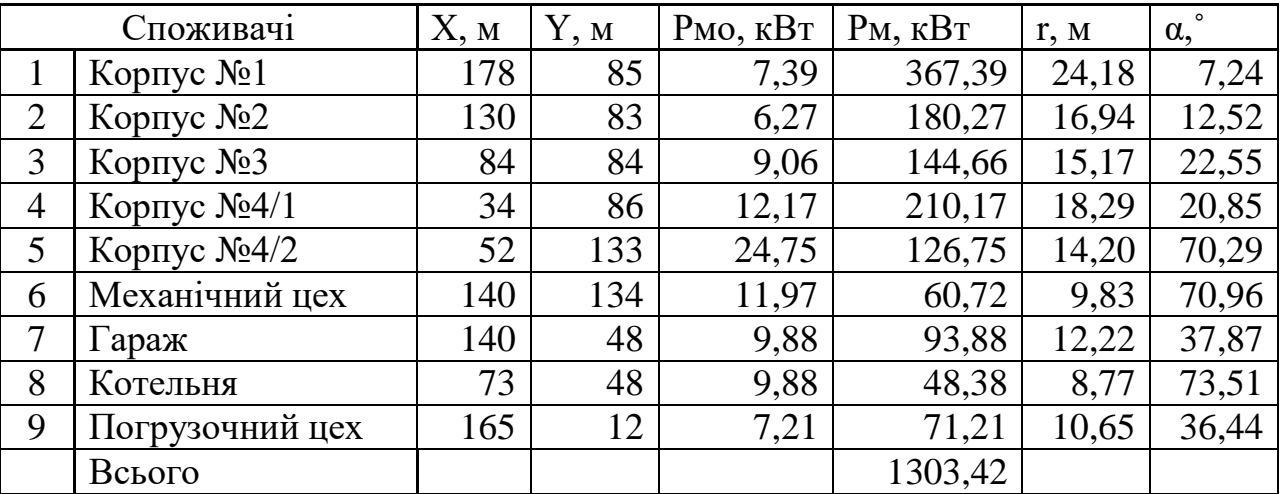

5. Самі координати центру електричних навантажень визначаються як [22]:

$$
X = \frac{\sum_{k=1}^{8} P_{mk} X_k}{\sum_{k=1}^{8} P_{mk}} = 116 (M),
$$

$$
Y = \frac{\sum_{k=1}^{8} P_{_{Mk}} Y_{_{k}}}{\sum_{k=1}^{8} P_{_{Mk}}} = 83 \, (\text{m}).
$$

Місце розташування центрального розподільчого пристрою (ЦРП) зазвичай приймається якомого ближче до ЦЕН з врахуванням архітектурних та будівельних особливостей території підприємства та, по можливості, наближено до зовнішнього живлення рис. 3.1.

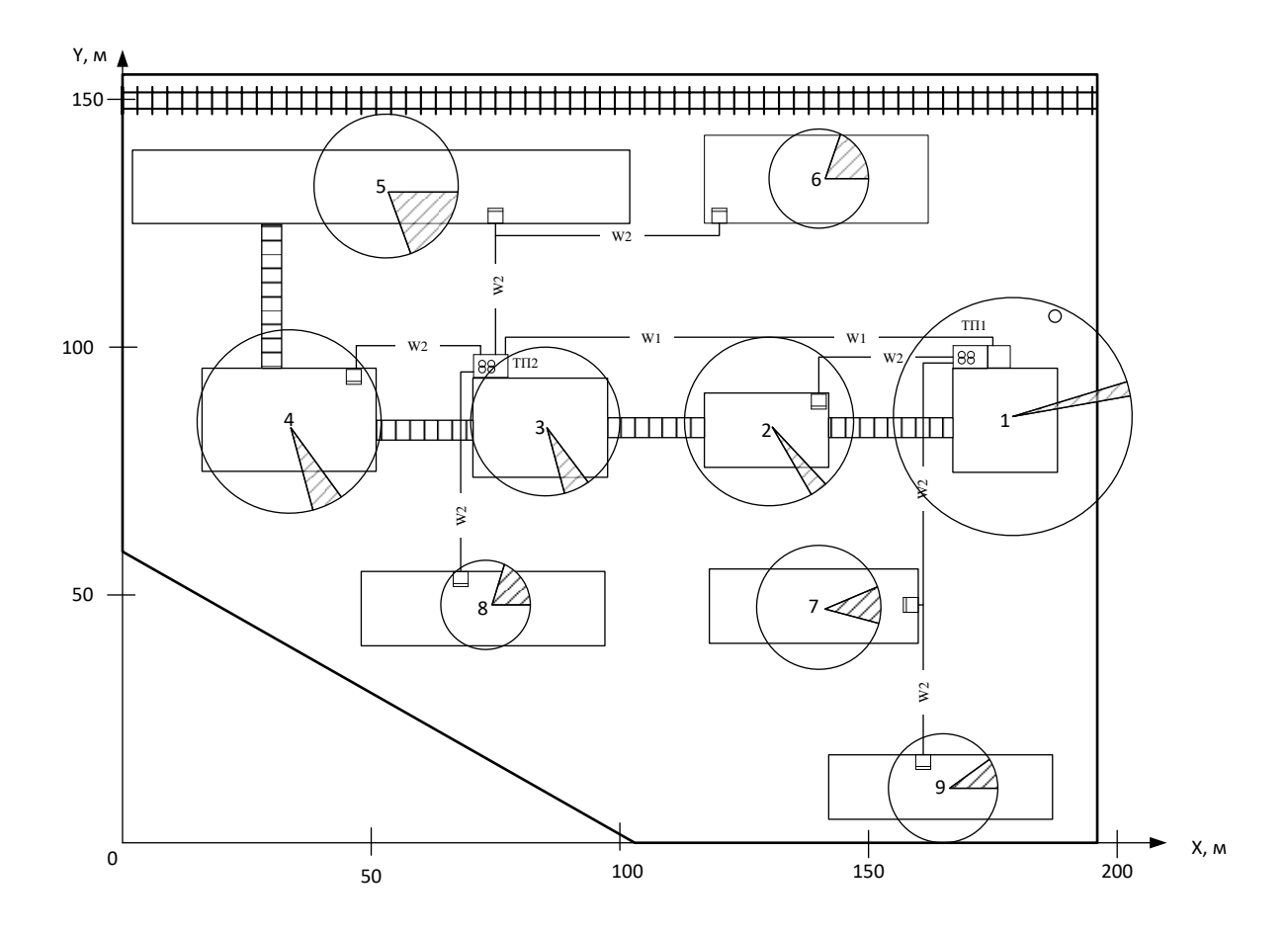

Рисунок 3.1 Картограма навантажень підприємства.

3.4 Обґрунтування та вибір схеми електропостачання Стрижавського кар'єру.

Стрижавський гранітний кар'єр отримує живлення від підстанції «Північна» по фідеру №60, яка знаходиться на відстані 6,935 км від нього. Як зазначалося раніше, загальне електричне навантаження кар'єру живиться на напрузі 0,4 кВ від двох трансформаторних підстанцій 10/0,4 кВ, які встановленні на території підприємства (рис. 3.2). Окрім того технологічне обладнання (екскаватори, бурові станки) живиться гнучкою схемою електропостачання на напрузі 6 кВ від двох підстанцій 10/6 кВ. У зв'язку з тим, що метою роботи є визначення втрат електроенергії в живлячих мережах РЕМ, детальний розрахунок всіх елементів системи електропостачання гранітного кар'єру не виконується.

Однолінійна схема електропостачання кар'єру і його споживачів має вигляд.

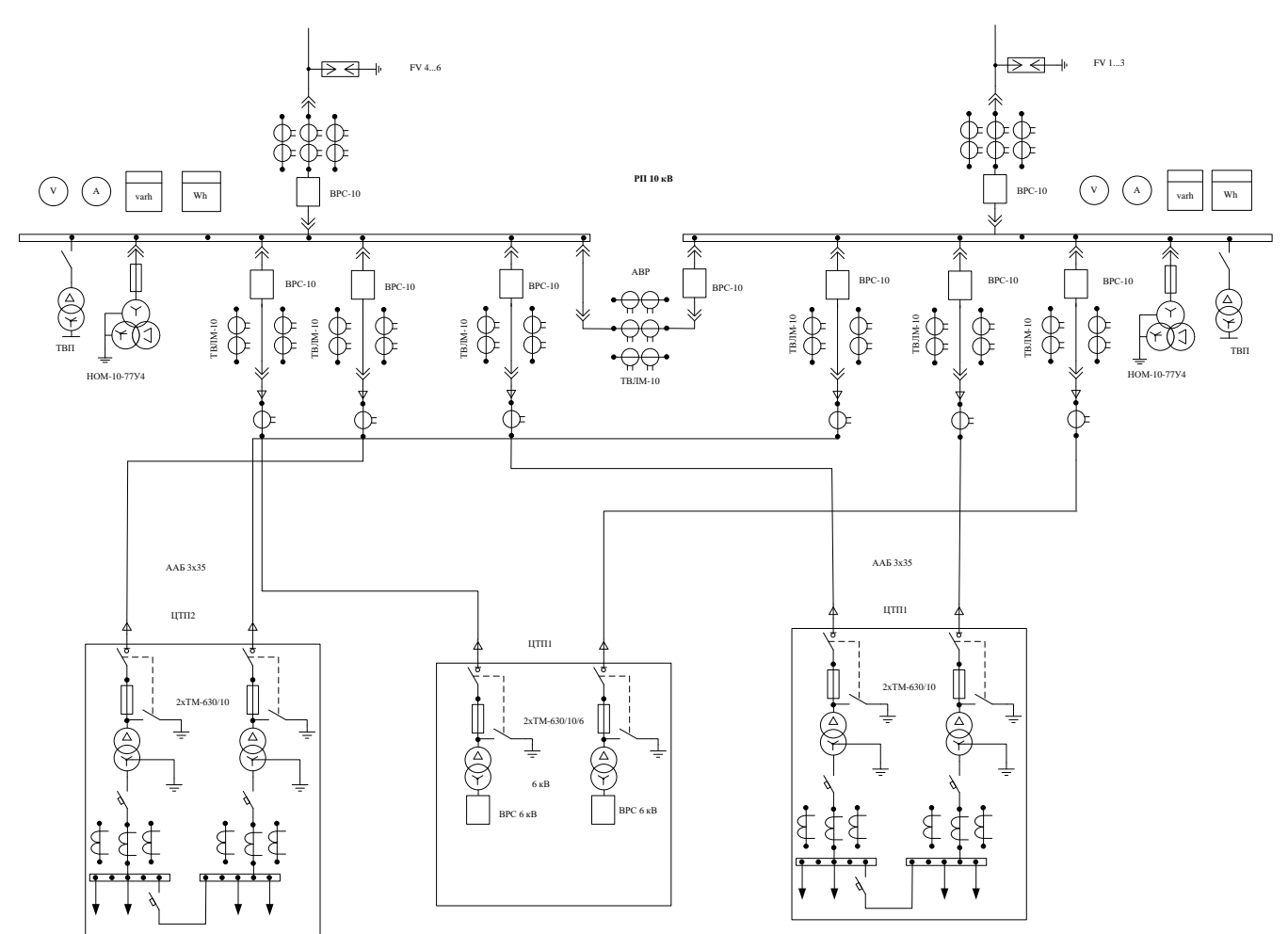

Рисунок 3.2 – Схема зовнішнього електропостачання підприємства

## 4. АНАЛІЗ ТА РОЗРАХУНОК ВТРАТ ЕЛЕКТРИЧНОЇ ЕНЕРГІЇ В ФІДЕРІ №60 СТРУКТУРНОЇ ОДИНИЦІ «ВІННИЦЬКІ ЦЕНТРАЛЬНІ ЕЛЕКТРИЧНІ МЕРЕЖІ»

Система електропостачання Стрижавського гранітного кар'єру живиться від фідера № 60, що відходить від підстанції «Північна» і має дві частини: кабельну та повітряну лінії. Кабельна лінія виконана кабелем марки ААШв - 10 3х95 і прокладена від збірних шин підстанції до першої опори, тобто є кабельною вставкою між збірними шинами та повітряною лінією. Довжина кабельної вставки складає 1,055км. Це обумовлено особливостями місцевості навколо підстанції «Північна». Повітряна лінія 10 кВ виконана проводом АС-35 та має довжину 5,880 км.

На рис. 4.2 та 4.3 представлена однолінійна схема фідера №60 з усіма споживачами, що під єднанні до нього.

Від даного фідеру отримує живлення 298 – побутових споживачів та 48-юридичних. Серед них найпотужнішим є Стрижавський гранітний кар'єр, система електропостачання якого була розрахована раніше.

Для аналізу впливу системи електропостачання Стрижавського кар'єру на величину технологічних втрат електроенергії по фідеру №60 на стороні 10 кВ скористаємося програмним комплексом «ВТРАТИ-10» [3]. Для адекватності розрахунків і збереження цілісності підходу до визначення втрат, підготовку даних та їх введення виконаємо при умові, що всі споживачі фідера №60 знаходяться в роботі.

Технологічні втрати електричної енергії на стороні 10 кВ регламентуються значеннями, які встановлюють відповідні служби ПРАТ «Вінницяобленерго». Нормовані значення технологічних втрат по їх даним складають відповідно:

- для кабельної лінії, виконаної ААШв 10 3х95 довжиною1,055км 1,1%;
- для повітряної лінії АС-35 довжиною 5,880 км складають 2,2 %.

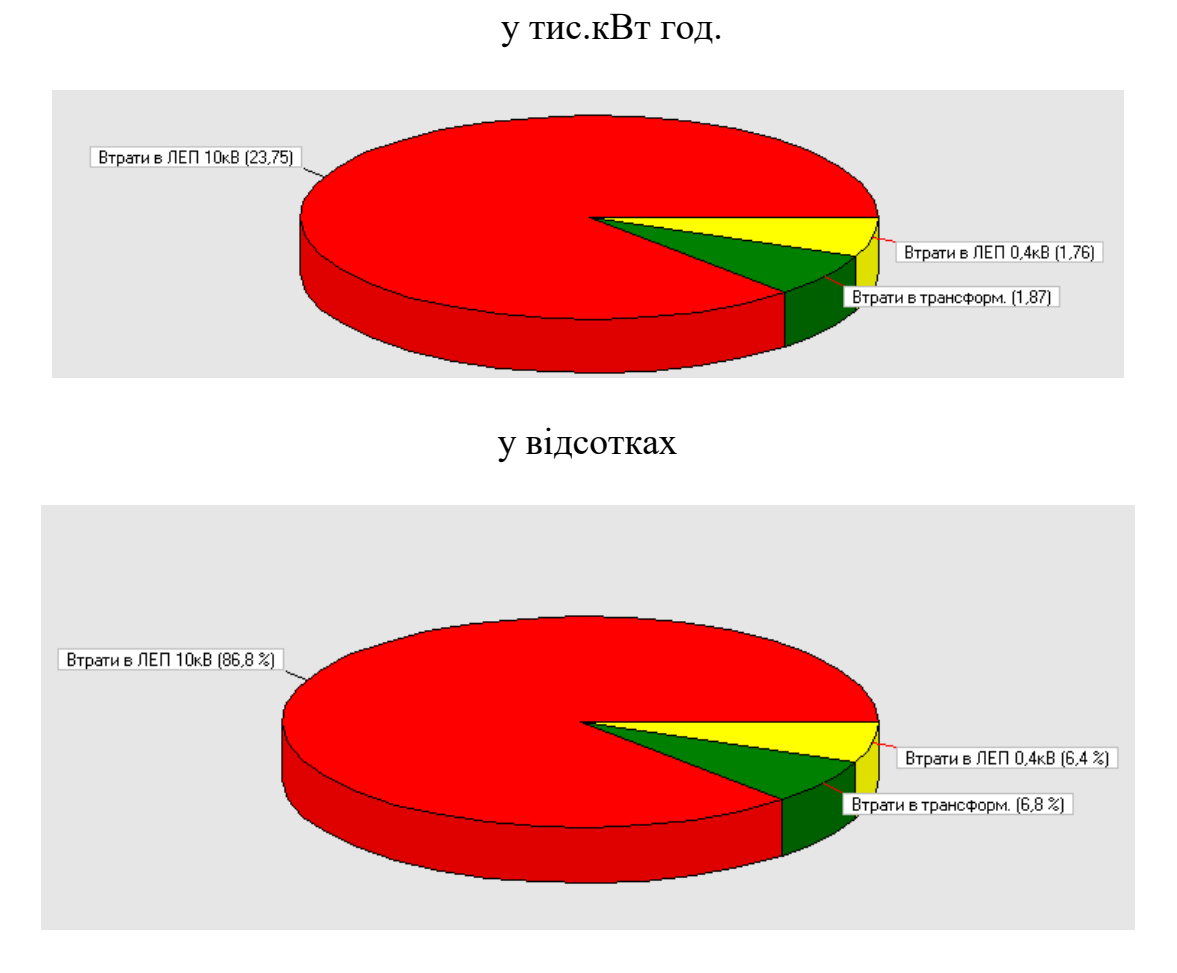

Рис. 4.1 – Структура технологічних втрат .

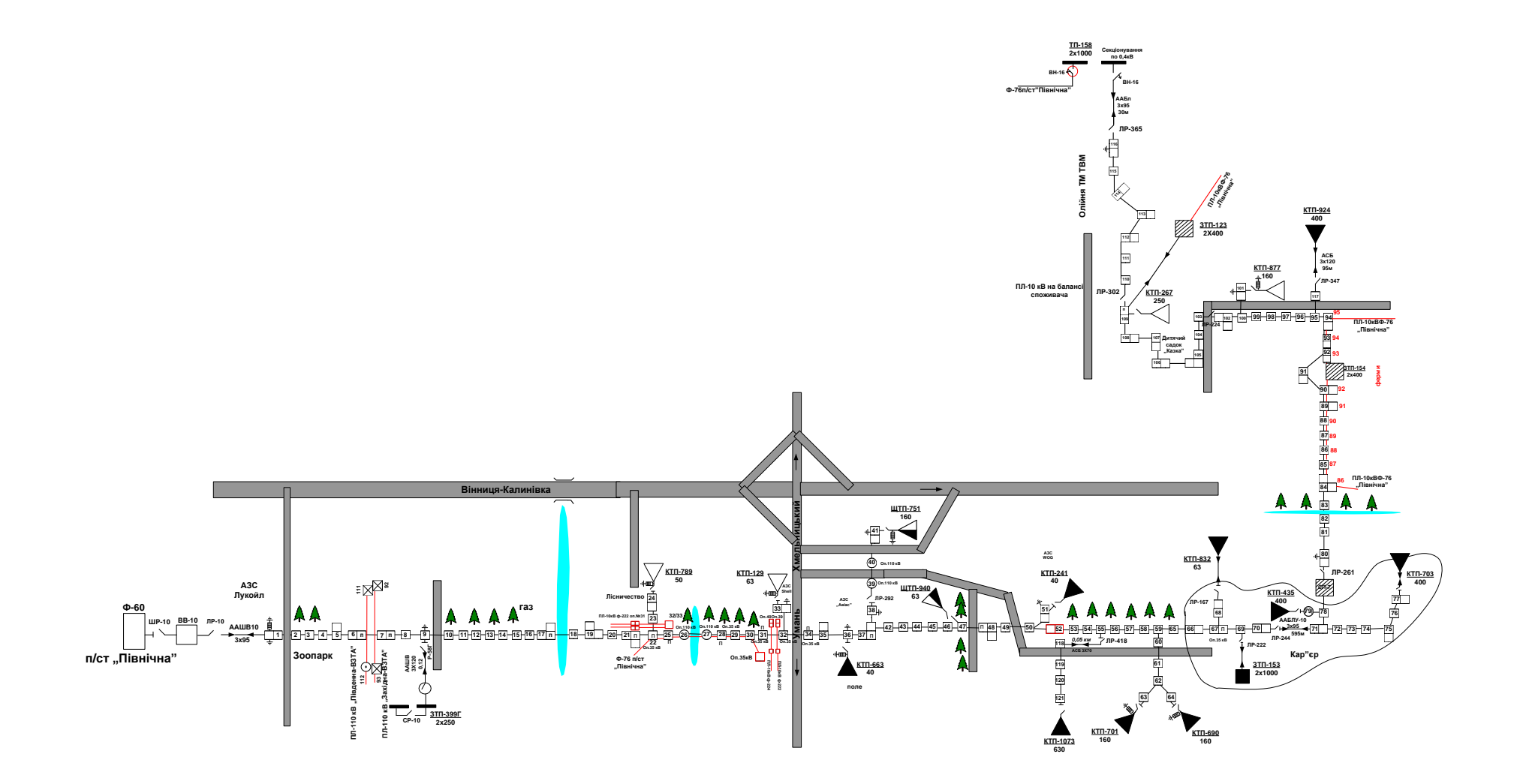

Рис. 4.2 Однолінійна схема фідера №60 з прив'язкою до місцевості

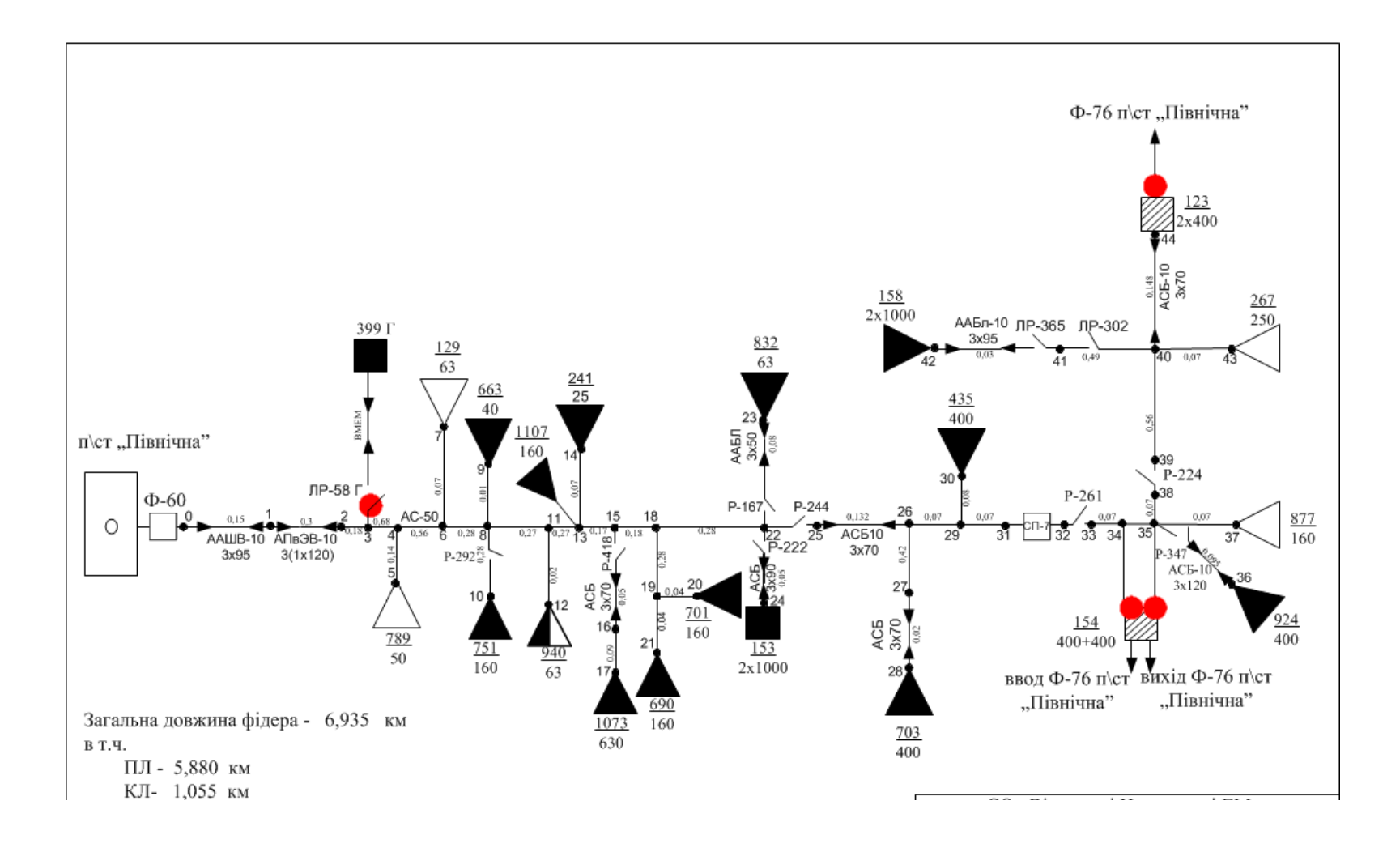

Рис. 4.3 Однолінійна схема фідера №60

На 1 травня 2021 року приєднана потужність до фідеру №60 складає 7,984 МВА, а обсяг корисного відпуску електроенергії – 603902кВт/год.

Вся перерахована інформація повинна бути внесена до програмного комплексу «ВТРАТИ-10» [3] і вона є базовою для розрахунків. Також в базу даних вноситься інформація про складові живлячого фідеру (див. розділ 2) з деталізованою інформацією як про лінії, так і про підстанції.

Особливий вплив на результати розрахунку має стан схеми живлення приєднаних споживачів, а особливо Стрижавського кар'єру. Мається на увазі кількість трансформаторів трансформаторних підстанцій, які знаходяться в роботі. Зазвичай розрахунок введеться для нормального усталеного режиму, коли всі трансформатори ТП знаходяться в робочому стані. Саме в такому режимі проводилися всі розрахунки. В іншому випадку, коли деякі з трансформаторів відключенні або знаходяться в аварійному стані (ремонт, заміна та ін.) потрібно визначити та ввести в базу даних інформацію про стан високовольтної комутаційної апаратури (інформація про перемикання, рис. 4.4).

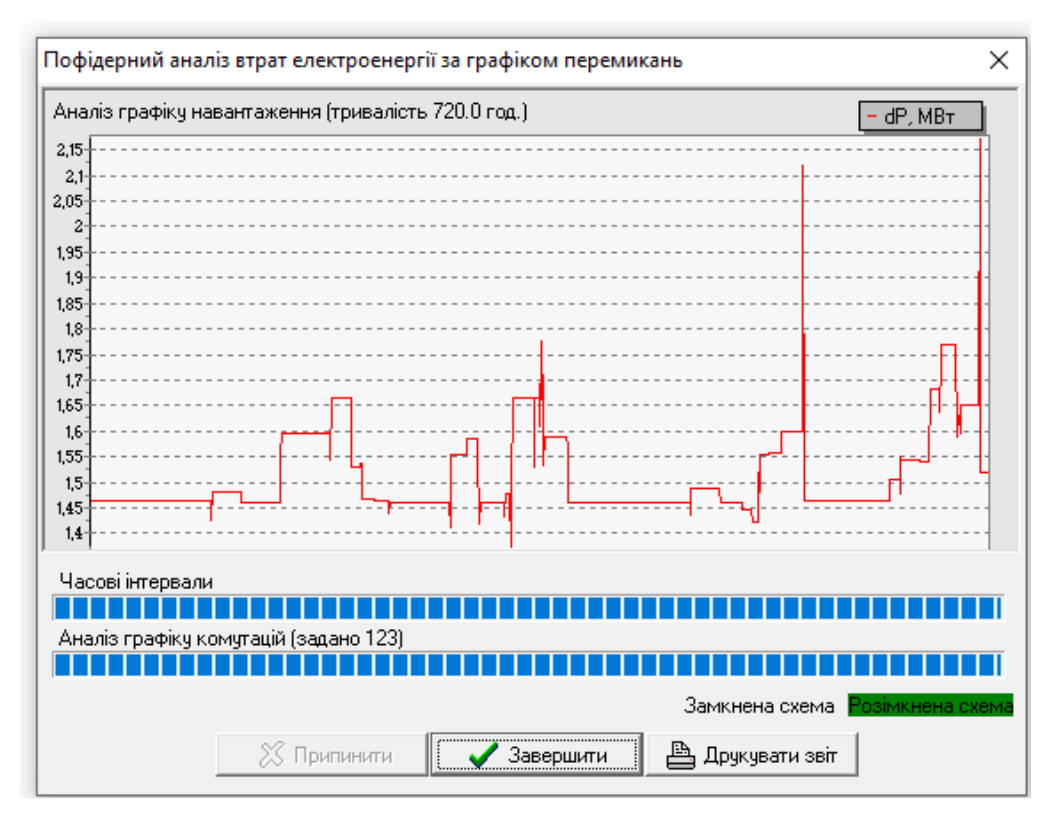

Рис. 4.4 – Пофідерний аналіз втрат електроенергії за графіком

перемикань

Проведені розрахунки представлені в таблицях 4.1 та 4.2.

Аналізуючи отримані результати можна зробити висновок про перевищення нормованих значень технологічних втрат по повітряній лінії АС-35, що живить безпосередньо Стрижавський гранітний кар'єр. Це відбулось за рахунок того, що протягом останнього часу в кар'єрі була модернізована схема електропостачання та встановлено нове, більш потужне технологічне обладнання.

Одним із способів зниження технологічних втрат електроенергії є заміна перерізу проводу живлячої повітряної лінії. В роботі проведений розрахунок технологічних втрат, при умові, що повітряна лінія буде виконана проводом марки АС-50. Дані розрахунку наведені в таблиці 4.3.

|                                     | При перерізі провода ААШВ-З*95                        |                                            |                           |                        |                              |                     |                                   |                      |                                            |                     |                  |                                            |  |
|-------------------------------------|-------------------------------------------------------|--------------------------------------------|---------------------------|------------------------|------------------------------|---------------------|-----------------------------------|----------------------|--------------------------------------------|---------------------|------------------|--------------------------------------------|--|
| Назва ділянки<br>мережі<br>(фідера) | Обсяг<br>прийому<br>фідером з<br>"голови",<br>кВт год | Обсяг<br>корисного<br>відпуску, кВт<br>ГОД | Звітні<br>TBE,<br>кВт год | Звітні<br>TBE,<br>$\%$ | Допустимі<br>TBE, KBT<br>ГОД | Допустимі<br>TBE, % | Знизв<br>ЛЕП 10<br>$\kappa B, \%$ | 3 них в<br>транс., % | 3<br>них<br>B<br>ЛЕП<br>0.4<br>кB,<br>$\%$ | Різниця,<br>кВт год | Різниця,<br>$\%$ | Обсяг<br>корисного<br>відпуску,<br>кВт год |  |
| $\Pi$ C-110<br>ПІВНІЧНА/Ф-<br>60    | 594126                                                | 603902                                     | 6585                      | 1,1                    | 6583                         | 1,1                 | 1,6                               | 0,3                  | 0,3                                        | $\overline{0}$      | $\overline{0}$   | 603902                                     |  |

Таблиця 4.1 – Результати розрахунків для кабельної лінії

Таблиця 4.2 – Результати розрахунків для повітряної лінії АС-35

| При перерізі провода АС-35          |                                                       |                                            |                           |                     |                              |                     |                                     |                      |                                    |                     |                  |                                            |  |
|-------------------------------------|-------------------------------------------------------|--------------------------------------------|---------------------------|---------------------|------------------------------|---------------------|-------------------------------------|----------------------|------------------------------------|---------------------|------------------|--------------------------------------------|--|
| Назва ділянки<br>мережі<br>(фідера) | Обсяг<br>прийому<br>фідером з<br>"голови",<br>кВт год | Обсяг<br>корисного<br>відпуску, кВт<br>ГОД | Звітні<br>TBE,<br>кВт год | Звітні<br>TBE,<br>% | Допустимі<br>TBE, KBT<br>ГОД | Допустимі<br>TBE, % | Знизв<br>ЛЕП $10$<br>$\kappa B, \%$ | 3 них в<br>транс., % | НИХ<br>B<br>ЛЕП<br>0.4<br>кB,<br>% | Різниця,<br>кВт год | Різниця,<br>$\%$ | Обсяг<br>корисного<br>відпуску,<br>кВт год |  |
| $\Pi C-110$<br>ПІВНІЧНА/Ф-<br>60    | 594126                                                | 603902                                     | 27374                     | 4,5                 | 13279                        | 2,2                 | 3,9                                 | 0,3                  | 0,3                                | 14095               | 2,3              | 603902                                     |  |

|                                     | При перерізі провода АС-50                            |                                            |                           |                        |                              |                     |                                     |                      |                                         |                     |                  |                                            |  |
|-------------------------------------|-------------------------------------------------------|--------------------------------------------|---------------------------|------------------------|------------------------------|---------------------|-------------------------------------|----------------------|-----------------------------------------|---------------------|------------------|--------------------------------------------|--|
| Назва ділянки<br>мережі<br>(фідера) | Обсяг<br>прийому<br>фідером з<br>"голови",<br>кВт год | Обсяг<br>корисного<br>відпуску, кВт<br>ГОД | Звітні<br>TBE,<br>кВт год | Звітні<br>TBE,<br>$\%$ | Допустимі<br>TBE, KBT<br>ГОД | Допустимі<br>TBE, % | Знизв<br>ЛЕП $10$<br>$\kappa B, \%$ | 3 них в<br>транс., % | 3<br>НИХ<br>B<br>ЛЕП<br>0.4<br>кB,<br>% | Різниця,<br>кВт год | Різниця,<br>$\%$ | Обсяг<br>корисного<br>відпуску,<br>кВт год |  |
| $\Pi$ C-110<br>ПІВНІЧНА/Ф-<br>60    | 594126                                                | 603902                                     | 6585                      | 1,1                    | 6583                         | 1,1                 | 1,6                                 | 0,3                  | 0,3                                     | $\overline{0}$      | $\overline{0}$   | 603902                                     |  |

Таблиця 4.3 – Результати розрахунків для повітряної лінії АС-50

Із таблиці 4.3 видно, що величина технологічних втрат зменшилася до нормованого значення, яке було встановлено ПРАТ «Вінницяобленерго». Саме такий спосіб зниження втрат, який передбачає збільшення перерізу живлячої лінії, був запропонований для впровадження.

## **5 Охорона праці та безпека в надзвичайних ситуаціях**

В магістерській роботі здійснено аналіз та визначення втрат електричної енергії в розподільчих мережах 10кВ структурної одиниці «Вінницькі центральні електричні мережі».

Охорона праці належить до соціально-економічних систем, головним завданням яких є врахування громадських та особистих інтересів людей. Соціальне значення охорони праці полягає в сприянні росту ефективності суспільного виробництва шляхом безперервного вдосконалення і поліпшення умов праці, підвищення їх безпеки, зниження виробничого травматизму і профзахворювань. Економічне значення охорони праці визначається ефективністю заходів з покращення умов і підвищення безпеки праці та є економічним виразом соціальної значущості охорони праці.

Роботодавець зобов'язаний створити на робочому місці в кожному структурному підрозділі умови праці відповідно до нормативно-правових актів, а також забезпечити додержання вимог законодавства щодо прав працівників у галузі охорони праці. Це не тільки убезпечує працівників, а й створює відповідний настрій всередині колективу.

На електротехнічний персонал, який здійснює аналіз та визначення втрат електричної енергії в розподільчих мережах 10кВ структурної одиниці «Вінницькі центральні електричні мережі», впливають за ГОСТ 12.0.003-74 такі небезпечні та шкідливі виробничі фактори:

1) фізичні:

- підвищена запиленість повітря робочої зони;
- підвищена та знижена температура повітря робочої зони;
- підвищена та знижена рухомість повітря;
- підвищена та знижена вологість повітря;
- підвищений рівень шуму на робочому місці;
- підвищений рівень інфразвукових коливань;
- підвищений рівень ультразвуку;
- підвищений рівень електромагнітних випромінювань;
- нестача природного освітлення;
- недостатнє освітлення робочої зони;
- підвищена яскравість світла;
- знижена контрастність;
- прямий і відбитий блиск;
- підвищена пульсація світлового потоку;

- рухомі машини і механізми, незахищені рухомі елементи виробничого обладнання;

- небезпечний рівень напруги в електричному колі, замикання якого може виникнути через тіло людини;

2) психофізіологічні:

- фізичні перевантаження (статичні);

-нервово-психічні перенавантаження (монотонність праці, перенапруга аналізаторів).

#### 5.1 Технічні рішення з безпечної експлуатації об'єкта

Відповідно з ГОСТ 12.1.013-78 умови праці на об'єктах електричних мереж за ступенем небезпеки ураження працівників електричним струмом є умовами з підвищеною небезпекою, тому що підлога у робочому приміщенні є струмопровідною.

Згідно із ГОСТ 12.1.030-81, в якості захисту від ураження людей

електричним струмом застосовується заземлення. Крім того безпека експлуатації при нормальному режимі роботи забезпечується застосуванням ізолювальних пристроїв, огородженням струмоведучих частин, використанням малих напруг. Особи, що обслуговують електроустановки повинні користуватися ЗІЗ - спецвзуття, рукавиці. Засоби захисту необхідно періодично випробувати, їх слід захищати від механічних пошкоджень, впливу факторів, що погіршують їх діелектричні властивості.

Загальні вимога безпеки до виробничого обладнання встановлені згідно з ГОСТ 12.2.003-74, в якому визначені вимоги до основних елементів конструкції, органів управління і засобів захисту, які входять в конструкцію виробничого обладнання любого виду і призначення.

Електропривод насосів, вентиляторів, іншого обладнання повинний бути виконаний відповідно до Правил устрою електричних установок.

Струмоведучі частини напругою до 1 кВ у місцях, де працюють люди, висота розміщення повинна бути не менше 2,5 м. Постійний контроль за ізоляцією, тому що протягом часу відбувається старіння ізоляції, що може привести до пробою і створити небезпеку при дотику людини до ізольованих проводів. Використовують наступні кольори для маркування ізоляції: чорна для силових ланцюгів; червона - для ланцюгів керування.

Електрозахисними засобами називаються вироби, що переносяться та перевозяться і слугують для захисту людей, які працюють з електроустановками, від ураження електричним струмом, від дії електричної дуги та електромагнітного поля. Залежно від призначення електрозахисні засоби підрозділяються на ізолювальні, огороджувальні та запобіжні.

Ізолювальні електрозахисні засоби призначені для ізоляції людини від частин електроустановок, що знаходяться під напругою та від землі, якщо людина одночасно доторкається до землі чи заземлених частин електроустановок та струмопровідних частин чи металевих конструктивних елементів (корпусів), які опинилися під напругою.

Розрізняють основні та додаткові ізолювальні електрозахисні засоби. До основних належать такі електрозахисні засоби, ізоляція яких протягом тривалого часу витримує робочу напругу електроустановки, і тому ними дозволяється доторкатись до струмопровідних частин, що знаходяться під напругою, при роботах у електроустановках з напругою до 1000 В – діелектричні рукавички, ізолювальні штанги, інструменти з ізольованими ручками, струмовимірювальні кліщі; а при роботі в електроустановках напругою понад 1000 В – ізолювальні штанги, струмовимірювальні та ізолювальні кліщі, покажчики напруги.

Додаткові ізолювальні захисні засоби мають недостатні ізолювальні властивості, тому призначені лише для підсилення захисної дії основних засобів, разом з якими вони і застосовуються. До них належать: при роботах у електроустановках з напругою до 1000 В – діелектричні калоші, килимки, ізолювальні підставки; при роботах у електроустановках з напругою понад 1000В – діелектричні рукавички, боти, килимки, ізолювальні підставки.

Огороджувальні електрозахисні засоби призначені для тимчасового огороджування струмопровідних частин (щити, бар'єри, переносні огорожі), а також для заземлення вимкнутих струмопровідних частин з метою запобігання ураження струмом при випадковій появі напруги (тимчасове заземлення).

#### 5.2 Технічні рішення з гігієни праці і виробничої санітарії

#### 5.2.1 Мікроклімат

Основними нормативними документами, що регламентують параметри мікроклімату виробничих приміщень, є ДСН 3.3.6.042-99 [16 ].

Мікроклімат цеху характеризується наступними чинниками:

температурою повітря, відносною вологістю повітря, швидкістю руху повітря, інтенсивністю теплового випромінювання.

Робота з розроблення та експлуатації підсилювача НЧ станції звукового мовлення відноситься до категорії ІІа по важкості праці.

Допустимі норми температури, відносної вологості та швидкості руху повітря в робочій зоні виробничих приміщень приведені в таблиці 6.1.

Таблиця 6.1 – Допустимі норми параметрів повітря на непостійних робочих місцях

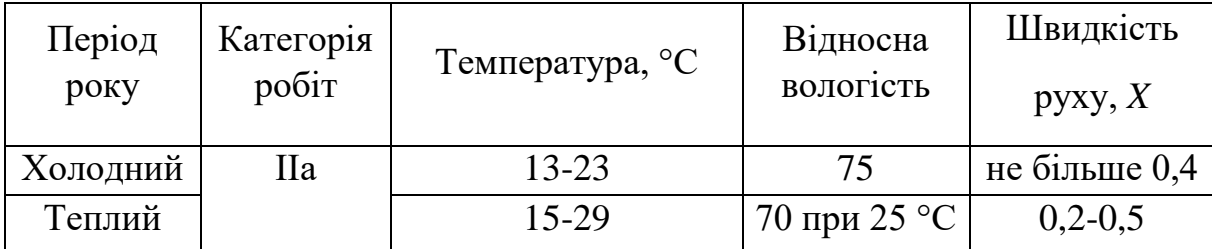

5.2.2 Склад повітря робочої зони

Забруднення повітря робочої зони регламентується граничнодопустимими концентраціями (ГДК) в мг/м3 .

При роботі технологічного обладнання виділяється пил нетоксичний. При роботі системи вентиляції, провітрюванні у приміщенні може попадати пил та інші шкідливі речовини, які виділяються при технологічних процесах в цеху і знаходяться повітрі навколишнього середовища. Їх ГДК відповідно до [18] наведено в таблиці .2.

Таблиця 6.2 – Гранично допустимі концентрації шкідливих речовин для повітря атмосфери, в робочій зоні верстатника

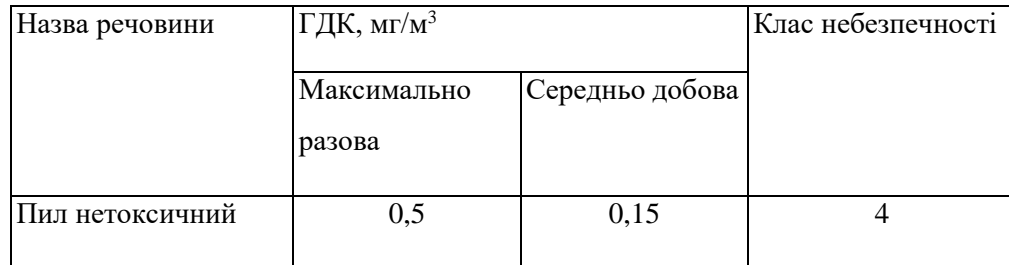

Для забезпечення складу повітря робочої зони відповідно до ГОСТу 12.1.004-91. ССБТ проектом передбачені наступні рішення [15]:

- застосування пиловідсмоктуючих агрегатів з рукавними фільтрами , які встановленні безпосередньо на дільницях біля обладнання із яких очищене повітря поступає у виробниче приміщення;

- необхідно проводити контроль за ГДК шкідливих речовин у приміщенні;

- застосовувати природну вентиляцію: організовану і неорганізовану.

5.2.3 Виробниче освітлення

Вплив світла на життєдіяльність людини вивчений досить добре. Воно впливає не лише на функцію зору, а й на діяльність організму в цілому: посилюється обмін речовин, збільшується поглинання кисню і виділення вуглекислого газу. Відомий сприятливий вплив природного освітлення на скелетну мускулатуру. Недостатня або надмірна освітленість, нерівномірність освітлення в полі зору втомлює очі, призводить до зниження продуктивності праці; при цьому зростає потенційна небезпека помилкових дій і нещасних випадків.

Раціональне освітлення – один з основних факторів створення сприятливих робочих умов праці. Недостатнє освітлення викликає передчасне стомлення працюючих, знижує продуктивність праці, може стати причиною нещасного випадку.

Природне освітлення

В офісах, як правило, застосовується бічне природне освітлення. Робочі кімнати і кабінети повинні мати природне освітлення. В інших приміщеннях допускається штучне освітлення. Добре, якщо вікна, що забезпечують природне освітлення, мають північну орієнтацію. Якщо ні, необхідно вжити заходів, завдяки яким інтенсивний сонячне світло з південних або західних вікон не заважав би роботі. Так, наприклад, віконні прорізи можна обладнати жалюзі, завісами, зовнішніми козирками.

#### Штучне освітлення

Робота з ПК найчастіше відбувається в приміщеннях з штучним освітленням, яке повинно забезпечувати правильну роботу очей і наближати до оптимальних умов зорове сприйняття, яке буває при природному сонячному освітленні.

У тих випадках, коли одного природного освітлення не вистачає, встановлюється суміщене освітлення. При цьому додаткове штучне освітлення застосовується не тільки в темний, але і в світлий час доби.

Штучне освітлення по характеру виконуваних завдань ділиться на робоче, аварійне, евакуаційне.

Людина має як центральний (колбочковий), так і периферійне (палочковий) зір. Перше – для сприйняття кольорів і об'єктів малих розмірів, друге - для сприйняття навколишнього фону і великих об'єктів. Центральний зір вимагає великої яскравості, а палочкове діє у сутінках або напівтемряві. Враховуючи, що при роботі з дисплеями задіяно саме центральний зір, стає зрозумілою необхідність достатнього освітлення приміщення, де знаходиться комп'ютер. Самі загальні правила організації освітлення полягають у наступному:

1) слід уникати великого контрасту між яскравістю екрану і навколишнього простору. Оптимальним вважається їх вирівнювання.

2) забороняється робота з комп'ютером в темному або напівтемному приміщенні, Освітлення в приміщеннях з ПК повинно бути змішаним: природним - за рахунок сонячного світла - і штучним.

В якості джерел загального штучного освітлення краще всього використовувати освітлювальні прилади, які створюють рівномірну освітленість шляхом розсіяного або відбитого світлорозподілу (світло від ламп падає безпосередньо на стелю) і виключають відблиски на екрані монітора і клавіатурі. Відповідно до санітарних норм, це мають бути переважно люмінесцентні лампи типу ЛБ з розсіювачами або екрануючими гратами. Пульсації світла люмінесцентних ламп діють дратівливо на зір і нервову систему операторів, тому для зменшення коефіцієнта пульсації використовуйте лампи, укомплектовані високочастотними пускорегулюючими апаратами. Слід зазначити, що існують спеціальні люмінесцентні лампи, наприклад, фірми «VitaLight R», які випромінюють світло різного «якості», імітуючи, таким чином, повний спектр природного сонячного світла. Ці лампи менше дратують, ніж будь-які інші лампи штучного освітлення.

Джерела світла необхідно рівномірно розподіляти по кімнаті, компонуючи в суцільні або переривчасті лінії. Лінії повинні розташовуватися збоку від робочих місць паралельно лінії зору користувача - при рядном розміщенні комп'ютерів; локалізовано над робочим столом - при розміщенні робочих місць по периметру приміщення. Грамотна організація освітлення здатна підвищити продуктивність праці при зоровій роботі середньої труднощі - на 5-6%, при дуже важкій - на 15%.

Якщо діяльність користувача є комбінованою, тобто передбачає роботу як з комп'ютером, так і з документами, на робочі місця необхідно встановлювати джерела місцевого освітлення - настільні лампи з регульованим нахилом плафона і регульованою яскравістю. У цьому випадку треба стежити, щоб світло від лампи не діяв дратівливо і не створював відблисків на екрані.

Відповідно до ДБН В.2.5-28-2018, роботи з розробки підсилювачів НЧ, потребують освітлення, яке характеризується розрядом зорової роботи IІІ, підрозряд «в».

Нормовані значення штучного, природного та суміщеного освітлення наведені в таблиці 6.3.

| Харак-ка              | Найменший Розряд                                                  |                   | $\prod_{i=1}^{n}$           | Контраст                     | Характе-                      |        | Штучне при                                                         | Природнє Сумісне |       |
|-----------------------|-------------------------------------------------------------------|-------------------|-----------------------------|------------------------------|-------------------------------|--------|--------------------------------------------------------------------|------------------|-------|
| зорової<br>роботи     | aбo<br>еквівалент-<br>ний розмір<br>об'єкта<br>розрізнення,<br>MМ | зорової<br>роботи | розряд<br>зорової<br>роботи | об'єкта з<br>фоном           | ристика<br>фону               | всього | систем1<br>комбінованого<br>освітлення<br>ут. ч. від<br>загального | Ен пр            | E cym |
| Середньої<br>точності | Від 0,3 до<br>0,5<br>включно                                      | III               | $\bf{B}$                    | малий<br>середній<br>великий | світлий<br>середній<br>темний | 600    | 200                                                                |                  | 3,0   |

Таблиця 6.3 – Вимоги до освітлення приміщень виробничих підприємств

При експлуатації здійснюється контроль за рівнем напруги освітлювальної мережі, своєчасна заміна перегорілих ламп, забезпечується чистота повітря у приміщенні.

5.2.4 Виробничий шум

На об'єкті джерелом шуму є обладнання, машини, механізми – механічний шум.

Шум – це хаотична сукупність різних за силою і частотою звуків, що заважають сприйняттю корисних сигналів і негативно впливають на людину.

Постійна дія сильного шуму може не лише негативно вплинути на слух, але й викликати інші шкідливі наслідки - дзвін у вухах, запаморочення, головний біль, підвищення втоми, зниження працездатності.

Шум має кумулятивнний ефект, тобто акустичні подразнення, накопичуючись в організмі людини, все сильніше пригнічують нервову систему. Тому перед втратою слуху від впливу шумів виникає функціональний розлад центральної нервової системи. Особливо шкідливий вплив шуму позначається на нервово-психічній діяльності людини. Процес нервово-психічних захворювань вищий серед осіб, що працюють у гомінких умовах, ніж у людей, що працюють у нормальних звукових умовах.

Відповідно до [11] рівень звука вимірюється в децибелах і визначається по формулі:

$$
L = I0lg(I/I_0) = I0lg(p/p_0) = I0lg(U/U_0)
$$
\n(6.1)

де *L* - рівень шуму.дБ;

*p* - звуковий тиск, Па;

*U<sup>0</sup> -* коливальна швидкість, 5-10 м/с;

*Р*<sup>0</sup> - нульове значення звукового тиску, умовно прийняте рівним 2\*105 Па.

При санітарно-гігієнічному нормуванні шуму використовують два методи:

-нормування за гранично допустимим спектром шуму;

-нормування рівня звуку за шкалою А шумоміра.

За характером спектру шум - широкосмуговий з безперервний спектром

шириною більше октави; за тональною характеристикою постійний; за походженням - гідродинамічний.

Допустимі рівні звукового тиску, рівні звуку і еквівалентні рівні звуку на робочих місцях приймаються за вимогами СН 32.23-85 і наведені в таблиці 6.4.

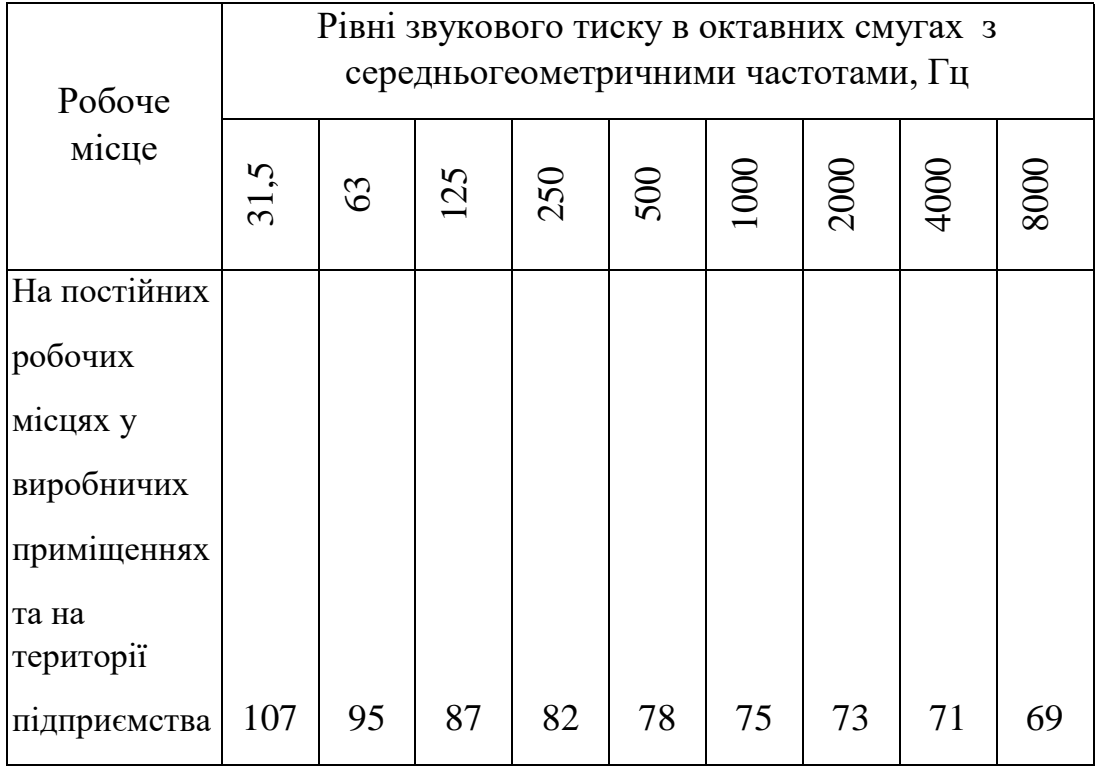

Таблиця 6.4 – Допустимі рівні звукового тиску

Для зменшення рівня шуму до допустимого в цеху двигуни виконуються в металевому кожусі, а також виконують змащення, застосовують пластмасові деталі, використовують протишумні навушники, які закривають вушну раковину.

#### 5.2.5 Виробничі вібрації

Вібрацією називають механічні коливання пружних тіл або систем, коли відбувається переміщення центра їх ваги в просторі відносно статичного стану. Загальна вібрація передається на тіло через опорні поверхні людини, що стоїть чи сидить (підошви ніг або сідниці).

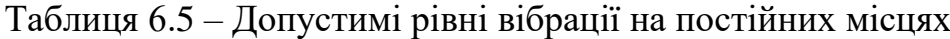

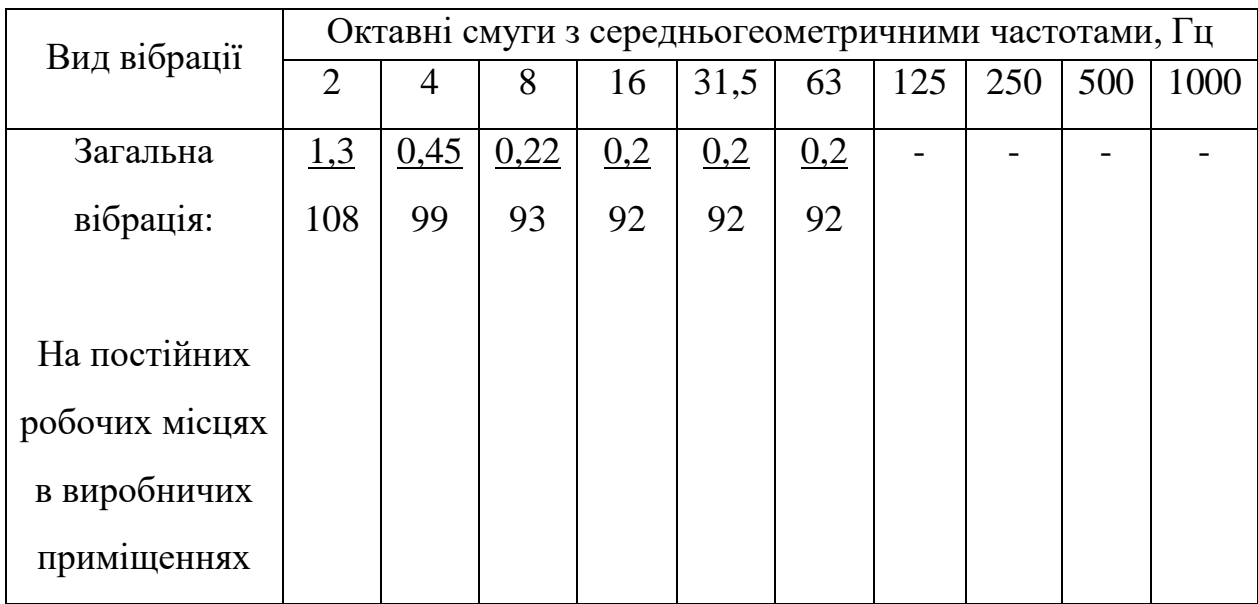

В чисельнику середньоквадратичне значення вібрації, м/с  $10^{-2}$ , знаменнику - логарифмічні рівні вібрації, дБ.

Основними методами колективного віброзахисту є зниження вібрації шляхом дії на джерело виникнення: відстрочка від режиму резонанс; динамічне гасіння коливань, заміна конструктивних елементів уставок і будівельних конструкцій. Засоби індивідуального захисту діляться на засоби для ніг, рук та тіла працюючого.

5.2.6 Психофізіологічні фактори

а) Класи умов праці за показниками важкості праці:

Загальні енергозатрати організму (кг/м):

Зовнішнє фізичне динамічне навантаження, вираженев в одиницях механічної роботи за зміну, кг/(Вт);

При регіональному навантаженні(для чоловіків) - 12 000(40);

При загальному навантажені ( за участю м'язів рук, тулуба, ніг) - 40 000(80);

Маса вантажу. Що постійно підіймається – до 25.

Стереотипні робочі рухи:

При локальному навантаженні (участь м'язів кистей та пальців рук)- до 60 000;

При регіонаьному навантаженні(участь рук та плечового суглоба) – до30 000;

Статичне навантаження (кг/с):

Двома руками (чоловіки) – до 70 000;

За участю мязів тулуба та ніг – до 200 000.

Робоча поза:

Періодичне перебування в незручній позі (робота з поворотом тулуба, незручним розташуванням кінцівок) до 25% часу зміни

Нахил тулуба:

Вимушені нахили протягом зміни – 150 разів;

Переміщення у просторі(переходи задля технологічного процесу) – більше 12

б) Класи умов праці за показниками напруженості праці:

Інтелектуальні навантаження:

Зміст роботи - рішення складних завдань з вибором за алгоритмом;

Сприймання інформації та їх оцінка - сприймання інформації з наступною корекцією дій та операцій;

Розподіл функцій за ступенем складності завдання - обробка, контроль, перевірка завдання.

Сенсорні навантаження:

Зосередження (%за зміну) - до 50;

Щільність сигналів (звукові за1 год) - до 150;

Навантаження на слуховий аналізатор (%) – розбірливість слів та сигналів від 50 до 80;

Навантаження на голосовий апарат ( протягом тижня) – від 20 до 25.

Емоційне навантаження:

Ступінь відповідальності за результат своєї діяльності - є відповідальним за функціональну якість основної роботи; Ступінь ризику для власного життя – вірогідний;

Ступінь відповідальності за безпеку інших осіб – є відповідальним за безпеку інших.

Режим праці:

Тривалість робочого дня - більше 8 год;

Змінність роботи – однозмінна (без нічної зміни).

5.3 Безпека у надзвичайних ситуаціях. Дослідження стійкості роботи розподільчої електричної мережі 10 кВ в умовах дії загрозливих чинників надзвичайних ситуацій

НС характеризується якісними і кількісними критеріями. До якісних критеріїв відносяться раптовість і швидкість розвитку подій. До кількісних критеріїв потрібно відносити, наприклад, потужність факторів ураження, що може привести до людських жертв, руйнувань будинків, споруд, виведенню великих територій із використання, екологічних наслідків.

В електричній мережі використовуються елементи, до складу яких входять матеріали: метали, неорганічні матеріали, напівпровідники та різні органічні сполуки (діелектрики, смоли та ін.). Серед цих матеріалів метали найбільш чутливі до радіації, оскільки їм властива висока концентрація вільних носіїв.

Іонізуюче випромінювання взаємодіючи із середовищем спричиняє виникнення електричних зарядів різних знаків, що дуже небезпечно для електроенергетичної мережі. В радіоелектронній апаратурі радіація викликає зворотні і незворотні процеси, внаслідок яких можуть бути порушення роботи елементів схеми, що приведе до пошкодження апаратури.

В електроенергетичній мережі приймачами електромагнітного імпульсу (ЕМІ) є предмети, які проводять електричний струм: лінії електропередач, управління, конденсаторні батареї, кабельні лінії, системи релейного захисту. Апаратура, яка не оснащена спеціальним захистом, може бути пошкоджена внаслідок електромагнітного імпульсу. ЕМІ пробиває ізоляцію, випалює елементи електросхем радіоапаратури, викликає коротке замикання.

Створення нормальних умов роботи розподільчої електричної мережі 10 кВ у НС дуже важливе в плані забезпечення безпеки як важливих підприємств і обороноздатності країни, зменшення збитків від пошкоджень окремих елементів мереж та споживачів електричної енергії.

5.3.1 Дослідження стійкості роботи розподільчої електричної мережі 10 кВ в умовах впливу іонізуючих випромінювань

Іонізуюче випромінювання, проходячи через біологічні тканини, викликає їх іонізацію, призводить до утворення позитивних і негативних іонів, до складних функціональних і морфологічних змін. Молекули води, що входять до складу організму розпадаються утворюючи вільні атоми та радикали, які мають велику окислювальну здатність. Вільні радикали пошкоджують тканини і порушують нормальні біохімічні процеси у живій тканині. Залежно від поглинутої дози ці зміни можуть бути зворотними і незворотними.

В таблиці 6.1 для кожного елементу наведені граничні значення потужності дози опромінення, при якій в елементах можуть виникнути зворотні процеси.

Таблиця 6.1 – Граничні значення експозиційних доз елементів розподільчої ЕМ 10 кВ

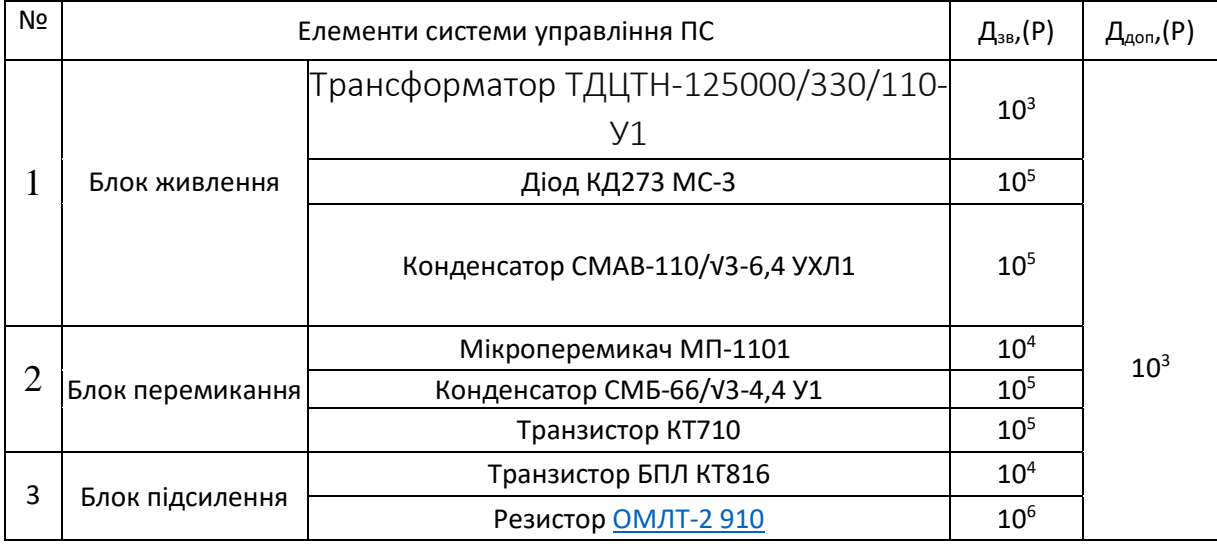

Самий уразливий елемент – трансформатор блоку живлення,  $\mathcal{A}_{2p}$ =10<sup>3</sup>P. В якості критерію стійкості приймається *Ддоп* – мінімальне значення дози радіоактивного опромінення для всіх елементів.

Визначаємо можливу дозу опромінення:

$$
A_M = \frac{2P_1 \cdot (\sqrt{t_k} - \sqrt{t_n})}{K_{ocn}} \quad [P], \tag{6.1}
$$

де  $K_{ocn}$  - коефіцієнт ослаблення, 1;

 $t_{\pi}$  - час початку опромінення, 1 год;

 $t_{\kappa}$  - максимальна тривалість роботи, 20 років;

$$
\mathcal{A}_M = \frac{2 \cdot 3,86 \cdot (\sqrt{175200} - \sqrt{1})}{1} = 3223(P).
$$

Визначаємо допустимий час роботи РЕА:

$$
t_{\partial on} = \left(\frac{\mathcal{A}_{2py} \cdot K_{noc} + 2 \cdot P_1 \cdot \sqrt{t_n}}{2 \cdot P_1}\right)^2;
$$
 (6.2)  

$$
t_{\partial on} = \left(\frac{10^3 \cdot 1 + 2 \cdot 3,86 \cdot \sqrt{1}}{2 \cdot 3,86}\right)^2 = 17039 \ (200).
$$

Так як  $\Box_{\rm rp} = 10^3 < \Box_{\rm M} = 3223$ , то для забезпечення стійкості роботи Кпосл потрібно збільшити в 3 рази. Робота РЕА буде стійкою протягом 17039 годин.

5.3.2 Дослідження стійкості роботи розподільчої електричної мережі 10 кВ в умовах дії електромагнітного імпульсу

За критерій стійкості роботи РЕМ дії електромагнітного імпульсу можна прийняти коефіцієнт безпеки, який визначається за формулою (6.3):

$$
K_{E(s,z)} = 201g \frac{U_{\partial on}}{U_{(s,z)}} \ge 40 \text{ [AB]},\tag{6.3}
$$

де  $U_{\text{qon}}$  - допустиме коливання напруги живлення.

 $U_{(s,r.)}$ - напруга наведена за допомогою електромагнітного імпульсу в струмоведучих частинах.

Напруги наводки в вертикальних та горизонтальних струмопровідних частинах визначають:

$$
U_{\mathcal{B}} = E_{\mathcal{E}} \cdot l_{\mathcal{B}}; \tag{6.4}
$$

$$
U_z = E_{\mathcal{C}} \cdot l_z; \tag{6.5}
$$

де  $l_{\tt B}$  - максимальна довжина струмоведучих частин;

- вертикальна складова напруженості електромагнітного імпульсу;

Е<sub>г</sub> - горизонтальна складова напруженості електромагнітного імпульсу;

Допустиме коливання напруги живлення:

$$
U_{\partial on} = U_{\mathcal{H}} + \frac{U_{\mathcal{H}}}{100} \cdot N; \tag{6.6}
$$

де U<sub>ж</sub> - напруга живленн<mark>я</mark>;

N - допустимі коливання, N=5.

**Визначаємо** напруги наводки на струмопровідних частинах та допустимі напруги для трьох блоків системи управління ЕМ за формулами наведеними вище.

Блок живлення: B *l* =1,3м, Г *l* =1,5м.

$$
U_{\rm B} = E_{\rm T} \cdot l_{\rm B} = 12,5 \cdot 10^{-3} \cdot 1,3 = 0,016 \text{(kB)};
$$
  
\n
$$
U_{\rm T} = E_{\rm B} \cdot l_{\rm T} = 11,36 \cdot 1,5 = 17,04 \text{(kB)};
$$
  
\n
$$
U_{\rm A0II} = U_{\rm x} + \frac{U_{\rm x}}{100} \cdot N = 36 + \frac{36}{100}5 = 37,8 \text{(B)}.
$$

Блок перемикання: *l*<sub>в</sub>=0,2м, *l*<sub>г</sub>=0,4м

$$
U_{\rm B} = E_{\rm T} \cdot l_{\rm B} = 12,5 \cdot 10^{-3} \cdot 0, 2 = 0,0025 \text{(kB)}\,;
$$

$$
U_{\Gamma} = E_{\rm B} \cdot l_{\Gamma} = 11,36 \cdot 0,4 = 4,544 \text{(kB)} ;
$$
  

$$
U_{\text{don}} = U_{\text{wc}} + \frac{U_{\text{wc}}}{100} \cdot N = 24 + \frac{24}{100} 5 = 25,2 \text{(B)}.
$$

Блок підсилення: *l*<sub>в</sub>=0,3м, *l*<sub>г</sub>=0,2м.

$$
U_{\rm B} = E_{\rm r} \cdot l_{\rm B} = 12,5 \cdot 10^{-3} \cdot 0,3 = 0,0037 \text{ (kB)} ;
$$
  

$$
U_{\rm r} = E_{\rm B} \cdot l_{\rm r} = 11,36 \cdot 0,2 = 2,272 \text{ (kB)} ;
$$
  

$$
U_{\rm don} = U_{\rm oc} + \frac{U_{\rm oc}}{100} \cdot N = 220 + \frac{220}{100} 10 = 242 \text{ (B)}.
$$

Визначаємо коефіцієнти безпеки окремо по кожній з напруг, для кожного блоку:

$$
K_{\rm B}^{\rm B} = 20 \lg \frac{U_{\rm non}}{U_{\rm B}};
$$
  $K_{\rm B}^{\Gamma} = 20 \lg \frac{U_{\rm non}}{U_{\Gamma}}.$ 

Дані розрахунків заносимо в таблицю 6.2.

Всі елементи системи управління ПС нестійкі, тобто потрібно виконати екранування системи.

Таблиця 6.2 – Результати розрахунків коефіцієнтів безпеки ЕМ

| $N_2$ | Елемент схеми ЕМ | $K_{\kappa}^{\text{B}}$ , (дБ) | $K_{\scriptscriptstyle{B}}^{\scriptscriptstyle{\Gamma}}$ , (дБ) | Результат  |
|-------|------------------|--------------------------------|-----------------------------------------------------------------|------------|
|       | Блок управління  | 67,46                          | 6.92                                                            | не стійкий |
|       | Блок перемикання | 80,07                          | 14,89                                                           | не стійкий |
|       | Блок підсилення  | 96,31                          | 40,54                                                           | не стійкий |

5.4 Розробка превентивних заходів по підвищенню стійкості роботи розподільчої електричної мережі 10 кВ в умовах надзвичайних ситуацій

Для захисту апаратури від іонізуючих випромінювань застосовуються різної конструкції екрани і кожухи. Найважливіші вимоги до матеріалів, з

яких виготовляються захисні пристрої, такі: до складу матеріалів повинні входити елементи з великою атомною масою; захисні матеріали повинні включати легкі елементи. Для підвищення стійкості роботи від дії ЕМІ потрібно проводити екранування обладнання.

В якості захисного екрана вибираємо сталь, товщину якої розраховуємо за формулою:

Для елементу блоку управління:

$$
t_1 = \frac{A}{5, 2 \cdot \sqrt{15000}} = \frac{6,92}{5, 2 \cdot \sqrt{15000}} = 0,01 \text{ (cm)};
$$

для елементу блоку перемикання:

$$
t_2 = \frac{A}{5, 2 \cdot \sqrt{15000}} = \frac{14,879}{5, 2 \cdot \sqrt{15000}} = 0,02 \text{ (cm)};
$$

для елементу блоку підсилення:

$$
t_3 = \frac{A}{5, 2 \cdot \sqrt{15000}} = \frac{40,54}{5, 2 \cdot \sqrt{15000}} = 0,06 \text{ (cm)};
$$

Отже, після проведення розрахунків можна говорити, що вибрані елементи схеми будуть стійкими при дії на них електромагнітного імпульсу, якщо застосувати захисний екран з  $t_1=0,1$  см для елемента схеми блоку управління, перемикання і елемента блоку підсилення.

#### Висновки

В магістерській кваліфікаційній роботі виконано аналіз та визначення втрат електричної енергії в розподільних мережах 10 кВ структурної одиниці «Вінницькі центральні електричні мережі».

В рамках цього доведено важливість та актуальність роботи, проаналізовані сучасні досягнення та існуючі методи зниження втрат активної енергії.

Проведений аналіз літературних джерел показав, що найбільш доцільним для аналізу та оцінки втрат є використання програмного комплексу «ВТРАТИ 10», який розроблений у Вінницькому національному технічному університеті. В роботі виконано адаптацію цього програмного комплексу до діючих розподільчих мереж 10 кВ, які живлять споживачі Вінницького району. Характерною особливістю цих мереж є те, що до них приєднані як мало потужні (побутові), так і потужні промислові об'єкти. Саме такий фідер, до якого приєднанні різні за характером споживанні споживачі і був розглянутий в магістерський кваліфікаційній роботі. Серед цих споживачів був прийнятий до аналізу Стрижавський гранітний кар'єр, як такий, що суттєво впливає на рівень втрат електроенергії, так як знаходиться в кінці живлячого фідеру, довжина якого складає 6,935 км. Приєднана потужність споживачів цього фідеру становить 7,984 МВА.

Був виконаний розрахунок системи електропостачання Стрижавського гранітного кар'єру з метою більш чіткого визначення його розрахункової потужності, що впливає на величину технологічних втрат електроенергії. У зв'язку з модернізацією кар'єру та появі нових технологічних ліній була удосконалена система електроспоживання та визначенні потужності трансформаторів і місце розташування трансформаторних підстанцій.

В магістерській кваліфікаційній роботі була створена нова база даних для програмного комплексу «ВТРАТИ 10», в якій були враховані зміни обумовленні удосконаленням системи електропостачання Стрижавського гранітного кар'єру.

Аналіз проведених розрахунків показав, що технологічні втрати електроенергії станом на квітень – травень 2021 року не задовольняють нормованим значенням втрат, які встановленні постачальною організацією ПРАТ «Вінницяобленерго» практично в два рази. Це обумовлено тим, що живлячий фідер №60 виконаний частково повітряною лінією з проводом АС-35, пропускна здатність якої зменшилась у зв'язку з появою нового технологічного обладнання на Стрижавському гранатному кар'єру. Було прийнято рішення про збільшення перерізу проводу повітряної лінії до 50  $MM^2$ .

Кінцевий розрахунок втрат з заміненим перерізом повітряної лінії довів логічність запропонованого способу зменшення технологічних втрат електроенергії, що дало можливість їх зменшити приблизно в два рази і довести до нормованого ПРАТ «Вінницяобленерго» рівня.

В роботі також була приділена увага розробці питань, що стосуються безпечної експлуатації електрообладнання розподільчих мереж 10 кВ та внутрішніх мереж Стрижавського гранітного кар'єру.

#### Література

1. Арзамасцев, Д.А. Снижение технологического расхода электроэнергии  $[TextCT] / J.A.$  Арзамасцев, А. В. Липес. – М.: Высшая школа, 1989. – 127 с. 2. Инструкция по расчету и анализу технологического расхода электрической энергии на передачу по электрическим сетям энергосистем и энергообъединений. – М.: СПО «Союзтехэнерго», 1987.

3. Лежнюк П.Д., Кулик В.В., Кравцов К.І. Визначення та аналіз втрат електроенергії в розподільних мережах. Навчальний посібник. - Вінниця: ВНТУ, 2006. – 89 с.

4. Инструкция по снижению технологического расхода электрической энергии на передачу по электрическим сетям энергосистем и энергообъединений. – М.: СПО «Союзтехэнерго», 1987.

5. Потери электроэнергии в электрических сетях энергосистем /

В.Э. Воротницкий, Ю.С. Железко, В.Н. Казанцев и др. – М.: Энергоатомиздат, 1983.

6. Железко Ю.С. Выбор мероприятий по снижению потерь электроэнергии в электрических сетях. – М.: Энергоатомиздат, 1989.

7. Поспелов Г.Е., Сыч Н.М. Потери мощности и энергии в электрических сетях. – М.: Энергоатомиздат, 1981.

8. Экономия энергии в электрических сетях / И.И. Магда, С.Я. Меженный, В.Н. Сулейманов и др. – К.: Технiка, 1986.

9. Зниження втрат електроенергії у сільському господарстві / Бебко В.Г., Меженний С.Я., Стафійчук В.Г., Юрчук В.Ф. – Київ: Урожай, 1987.

10. Железко Ю.С. Методы расчета технических потерь электроэнергии в сетях 380/220 В // Электрические станции. – №1. – 2002. – С.14-20.

11. Красовський Ю.Л., Кулик В.В., Лежнюк П.Д. Керування втратами електроенергії в розподільних мережах з використанням засобів АСКОЕ // Вісник Харківського державного технічного університету сільського господарства. – 2003. – №9. –С. 99 –107.

12. Веников, В.А. Оптимизация режимов электростанций и энергосистем [Текст]: учеб. для вузов / В.А, Веников, В.Г. Журавлев, Т.А. Филиппова. – 2-е изд., перераб. и доп. – М.: Энергоатомиздат, 1990. – 352 с.

13. Воротницкий, В.Э. Потери электроэнергии в электрических сетях энергосистем [Текст] / В.Э. Воротницкий, Ю.С. Железко, В.Н. Казанцев и др. – М.: Энергоатомиздат, 1983. – 368 с.

14. Гамм, А.З. Адресность передачи активных и реактивных мощностей в электроэнергетической системе [Текст] / А.З. Гамм, И.И. Голуб // Электричество. – 2003. – №3. – С. 9-16.

15. Гамм, А. З. Статические методы оценивания состояния электроэнергетических систем [Текст] / А. З. Гамм. – М: Наука, 1976. – 220 с.

16. Герасименко, А.А. Стохастический метод расчета потерь электроэнер-

гии в распределительных электрических сетях [Текст] / А.А. Герасименко,

И.В. Шульгин // Электрические станции. – 2013. – № 4. – С. 44 – 59.

17. Жежеленко, И.В. Методы вероятностного моделирования в расчетах характеристик нагрузок потребителей [Текст] / И.В. Жежеленко, Ю.Л. Саенко, В.П. Степанов. - М.: Энергоатоимздат, 1998. - 96 с.

18. Железко, Ю.С. Выбор мероприятий по снижению потерь электроэнергии в электрических сетях [Текст]: Руководство для практических расчетов /

Ю.С. Железко. – М.: Энергоатомиздат, 1989. - 176с.

19. Справочник по проектированию электроснабжения. /Под ред. Ю.Г. Барыбина и др. – М.: Энергоатомиздат, 1990. – 576с.

20. Справочник по электроснабжению и электрооборудованию. /Под ред.. А.А. Федорова. – М.: Энергоатомиздат, 1987. – Т.1 – 580с., Т.2 – 591 с.

21. Правила улаштування електроустановок. - 5-те вид., переробл. й доповн. - X .: Міненерговугілля України, 2017.

22. М.Й Бурбело Розрахунки в системах електропостачання – Вінниця ВДТУ,  $2002. - 76$  c.

23. СН 174-75 Инструкция по проектированию электроснабжения промышленых предприятия.

24. СН 357-77 Инструкция по проектированию силового и осветительного электрооборудования промышленых предприятий.

25. Підтримка MS Office [Електронний ресурс]. – Режим доступу : <http://office.microsoft.com/uk-ua/support>

26 Энергообеспечение и энергосбережение в сельском хозяйстве. Труды 8-й Международной научно-технической конференции (16 - 17 мая 2012 года, г. Москва, ГНУ ВИЭСХ). В 5-ти частях. Часть 1. Проблемы энергообеспечения и энергообеспечения. - М.: ГНУ ВИЭСХ, 2012. - 384 с.

27. Железко, Ю.С. Потери электроэнергии в оборудовании сетей и подстанций [Текст] / Ю.С. Железко // Электрические станции. – 2005. – №7. – С. 40- 49.

28. Железко, Ю.С. Потери электроэнергии. Реактивная мощность. Качество электроэнергии [Текст]: Руководство для практических расчетов / Ю.С. Железко. – М.: ЭНАС, 2009. – 456 с.

29. Железко, Ю.С. Принципы нормирования потерь электроэнергии в электрических сетях и программное обеспечение расчетов / Ю.С. Железко //Электрические станции. – 2001. –  $N_2$ 9. – С.33-38.

30. Железко, Ю.С. Расчет, анализ и нормирование потерь электроэнергии в электрических сетях [Текст] / Ю.С. Железко, В.В. Артемьев, О.В. Савченко. М.:Изд-во НЦ ЭНАС, 2003. – 280 с.

31. Методичні вказівки до виконання розділу "Охорона праці" в дипломних проектах і роботах студентів електротехнічних спеціальностей /Уклад. О.В. Кобилянський, О.П. Терещенко – Вінниця: ВНТУ, 2004. – 45 с.

32. Перелік небезпечних шкідливих факторів. Режим доступу: [http://pidruchniki.ws/15290527/bzhd/perelik\\_nebezpechnih\\_shkidlivih\\_virobnich](http://pidruchniki.ws/15290527/bzhd/perelik_nebezpechnih_shkidlivih_virobnichih_faktoriv) [ih\\_faktoriv.](http://pidruchniki.ws/15290527/bzhd/perelik_nebezpechnih_shkidlivih_virobnichih_faktoriv)

33. ГОСТ 12.0.003-74 ССБТ. Опасные и вредные производственные факторы. Классификация. - [Електронний ресурс] - Режим доступу:

[http://www.znaytovar.ru/gost/2/GOST\\_12000374\\_SSBT\\_Opasnye\\_i\\_v.html](http://www.znaytovar.ru/gost/2/GOST_12000374_SSBT_Opasnye_i_v.html)

34. НПАОП 0.00-1.28-10 Правила охраны труда при эксплуатации электронно -вычислительных машин. - [Електронний ресурс] - Режим доступу: [http://document.ua/pravila-ohoroni-praci-pid-chas-ekspluataciyi](http://document.ua/pravila-ohoroni-praci-pid-chas-ekspluataciyi-elektronno-obch-nor17970.html)[elektronno-obch-nor17970.html](http://document.ua/pravila-ohoroni-praci-pid-chas-ekspluataciyi-elektronno-obch-nor17970.html)

35. [ДНАОП 0.00-1.21-98](http://zakon.rada.gov.ua/go/z0093-98) Правила безпечної експлуатації електроустановок споживачів - [Електронний ресурс] - Режим доступу: <http://zakon4.rada.gov.ua/laws/show/z0093-98>

36. Гігієнічна класифікація праці (за показниками шкідливості і небезпеки факторів виробничого середовища від 12.08.1986 № 4137-86. - [Електронний ресурс] - Режим доступу:<http://zakon4.rada.gov.ua/laws/show/v4137400-86>

37. ДСН 3.3.6.042-99 Санітарні норми мікроклімату виробничих приміщень. - [Електронний ресурс] - Режим доступу:

<http://mozdocs.kiev.ua/view.php?id=1972>

38. ДБН В.2.5-28-2006 Природне і штучне освітлення **-** [Електронний ресурс] - Режим доступу: [http://document.ua/prirodne-i-shtuchne-osvitlennja](http://document.ua/prirodne-i-shtuchne-osvitlennja-nor8425.html)[nor8425.html](http://document.ua/prirodne-i-shtuchne-osvitlennja-nor8425.html)

39. ДСН 3.3.6.037-99 Санітарні норми виробничого шуму, ультразвуку та інфразвуку. - [Електронний ресурс] - Режим доступу:

[http://document.ua/sanitarni-normi-virobnichogo-shumu-ultrazvuku-ta-infrazvuku](http://document.ua/sanitarni-normi-virobnichogo-shumu-ultrazvuku-ta-infrazvuku-nor4878.html)[nor4878.html](http://document.ua/sanitarni-normi-virobnichogo-shumu-ultrazvuku-ta-infrazvuku-nor4878.html)

ДОДАТКИ

### Додаток А

# МІНІСТЕРСТВО ОСВІТИ І НАУКИУКРАЇНИ ВІННИЦЬКИЙ НАЦІОНАЛЬНИЙ ТЕХНІЧНИЙ УНІВЕРСИТЕТ

УЗГОДЖЕНО ЗАТВЕРДЖЕНО Зав. кафедри ЕСЕЕМ

д.т.н., проф. Бурбело М.Й.  $\ldots$  , 2021 р.  $\ldots$   $\ldots$  2021 р.

## **ТЕХНІЧНЕ ЗАВДАННЯ**

до магістерської кваліфікаційної роботи

на тему:

Аналіз та визначення втрат електричної енергії в розподільчих мережах 10 кВ структурної одиниці «Вінницькі центральні електричні мережі»

Науковий керівник:

к.т.н., доц. Шуллє Ю.А.

\_\_\_\_\_\_\_\_\_\_\_\_\_\_\_\_\_\_\_\_\_

\_\_\_\_\_\_\_\_\_\_\_\_ (підпис)

Виконавець: студент гр. ЕСЕ - 19м

Зварич. Т.М.

(підпис)

Вінниця 2021 р.

# 1. ПІДСТАВА ДЛЯ ВИКОНАННЯ МАГІСТЕРСЬКОЇ КВАЛІФІКАЦІЙНОЇ РОБОТИ (МКР)

Робота виконується на підставі наказу ВНТУ за № \_\_\_\_ від \_\_\_ . \_\_\_ .21р.

Дата початку роботи \_\_\_ . \_\_\_ .21р.

Дата закінчення роботи \_\_\_ . \_\_\_ .21p.

# 2. МЕТА І ПРИЗНАЧЕННЯ МКР. ВИХІДНІ ДАНІ ДЛЯ РОЗРОБКИ МАГІСТЕРСЬКОЇ РОБОТИ

а) мета – аналіз та визначення втрат електроенергії.

б) призначення розробки – виконання магістерської кваліфікаційної роботи.

в) вихідні дані для виконання МКР:

Ситуаційний план мереж 10 кВ,; генплан кар'єра (рис. А.1), відомості про особливості технологічних процесів, відомості про електричні навантаження підприємства (таблиця А.1); відомості про джерела живлення та перспективу розвитку розподільчих мереж 10 кВ.

### 3. ДЖЕРЕЛА РОЗРОБКИ

3.1 Методичні вказівки до оформлення дипломних проектів (робіт) у Вінницькому національному технічному університеті / Уклад. Г.Л. Лисенко, А.Г. Буда, Р.Р. Обертюх. – Вінниця: ВНТУ, 2006. – 60 с,

3.2 Правила улаштування електроустановок. - 5-те вид., переробл. й доповн. - X .: Міненерговугілля України, 2014.

3.3. М.Й. Бурбело «Проектування систем електропостачання. Приклади розрахунків».- Вінниця: ВНТУ, 2005р.

3.4 ДБН В.2.5-28-2006. Природне і штучне освітлення.

3.5 Методичні вказівки до виконання магістерської кваліфікаційної роботи студентами спеціальності 141 – «Електроенергетика, електротехніка та електромеханіка» /Л.Б. Терешкевич, О.Д.Демов, Ю.А. Шулле. – Вінниця: ВНТУ, 2006р.

### 4. ЕТАПИ І ТЕРМІН ВИКОНАННЯ РОБОТИ

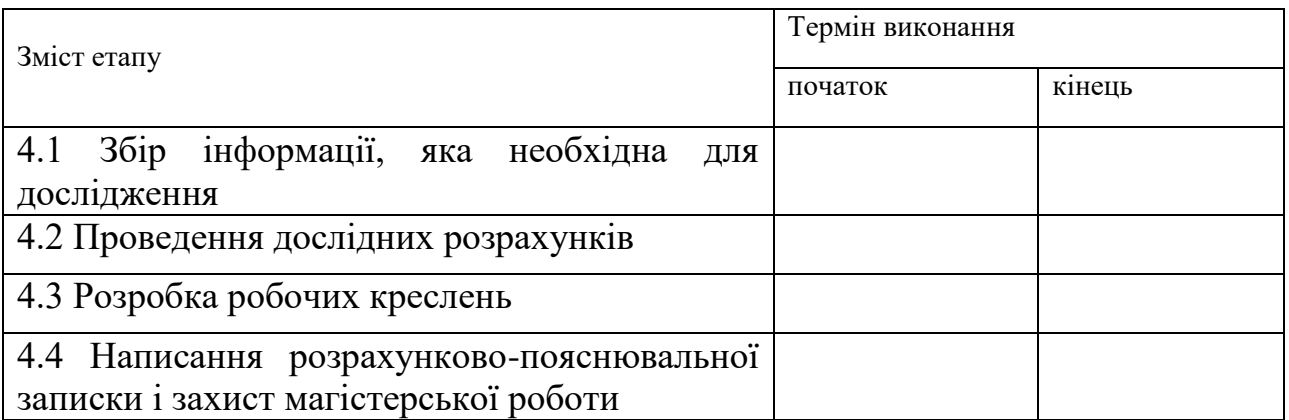

## 5. МАТЕРІАЛИ, ЩО ПОДАЮТЬСЯ ДО ЗАХИСТУ МКР

Пояснювальна записка МКР, графічні і ілюстровані матеріали, анотація до МКР українською та іноземною мовою.

## 6. ПОРЯДОК КОНТРОЛЮ ВИКОНАННЯ ТА ЗАХИСТУ МКР

Робота приймається на проміжних контрольних перевірках, попередньому захисті та захисті в ДЕК.

## 7. ТЕХНІКО-ЕКОНОМІЧНЕ ОБГРУНТУВАННЯ

7.1 Дані про патентоспроможність

Не передбачається

## 8 ОЧІКУВАНИЙ ЕКОНОМІЧНИЙ ЕФЕКТ

Не передбачається

# Додаток Б

# Результати розрахунку з використанням програмнного комплексу «ВТРАТИ-10»

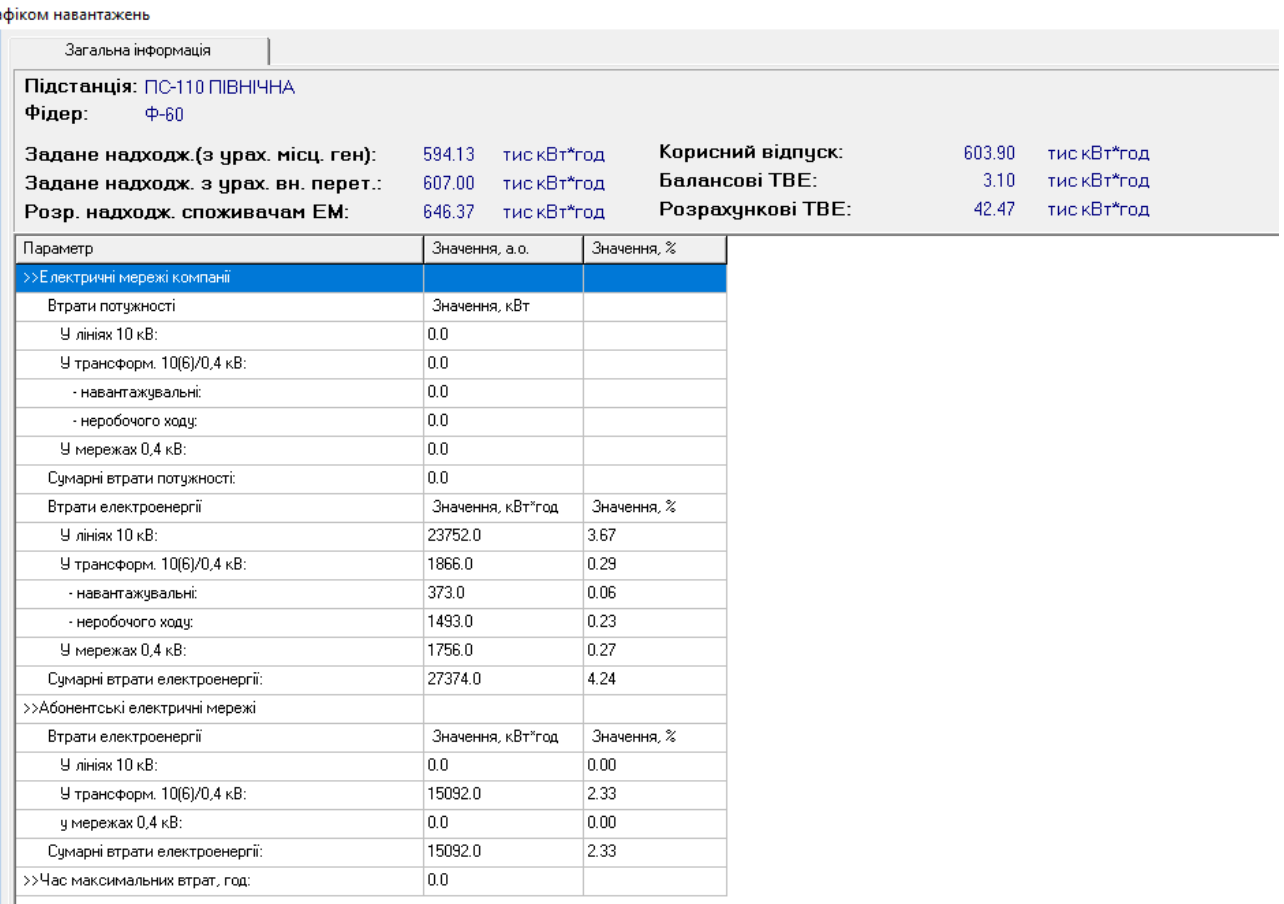

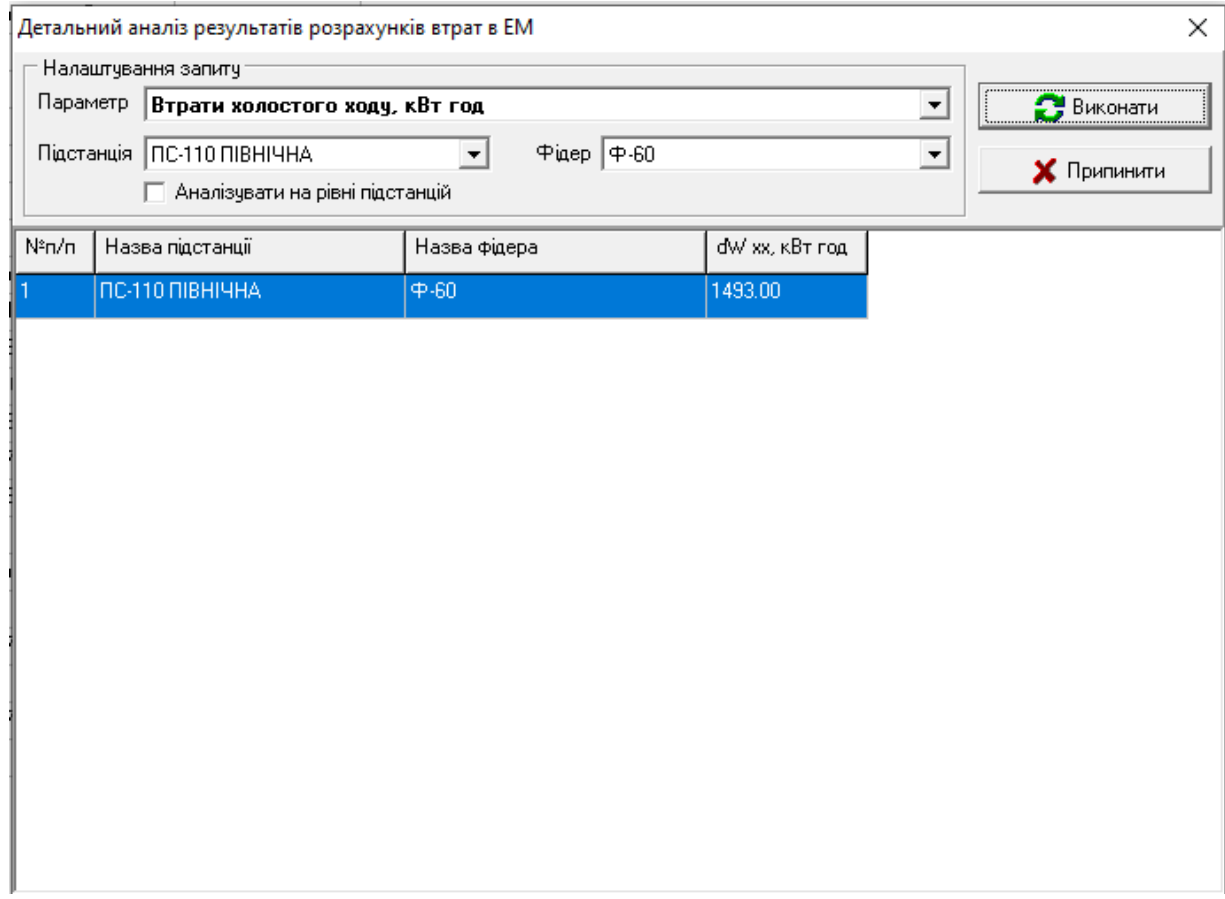

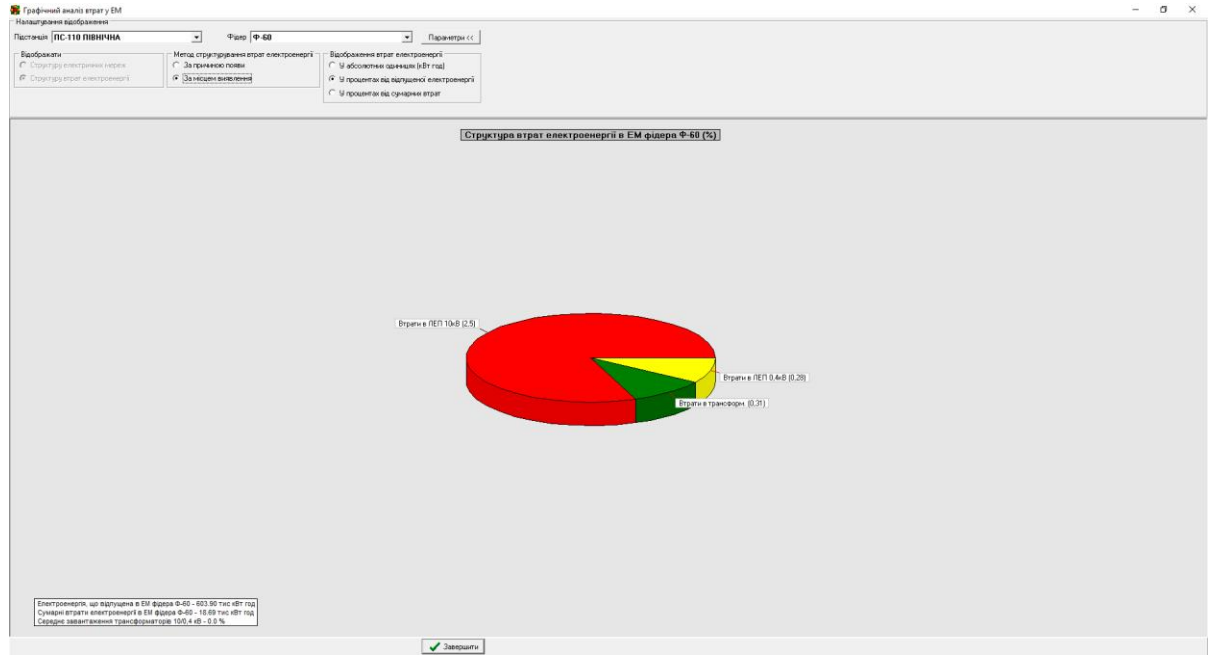

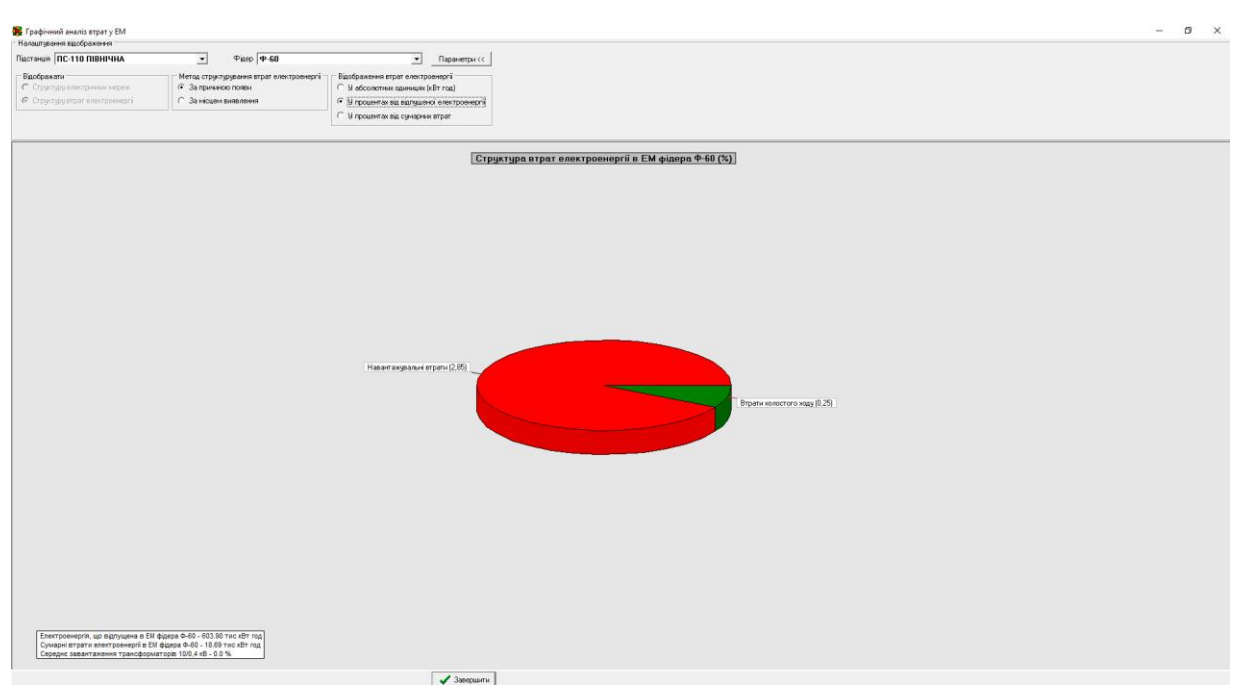

#### **ріком навантажень**

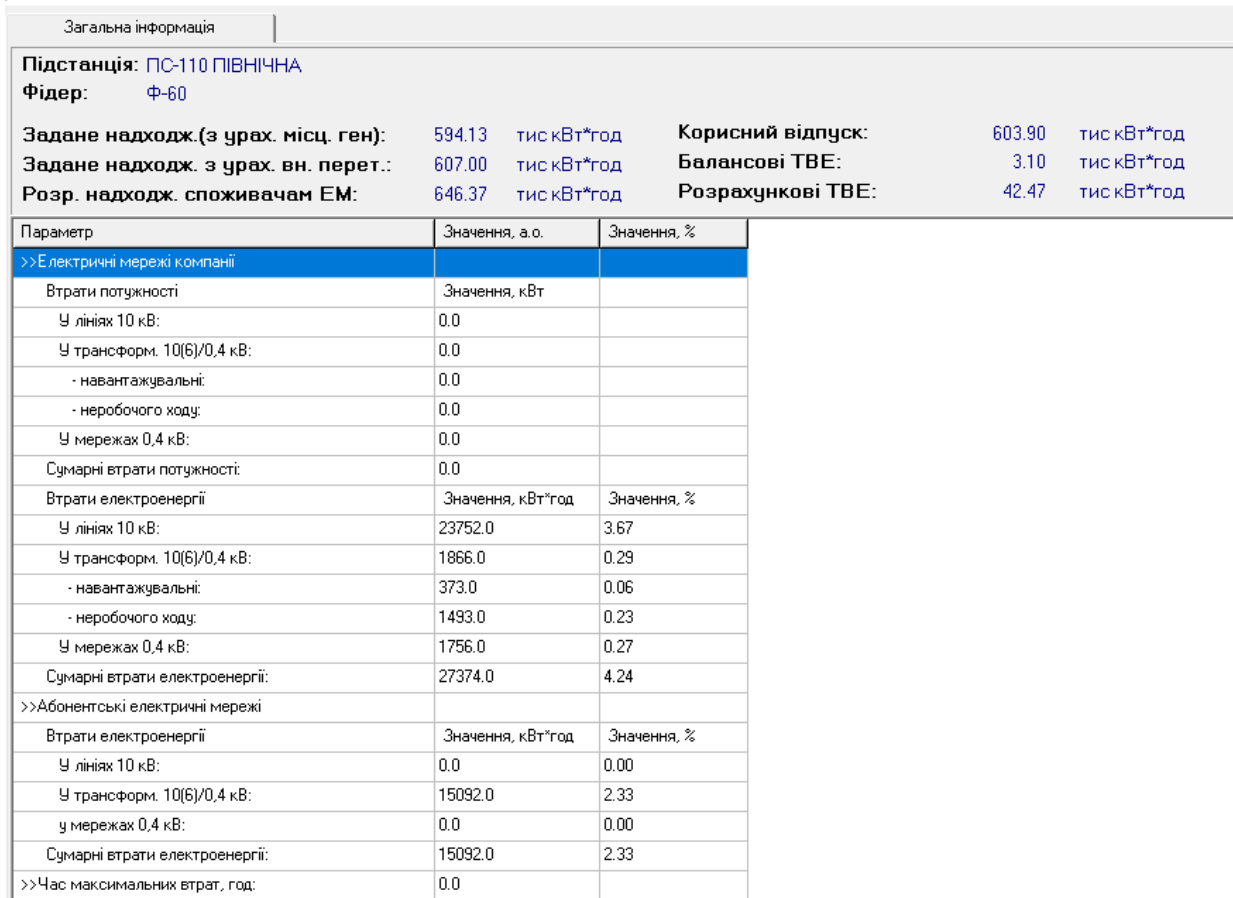

#### 102

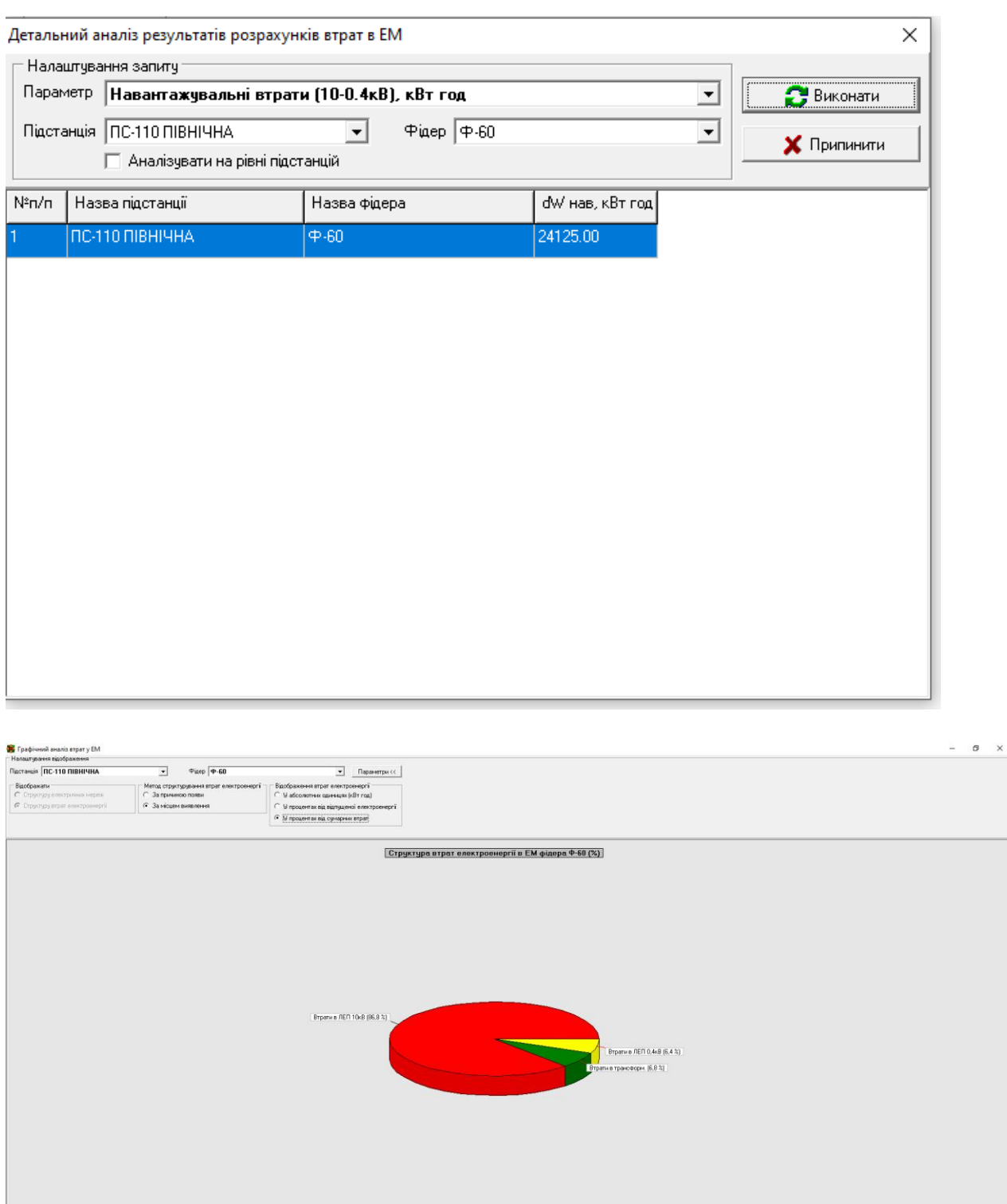

 $\bigvee$  Завершити

Електроенергія, що відпущена в ЕМ фідера Ф-80 - 603.90 тис. кВт год.<br>Сумарні втрати електроенергі в ЕМ фідера Ф-60 - 27.37 тис. кВт год.<br>Середнє завантаження трансформаторів 10/0,4 кВ - 0.0 %

# Додаток В

# Графічний матеріал

## Генеральний план Стрижавського кар'єру

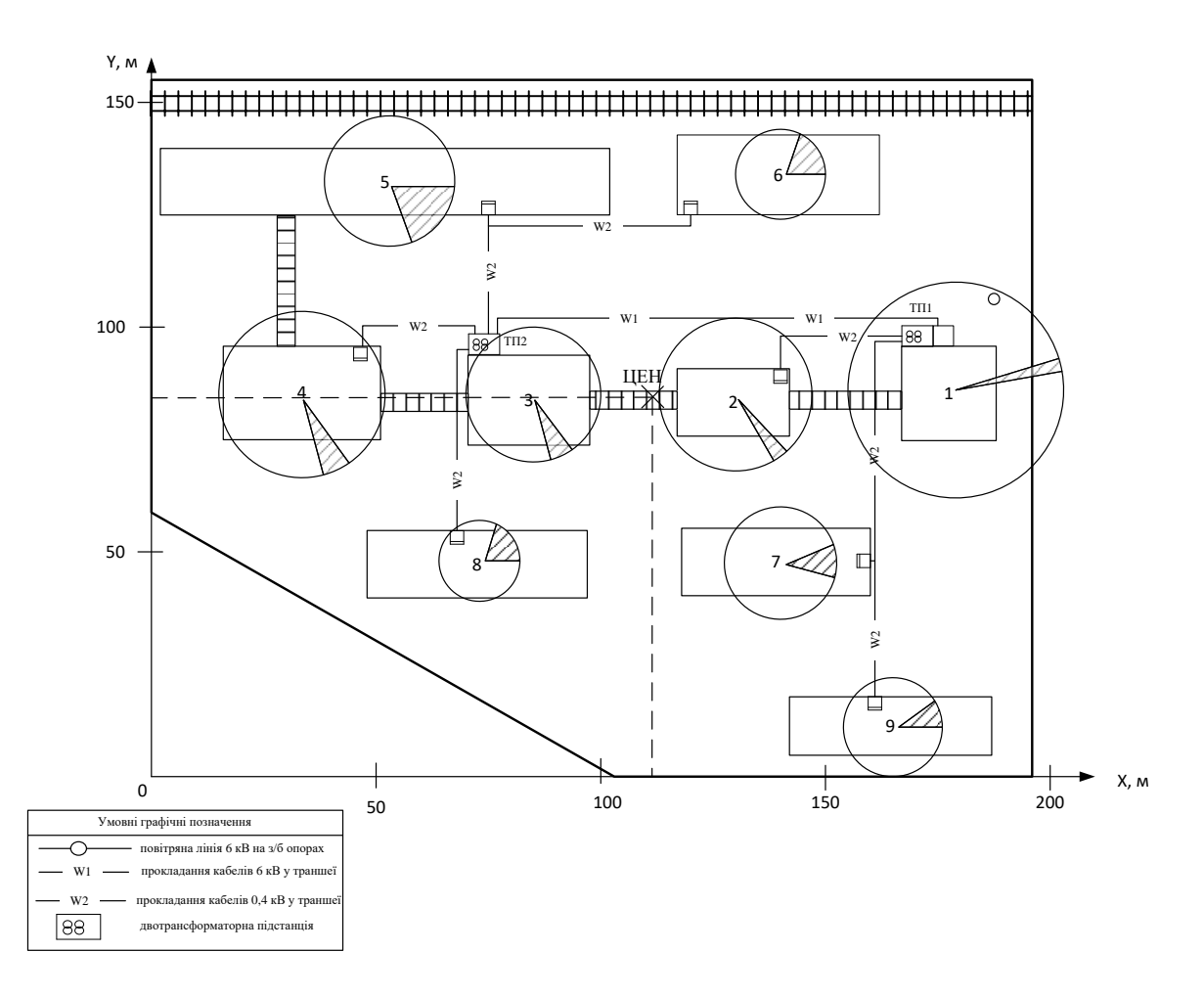

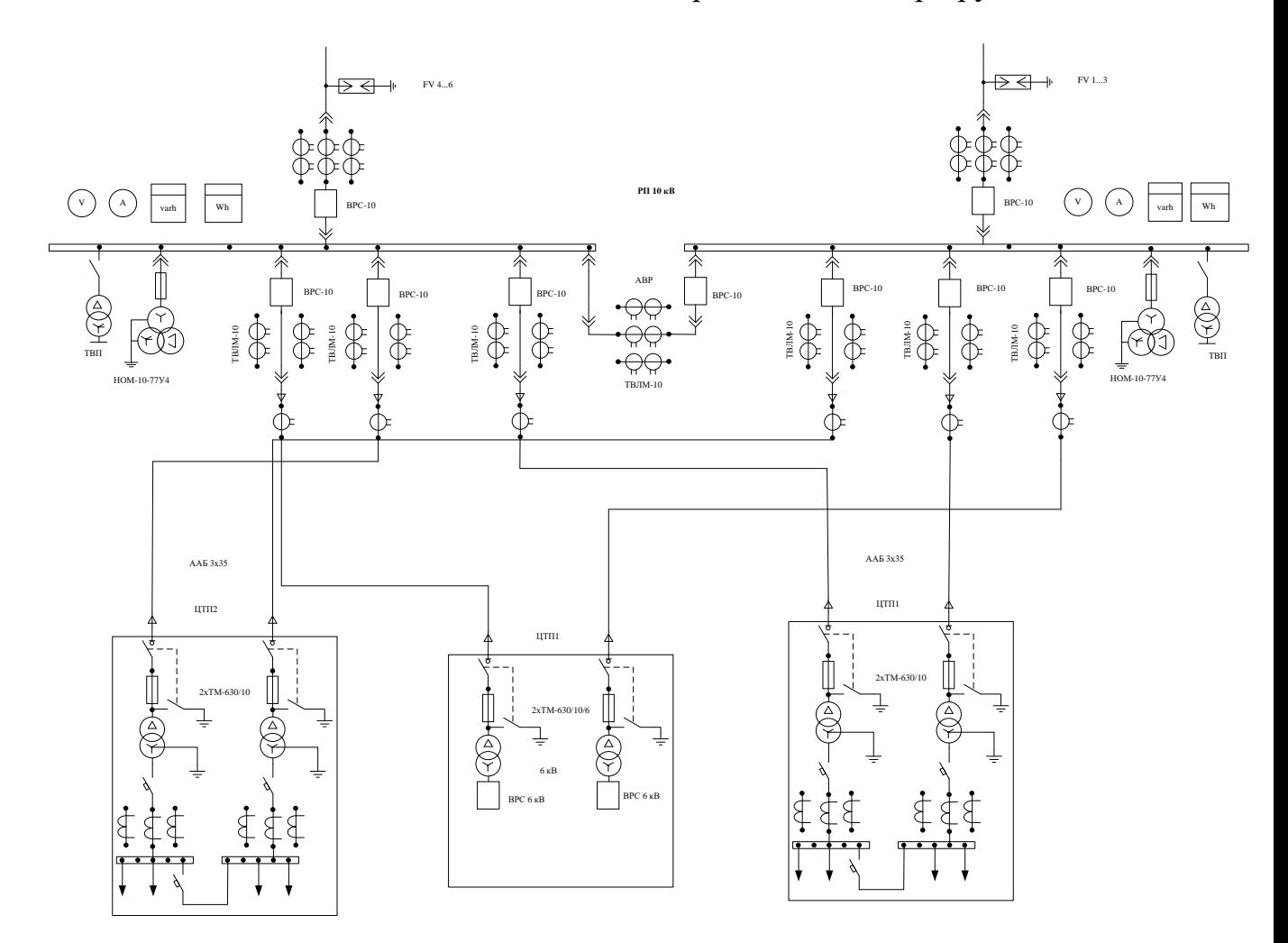

Однолінійна схема живлення Стрижавського кар'єру

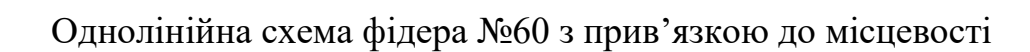

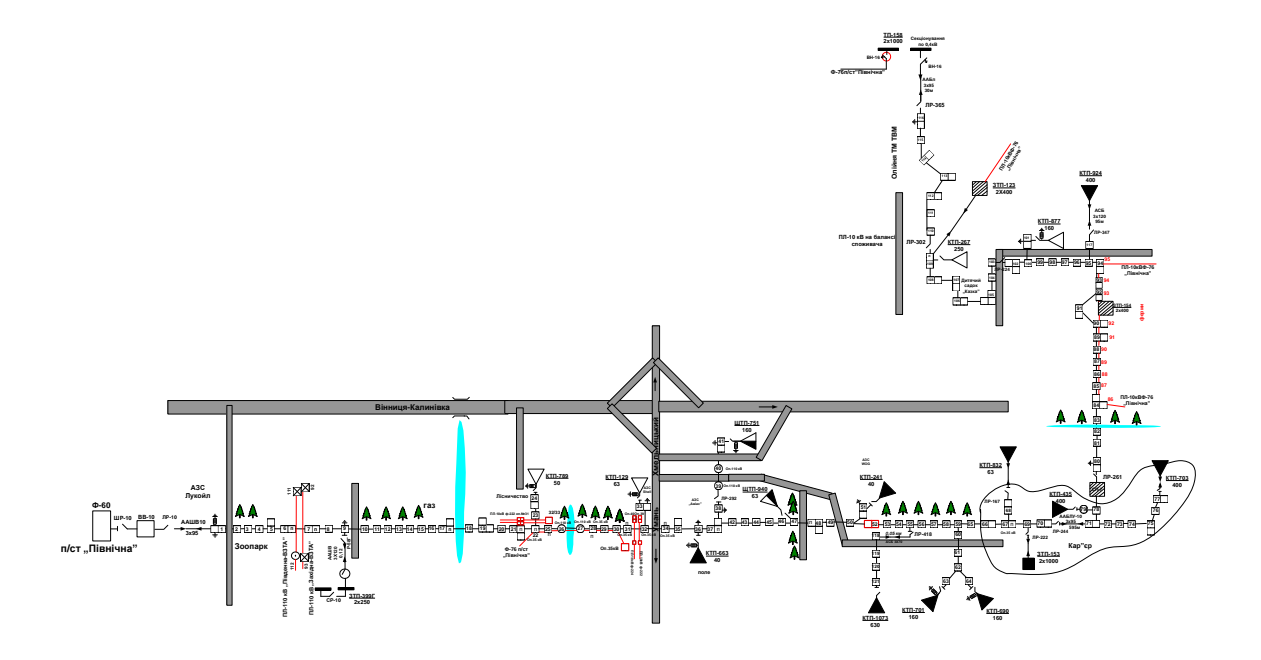

Однолінійна схема фідера №60 з прив'язкою до місцевості

# Однолінійна схема фідера №60

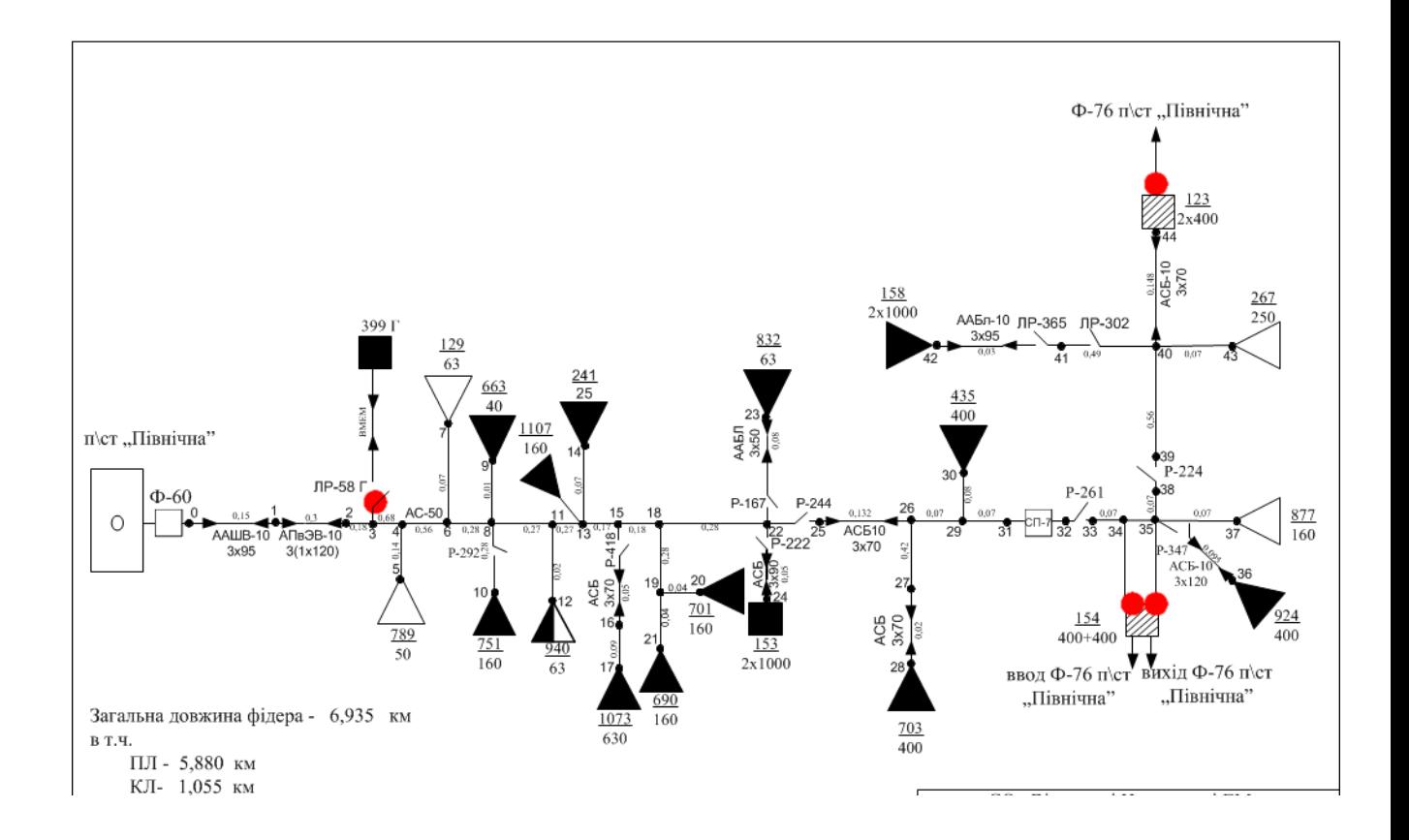